# **Orbix Administrator's Guide Java Edition**

**IONA Technologies PLC September 2000**

#### **Orbix is a Registered Trademark of IONA Technologies PLC.**

While the information in this publication is believed to be accurate, IONA Technologies PLC makes no warranty of any kind to this material including, but not limited to, the implied warranties of merchantability and fitness for a particular purpose. IONA Technologies PLC shall not be liable for errors contained herein, or for incidental or consequential damages in connection with the furnishing, performance or use of this material.

Java is a trademark of Sun Microsystems, Inc.

#### COPYRIGHT NOTICE

No part of this publication may be reproduced, stored in a retrieval system or transmitted, in any form or by any means, photocopying, recording or otherwise, without prior written consent of IONA Technologies PLC. No third party intellectual property right liability is assumed with respect to the use of the information contained herein. IONA Technologies PLC assumes no responsibility for errors or omissions contained in this book. This publication and features described herein are subject to change without notice.

Copyright © 1991-2000 IONA Technologies PLC. All rights reserved.

All products or services mentioned in this manual are covered by the trademarks, service marks, or product names as designated by the companies who market those products.

**M 2 4 7 3** 

## **Contents**

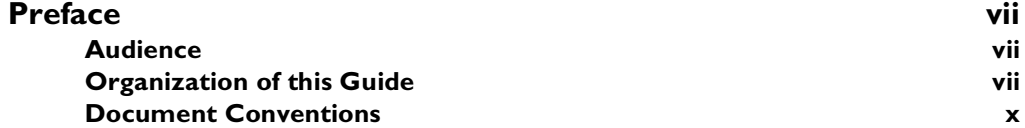

## [Part I](#page-12-0)

## [Orbix Java Administration](#page-12-1)

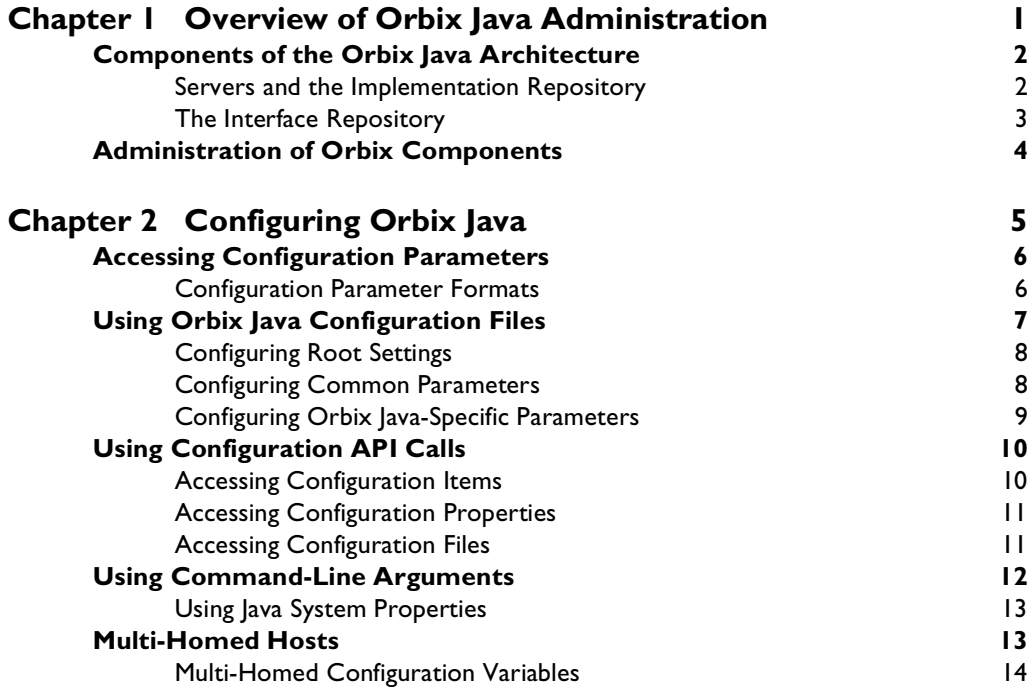

## **Orbix Administrator's Guide Java Edition**

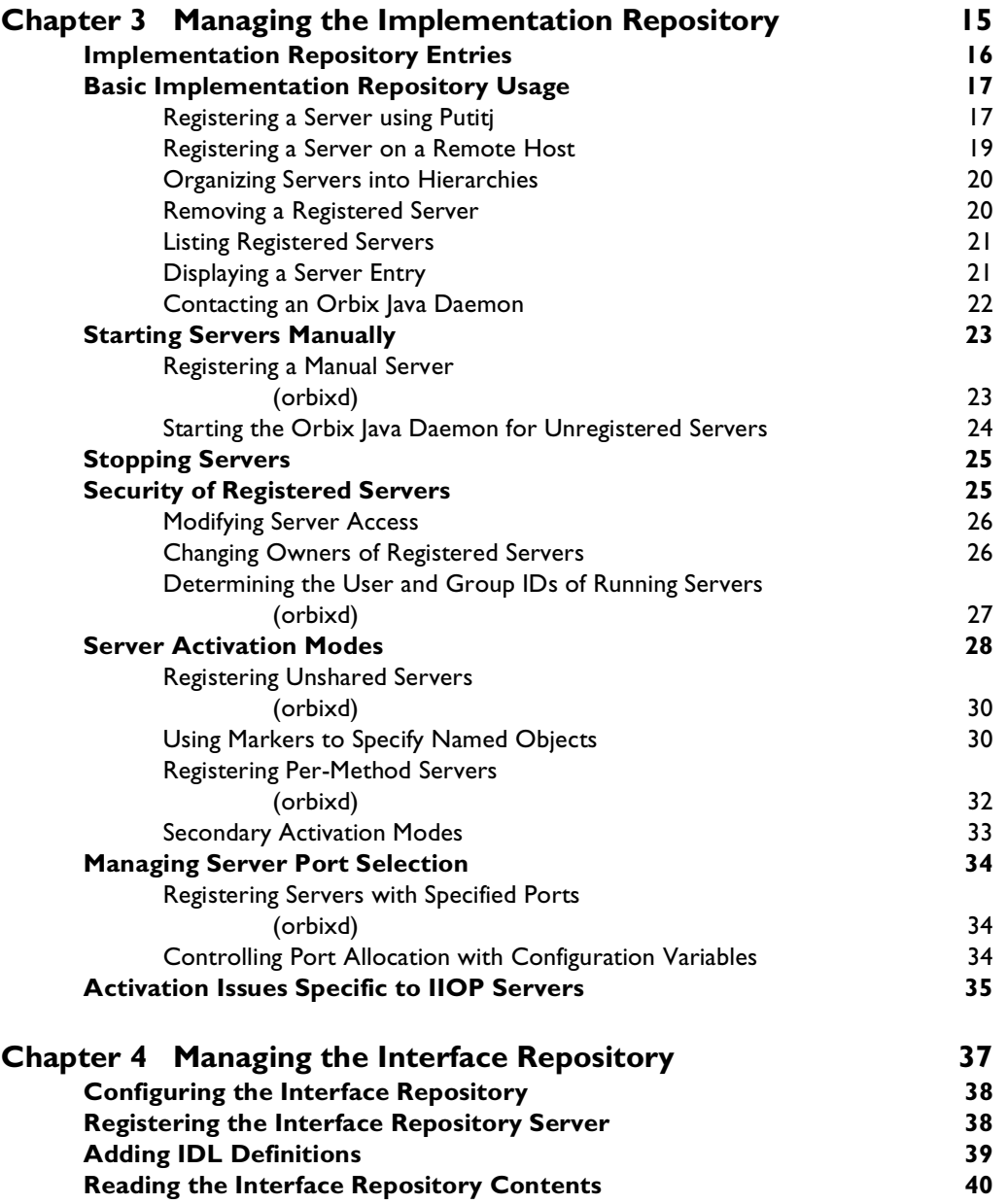

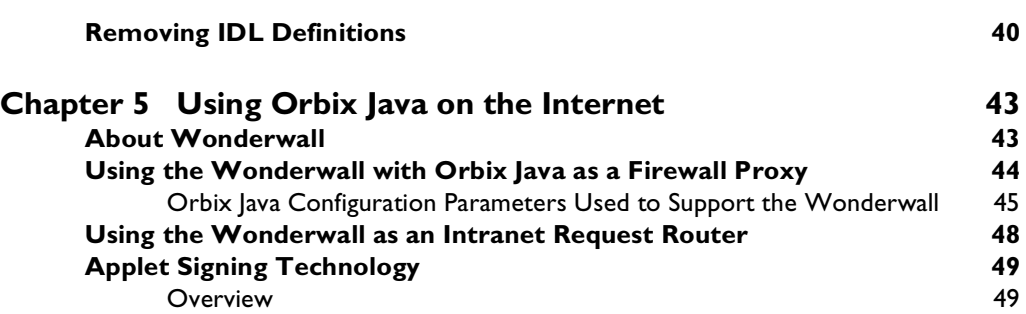

## [Part II](#page-64-0)

## [Orbix Java GUI Tools](#page-64-1)

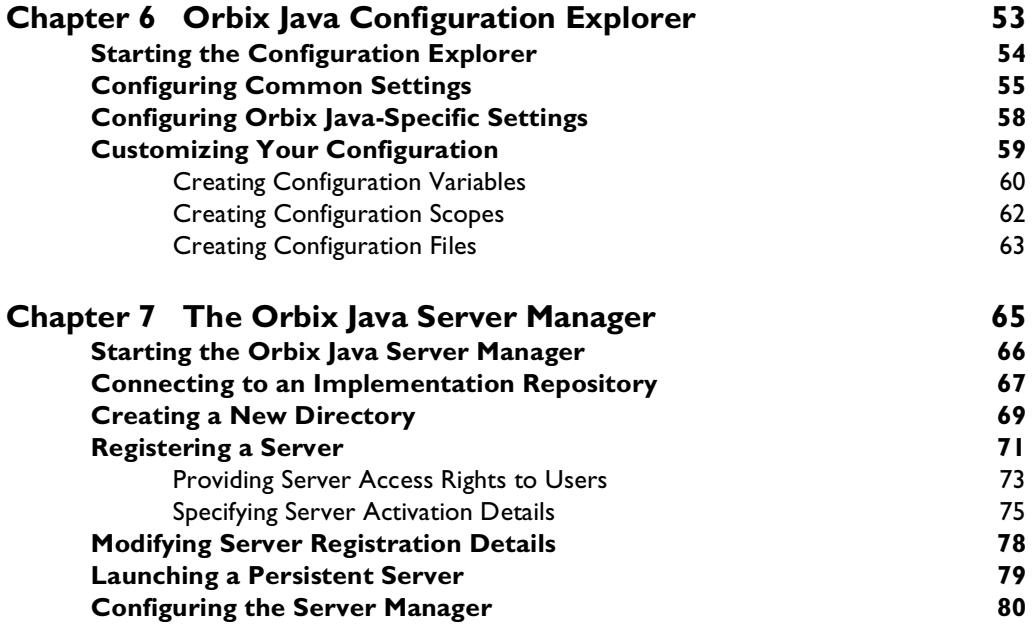

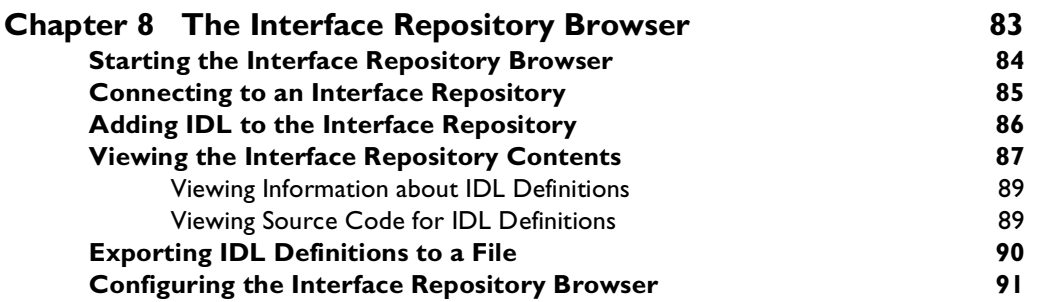

## [Part III](#page-106-0)

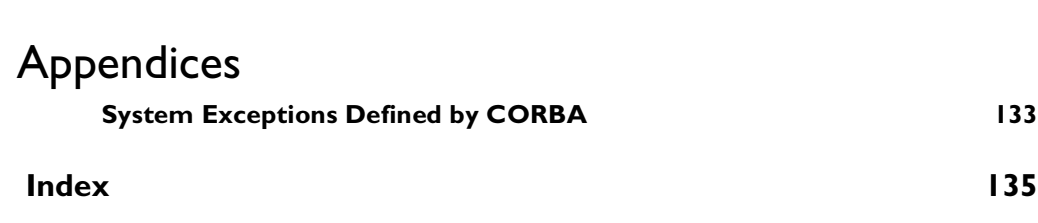

## <span id="page-6-0"></span>**Preface**

The Orbix Administrator's Guide Java Edition describes the command-line utilities and GUI tools used during Orbix Java setup and administration.

Orbix documentation is periodically updated. New versions between releases are available at this site:

http://www.iona.com/docs/orbix/orbix33.html

If you need assistance with Orbix Java or any other IONA products, contact IONA at support@iona.com. Comments on IONA documentation can be sent to doc-feedback@iona.com

## <span id="page-6-1"></span>**Audience**

The Orbix Administrator's Guide Java Edition is designed as an introduction for Orbix Java administrators and programmers. It is assumed that you are familiar with relevant sections of the Orbix Programmer's Guide Java Edition and the Orbix Programmer's Reference Java Edition .

## <span id="page-6-2"></span>**Organization of this Guide**

This guide is divided into the following three parts:

#### **[Part I,](#page-12-2) [Orbix Java Administration](#page-12-3)**

#### **Chapter 1, "Overview of Orbix Java Administration"**

This chapter introduces the main components of the Orbix Java environment. You should read this chapter first to familiarize yourself with terminology used throughout the guide.

#### **Chapter 2, "Getting Started"**

This is a quick start chapter on how to configure Orbix Java, start the Orbix Java daemon process, and how to register a server that automatically starts when it is needed.

#### **Chapter 3, "Configuring Orbix Java"**

This chapter describes how to configure Orbix Java and how to use the Orbix Java configuration Advanced Programming Interfaces (APIs).

#### **Chapter 4, "Managing the Implementation Repository"**

This chapter explains more about using the Implementation Repository including registering servers, displaying and organizing server entries, and security issues.

#### **Chapter 5, "Managing the Interface Repository"**

This chapter describes how to configure Orbix lava to store object interface definitions so that the applications can learn about them at runtime.

#### **Chapter 6, "Using Orbix Java on the Internet"**

This chapter describes how client applets can overcome security restrictions using IONA's Orbix Wonderwall or signed applets.

### **Part II, Orbix Java GUI Tools**

#### **Chapter 7, "Orbix Java Configuration Explorer"**

This chapter describes how you can configure an OrbxWeb installation using the Orbix Java Configuration Tool.

#### **Chapter 8, "The Orbix Java Server Manager"**

This chapter describes how you can register servers in the Implementation Repository using the Orbix Java Server Manager.

#### **Chapter 9, "The Interface Repository Browser"**

This chapter describes how you can add IDL definitions to the Interface Repository using the Interface Repository browser.

## **Part III, Appendices**

## **Appendix A, "Configuration Parameters"**

This appendix shows the configuration parameters that Orbix Java recognizes.

## **Appendix B, "Orbix Java Daemon Options"**

This appendix describes the start-up options that the Orbix Java daemon can use.

## **Appendix C, "Orbix Java Command-Line Utilities**

This appendix describes the syntax and the options for each Orbix Java command you can use.

## **Appendix D, "System Exceptions"**

This appendix outlines the system exceptions defined by CORBA, and the system exceptions that are specific to Orbix Java.

## <span id="page-9-0"></span>**Document Conventions**

This guide uses the following typographical conventions:

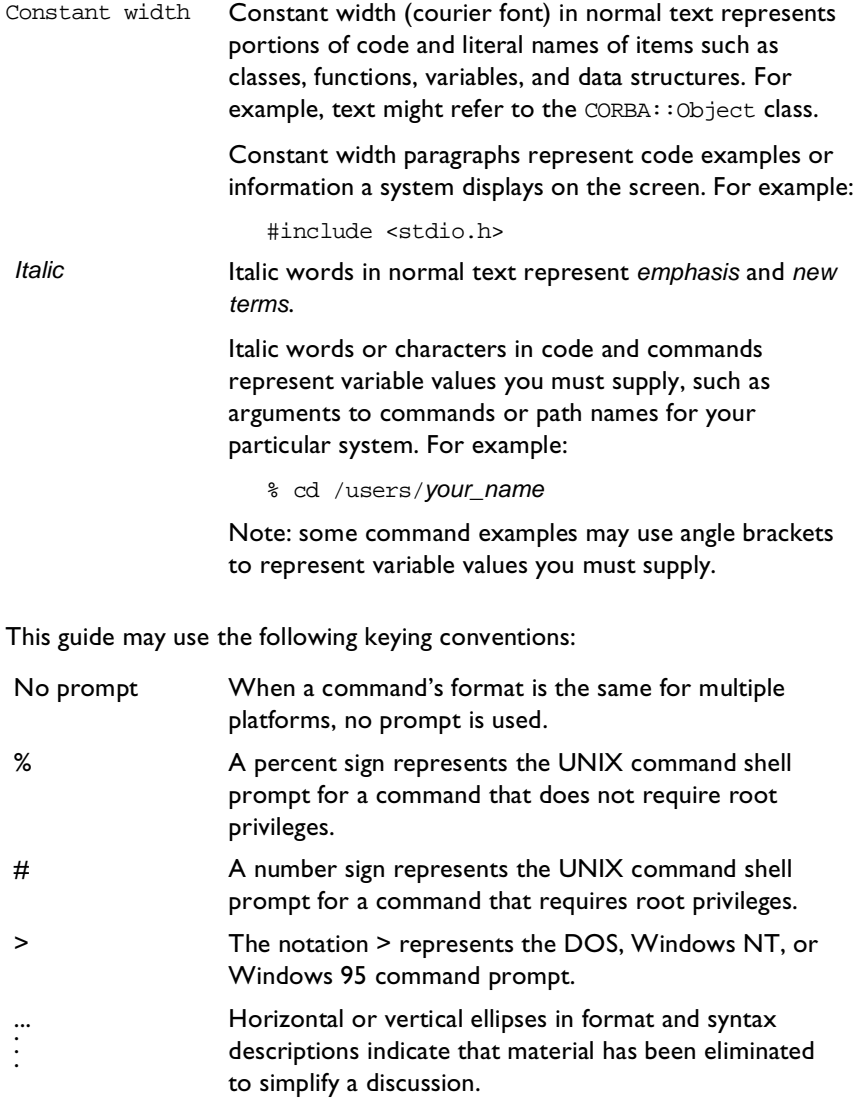

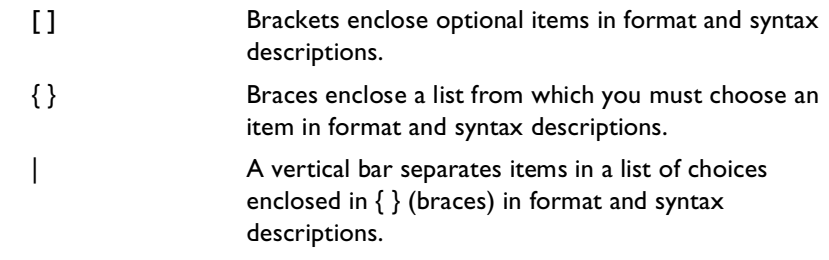

# <span id="page-12-2"></span><span id="page-12-0"></span>Part I

# <span id="page-12-3"></span><span id="page-12-1"></span>Orbix Java Administration

# **1**

## <span id="page-14-0"></span>**Overview of Orbix Java Administration**

*Orbix Java is a software environment that allows you to develop distributed applications. This chapter introduces the main components of the Orbix Java environment.*

As described in the *Orbix Programmer's Guide Java Edition* , Orbix Java allows you to build distributed software systems composed of interacting objects. Orbix Java is a full implementation of the Object Management Group (OMG) Common Object Request Broker Architecture (CORBA).

An Orbix Java application consists of one or more client programs that communicate with distributed objects located in server programs. Clients can communicate with distributed objects from any host in a network through clearly-defined interfaces specified in the CORBA Interface Definition Language (IDL).

Orbix mediates the communication between clients and distributed objects. This mediation allows clients to communicate with objects without concern for details such as:

- **•** The hosts on which the objects exist.
- **•** The operating system that these hosts run.
- **•** The programming language used to implement the objects.

The Orbix architecture includes several configurable components that support the mediation of communications between clients and objects.

## <span id="page-15-0"></span>**Components of the Orbix Java Architecture**

An Orbix Java client invokes IDL operations on a distributed object using normal Java function calls, as if the object were located in the client's address space. Orbix Java converts these function calls to a series of network messages and sends these messages to the server process that contains the target object. At the server, Orbix Java receives these messages and translates them to function calls on the target object, as shown in [Figure 1.1.](#page-15-2)

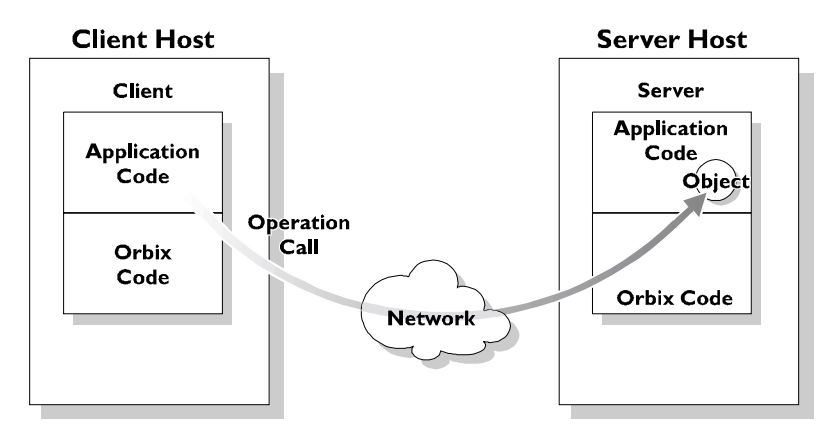

**Figure 1.1:** *An IDL Operation Call on a Distributed Object*

## <span id="page-15-2"></span><span id="page-15-1"></span>**Servers and the Implementation Repository**

Each Orbix Java server program has a name, unique within its host machine. A server can consist of one or more processes. When a client invokes a method on an object, a server process containing the target object must be available. If the process is not running, the Orbix Java daemon at the server host attempts to launch the server process automatically.

To allow an Orbix Java daemon to manage the server processes running in the system, Orbix Java provides an Implementation Repository. The Implementation Repository maintains a mapping from a server's name to the filename of the executable code implementing that server. The server code must therefore be registered with the Implementation Repository.

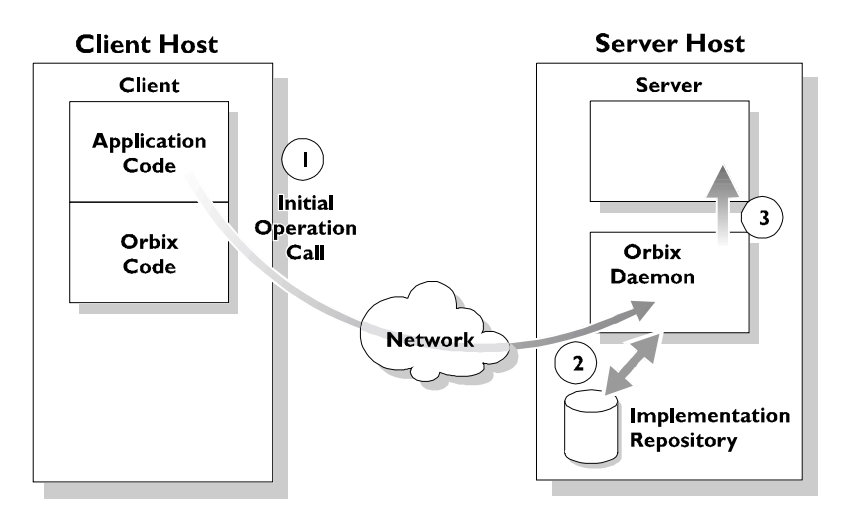

**Figure 1.2:** *Automatic Launch of an Orbix Server Process*

<span id="page-16-1"></span>As shown in [Figure 1.2,](#page-16-1) the Orbix Java daemon launches a server process as follows:

- 1. A client makes its first operation call to an object located in a server.
- 2. The Orbix Java daemon reads the server details from the Implementation Repository, including the server launch command.
- 3. If the required server process is not running, the Orbix Java daemon executes the server launch command.

To allow the daemon to launch server processes, you must maintain records in the Implementation Repository for each server in your system.

## <span id="page-16-0"></span>**The Interface Repository**

Orbix Java maintains object specifications by storing an object's IDL interface in a database called the Interface Repository. Some client applications use the Interface Repository to determine object interfaces and all information about those interfaces at runtime.

A client accesses the Interface Repository by contacting an Interface Repository server. This is a standard Orbix Java server that provides a programming interface, defined in IDL, to the Interface Repository.

To allow clients to obtain information about IDL definitions implemented in your system, you must add those definitions to the Interface Repository.

## <span id="page-17-0"></span>**Administration of Orbix Components**

To allow Orbix Java applications to run in your network, you must do the following:

- **•** Configure Orbix Java for your network and environment, using the Orbix Java configuration files.
- **•** Run the Orbix Java daemon process.
- **•** Register servers in the Implementation Repository.

[Part I](#page-12-2) of this guide, Orbix Java Administration, presents the configuration files and command-line utilities that allow you to achieve each of these tasks.

[Part II](#page-64-2) of this guide, Orbix Java GUI Tools, presents the graphical user interfaces that provide an alternative way to manage Orbix components.

# **2**

# <span id="page-18-1"></span><span id="page-18-0"></span>**Configuring Orbix Java**

*You may need to change the default Orbix Java configuration settings. Orbix Java provides several mechanisms to aid configuration. This chapter describes the Orbix Java configuration format and how to use the Orbix Java configuration APIs.*

You may need to change default configuration settings for a variety of reasons, including the following:

- **•** Enabling or disabling parts of the functionality.
- **•** Altering the use of specific port numbers.
- **•** Optimizing the size of tables used to track objects in servers.
- **•** Reducing the number of classes downloaded for use in applets.

## <span id="page-19-0"></span>**Accessing Configuration Parameters**

You can get and set the values of Orbix Java configuration parameters using the following mechanisms.

- **•** Using the Configuration Explorer to access configuration files.
- **•** Using Orbix Java system properties.
- Using an applet's <param> HTML tag.
- **•** Using an application's command-line parameters.
- Using lava system properties; for example, loaded from a file.

## <span id="page-19-1"></span>**Configuration Parameter Formats**

The various configuration parameter-retrieval mechanisms need to use slightly different formats to store the parameters and their values. In the examples that follow, the string IT\_PARAMETER represents the Orbix Java configuration parameter being set, while value represents the value it is set to.

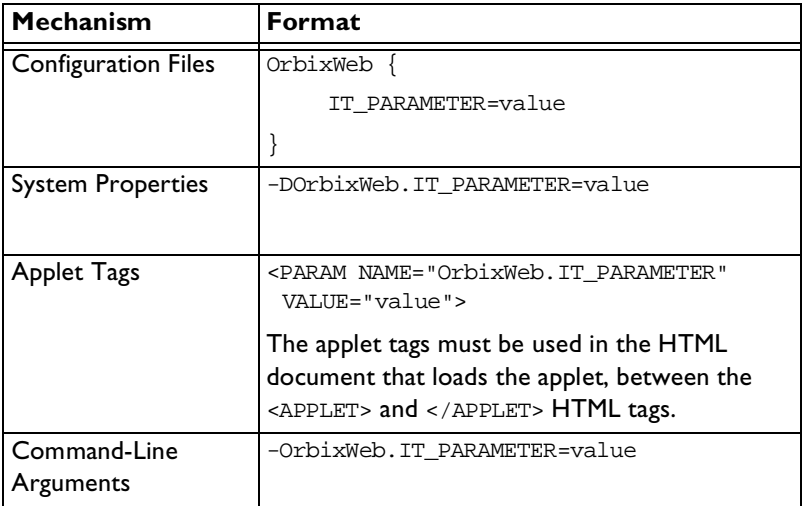

**Note:** You can use the CODEBASE attribute of the <APPLET> tag to specify the location of files required by the applet. These include packages such org.omg.CORBA and the Orbix Java configuration files. Refer to "Developing Applets with Orbix Java" in the *Orbix Programmer's Guide Java Edition* . You will need to use the ARCHIVE attribute to specify the Orbix lava runtime OrbixWeb.jar.

#### **Scoped Configuration Format**

Configuration parameters common to multiple IONA products are scoped within the Common prefix; for example, Common.IT\_DAEMON\_PORT. Orbix lavaspecific configuration parameters are scoped within the OrbixWeb prefix; for example, OrbixWeb.IT\_HTTP\_TUNNEL\_PORT.

## <span id="page-20-0"></span>**Using Orbix Java Configuration Files**

By default, the Orbix Java configuration files are located in the config directory of your installation. Orbix Java provides a convenient configuration editor in the form of the Orbix Java Configuration Explorer GUI tool. Refer to ["Orbix Java](#page-66-1)  [Configuration Explorer" on page 53](#page-66-1) for details. This is the recommended way to access Orbix Java configuration files.

By default, the configuration files are named as follows:

- **•** iona.cfg
- **•** common.cfg
- **•** orbixweb3.cfg
- **•** orbixnames3.cfg
- **•** orbix3.cfg

For backwards compatibility, Orbix Java can also use OrbixWeb.properties and Orbix.cfg files that shipped with previous versions of Orbix Java.

## <span id="page-21-0"></span>**Configuring Root Settings**

You can configure your root settings by editing the  $\text{iona.cfg}$  file. This is the root configuration file used by Orbix lava. This file uses the include command to link to all other IONA configuration files. You can also edit this file to include links to customized configuration files.

The default,  $i$ ona.cfg file contains the following information:

```
// In file iona.cfg
cfg_dir = 'd:\times\config\';
include cfg_dir + "common.cfg";
include cfg_dir + "orbixnames3.cfg";
include cfg_dir + "orbixweb3.cfg";
include cfg_dir + "orbix3.cfg";
include cfg_dir + "orbixweb3.cfg";
```
You should set the cfg dir parameter to  $\langle$  ciona\_install\_dir>\config\.

## <span id="page-21-1"></span>**Configuring Common Parameters**

You can configure your common settings by editing the  $\epsilon$ ommon.cfg file.This file contains a list of configuration parameters that are common to multiple IONA products. The configuration parameters in this file are declared within the scope Common{...}, for example:

```
// In file common.cfg
Common {
  # The port number for the Orbix daemon.
  IT DAEMON PORT = "1570";
  # The starting port number for daemon-run servers.
  IT_DAEMON_SERVER_BASE = "1570";
  # The full path name of the Implementation Repository
  # directory.
  IT_IMP_REP_PATH = cfg_dir + "Repositories\ImpRep";
  # The full path name of the Interface Repository
  # directory.
  IT INT REP PATH = cfg dir + "Repositories\IFR";
```

```
# The local DNS domain name.
  IT_LOCAL_DOMAIN = "";
  # The full path name to the JRE binary
  # executable that installs with Orbix.
  IT_JAVA_INTERPRETER="C:\IONA\bin\jre.exe";
  # The default classpath used when Java servers
  # are automatically launched by the daemon.
  IT_DEFAULT_CLASSPATH = cfg_dir +
  ";C:\IONA\bin\bongo.zip;C:\IONA\bin\marimba.zip;
  C:\IONA\bin\NSclasses.zip;C:\IONA\bin\utils.zip;
  C:\IONA\bin\rt.jar;C:\IONA\bin\orbixweb.jar;
  C:\IONA\Tools\NamingServiceGUI\NSGUI.jar";
};
```
You can also use the prefix Common. to refer to individual entries in this file. For example, Common. IT\_DAEMON\_PORT.

After installation, the common.cfg file provides default settings for the main environment parameters required by Orbix Java. You can change these default settings by manually editing the configuration file, or by using the Configuration Explorer, or by setting a parameter in the user environment. An environment parameter, if set, takes precedence over the value set in the configuration file. Environment parameters are not scoped with a Common. prefix.

## <span id="page-22-0"></span>**Configuring Orbix Java-Specific Parameters**

You can configure your Orbix Java-specific settings by editing the orbixweb3.cfg file. This file contains configuration parameters that are specific to Orbix Java only. The configuration parameters in this file are declared within the scope OrbixWeb{...}.

You can also use the prefix OrbixWeb. to refer to individual entries in this file. For example, OrbixWeb.IT ANY BUFFER SIZE.

**Note:** Orbix Java uses the IT prefix, which represents "IONA Technologies", to distinguish its configuration parameters.

The orbixnames3,  $cf$ g file contains configuration parameters that are specific to OrbixNames. Refer to the *OrbixNames Programmer's and Administrator's Guide* for more details.

#### **Finding Orbix Java Configuration Information**

The dumpconfig utility enables you to obtain information about your Orbix configuration. This utility outputs the values of the configuration parameters used by Orbix Java, and the location of the Orbix Java configuration files in your system. It also reports if there are any syntax errors in your configuration files that would normally go unrecognized by Orbix Java. The dumpconfig utility is especially useful if you need to know where Orbix Java is being configured from.

The orbixdj -V command also enables you to obtain information about your Orbix Java configuration. This outputs the current values of the configuration parameters used by Orbix Java.

## <span id="page-23-0"></span>**Using Configuration API Calls**

You can get and set Orbix Java configuration variables using the methods provided in class IE.Iona.OrbixWeb.Features.OrbConfig. Orbix Java configuration is on a per-ORB basis, allowing support for multiple ORBs.

## <span id="page-23-1"></span>**Accessing Configuration Items**

You can use the following methods to get and set specific configuration parameters by passing the name of the parameter as a string:

```
public String getConfigItem(String);
```
public synchronized void setConfigItem(String, String);

**Note:** Because Orbix Java configuration is on a per-ORB basis, OrbConfig calls should be made on the object returned by calling  $config()$  on the selected ORB; for example, myOrb.config().getConfigItem("IT\_BIND\_USING\_IIOP").

## <span id="page-24-0"></span>**Accessing Configuration Properties**

You can use the following methods to get and set multiple configuration parameters at once, using the java.util.Properties object:

```
public synchronized Properties getConfiguration();
```
public synchronized void setConfiguration(Properties);

The getConfiguration() method returns the configuration parameters that you set programmatically.

To set configuration, you must first set your configuration parameters programmatically and then pass your Properties object to the setConfiguration() method.

## <span id="page-24-1"></span>**Accessing Configuration Files**

You can use the following method to set your configuration from a specified configuration file:

```
public synchronized void setConfiguration(String);
```
Your specified configuration file must be included on the classpath.

To obtain all of the currently set parameters, use the following method:

public Hashtable getConfigFile();

There is also an API call available for emergency use, if you accidentally delete your configuration file. A call to this API returns a string containing the default values:

public String defaultConfigFile()

Refer to the *Orbix Programmer's Reference Java Edition* for more details on class OrbConfig.

## **Using Orbix Java System Properties**

You can use the ORB. init() call to configure Orbix lava using system properties. The ORB.init() method is a standard part of the OMG Java mapping, and should be used by all Orbix Java applications and applets.

The API calls are as follows:

```
org.omg.CORBA.ORB.init (Applet app, Properties
                                           props);
org.omg.CORBA.ORB.init (String[] args, Properties
                                             props);
org.omg.CORBA.ORB.init (Properties props);
org.omg.CORBA.ORB.init ();
```
**Note:** Calling ORB.init() without parameters returns a singleton ORB with restricted functionality. Refer to the class omg.org.CORBA.ORB in the Orbix Programmer's Reference Java Edition.

If any of the parameters are null, they are not used for configuration. If the  $p_{\text{top}}$ parameter is null, the default system properties are used instead.

You should pass the initialization method for applets a this parameter, representing the applet object itself. This allows the Orbix Java code to search for Orbix Java-specific applet tags.

## <span id="page-25-0"></span>**Using Command-Line Arguments**

The call to initialize Orbix Java from an application's main() method is as follows. This sample code also illustrates how an application that wishes to use other command-line arguments can skip over the ORB parameters, since the Orbix lava arguments all start with the string "-OrbixWeb.".

```
// Initialize the ORB.
org.omg.CORBA.ORB.init (args, null);
// Now read in the command-line parameters, and 
// ignore any of the OrbixWeb ones.
     for (int i = 0; i < args.length; i++) {
       String ignore = "-OrbixWeb.";
        if (args[i].length() < ignore.length() ||
           !(args[i].substring (0,
                ignore.length())).equalsIgnoreCase
                (ignore)){
```

```
// This is a non-OrbixWeb command-line 
        // parameter, take appropriate action.
        }
     }
// Your application initialization code can now
// continue...
```
An alternative is to simply parse your own command-line argument format and set the parameters using the API calls. However, the above command-line parsing mechanism provides a built-in way to do this.

## <span id="page-26-0"></span>**Using Java System Properties**

You can also use the Java system properties to pass configuration parameters. However, there is no standard way to set Java system properties. The JDK, for example, uses a file containing a list of the property names and values, and most web browsers do not allow properties to be set at all. The most useful way to use this functionality is by passing in parameters using the JDK Java interpreter's  $-D$  command-line switch, or Microsoft |View's  $/d$ : switch. This approach supplements the command-line argument support.

Refer to [Appendix A, "Orbix Java Configuration Variables"](#page-108-0) for a full table of Orbix Java configuration parameters.

## <span id="page-26-1"></span>**Multi-Homed Hosts**

A multi-homed host is a host with one or more IP addresses. Versions of OrbixWeb 3.2 Patch 10 and upward are multi-home aware and can be used successfully with various network and multi-home package configurations.

For example, it is possible to configure a machine with many network cards which are interfaces to completley independent networks. This example is illustrated in Figure 2.1.

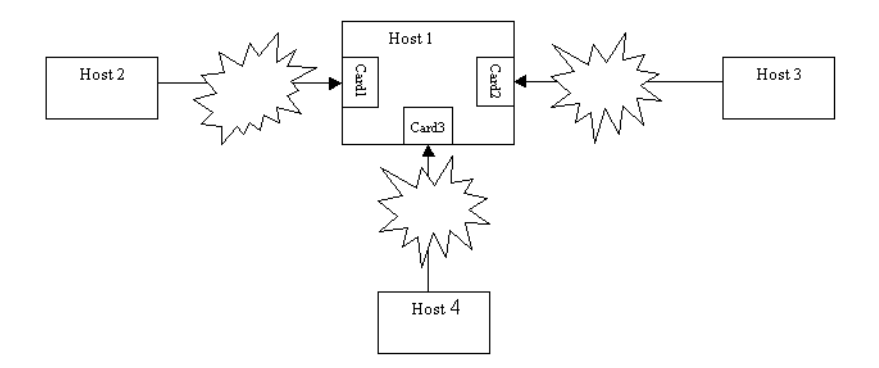

**Figure 2.1:** *Simple Example of a Multi-homed host*

Host 1 can be on any of the networks in Figure 2.1. All of the networks are completely independent of each other, and any hosts on any of these networks are unaware of those on the other network(s).

## <span id="page-27-0"></span>**Multi-Homed Configuration Variables**

#### IT\_LOCAL\_HOSTNAME

The local hostname that a server will use in any IOR that it exports.

IT\_ENABLE\_MULTI\_HOMED\_SUPPORT

Set to "TRUE", this variable enables Orbix Java 3.3 for multi-homed machines. It is disabled by default.

For a complete list of Orbix Java configuration parameters, refer to Appendix A, ["Orbix Java Configuration Variables".](#page-108-0)

# **3**

## <span id="page-28-0"></span>**Managing the Implementation Repository**

*When you install server applications on a network host, you must register those servers in the Implementation Repository. This repository allows Orbix Java to direct client operation calls to objects in servers and to start server processes when necessary. This chapter describes how to manage servers in the Implementation Repository using the Orbix Java command-line utilities.*

The chapter covers the following topics:

- **•** The Implementation Repository and its entries.
- **•** Basic usage of the Implementation Repository including registering servers, organizing server entries, removing server entries, listing registered servers, and displaying information about an entry.
- **•** How to start a server manually.
- **•** How to stop servers manually.
- **•** The security of servers, including how to change ownership of servers, and how to modify access control lists (ACLs).
- **•** How to register servers in specialized activation modes rather than simply one server process for all clients.
- **•** How to manage the set of ports Orbix Java uses to run servers.

This chapter explains how to manage the Implementation Repository using Orbix Java command-line utilities. Refer to ["The Orbix Java Server Manager" on](#page-78-1)  [page 65](#page-78-1) for details of how you can use Orbix Java GUI tools.

## <span id="page-29-0"></span>**Implementation Repository Entries**

The Implementation Repository maintains a mapping from a server's name to the filename of the executable code implementing that server. A server must be registered with the Implementation Repository to make use of this mapping. Orbix Java automatically starts the server (if it is not already running) when a client binds to one of the server's objects, or when an operation invocation is made on any object that names that particular server.

When a client first communicates with an object, Orbix Java uses the Implementation Repository to identify an appropriate server to handle the connection. If a suitable entry cannot be found in the Implementation Repository during a search for a server, an error is returned to the client.

The Implementation Repository maintains its data in entries that include the following information:

**•** The server name.

Because server names can be hierarchical, the Implementation Repository supports directories.

- **•** The server owner—usually the user who registered the server.
- **•** The server permission values.

These specify which users have the right to launch the server, and which users have the right to invoke operations on objects in the server.

**•** One or more activation orders.

An activation order associates an object or group of objects with a launch command. A launch command specifies how Orbix Java starts the server.

## <span id="page-30-0"></span>**Basic Implementation Repository Usage**

Use the putitj command to register or modify an Implementation Repository entry. The general form of the putitj command is as follows:

putitj switches server\_name command\_line

where <command line> is usually an absolute path name specifying an executable file that implements the server. This can also be a shell command or script.

**Note:** The availability of a given feature depends on which Orbix Java daemon is running orbixd or orbixdj. Features labelled orbixd are currently not supported by orbixdj. Refer to the Orbix Programmer's Guide Java Edition for details of the differences between orbixd and orbixdj.

## <span id="page-30-1"></span>**Registering a Server using Putitj**

Orbix Java servers are implemented as Java classes and should be registered using the -java switch to putitj. This switch allows you to specify a class name (and an optional classpath) as follows:

putitj switches server\_name -java class\_name class \_arguments

This command specifies that the Orbix Java daemon, when launching the server, should invoke the Java interpreter on the specified bytecode. Any command-line parameters to the target class are appended after the class name in the putitj command. These parameters are passed to the server every time it is run by Orbix Java. However, the parameters must be stated explicitly if the server is launched manually.

#### **Specifying a Classpath for an Orbix Java Server**

The Orbix Java configuration variable IT\_DEFAULT\_CLASSPATH specifies the default classpath used by the Orbix Java daemon when launching all Java servers. The putiti command enables you to override IT\_DEFAULT\_CLASSPATH for a given server.

To do this, you should register the server with the -classpath switch, followed by the full class path for that server:

```
putitj switches server_name -java 
     -classpath full_classpath
        class_name class_arguments
```
For example:

```
putitj BankSrv -java -classpath
     /vol/jdk/classes:/orbixweb/classes BankerClass
```
#### **Specifying a Partial Classpath for an Orbix Java Server**

As an alternative, Orbix Java also allows a partial classpath to be specified during server registration. This partial class path will be appended to the value of IT\_DEFAULT\_CLASSPATH if the Orbix Java daemon attempts to launch the specified server. Use the -addpath switch to specify a partial class path:

```
putitj switches server_name -java 
        -addpath partial_classpath
          class_name class_arguments
```
For example, you can achieve the functionality of the -classpath example given above by setting IT\_DEFAULT\_CLASSPATH to the value /vol/jdk/classes and registering the server BankSrv as follows:

```
putitj BankSrv -java -addpath 
        /orbixweb/classes BankerClass
```
### **Specifying the Location of the Java Interpreter**

The Orbix Java daemon must be able to locate the Java interpreter to launch Java servers registered in the Implementation Repository. To enable this, you must set the value of the configuration variable IT JAVA\_INTERPRETER in the common.cfg file, as described in ["Configuring Orbix Java" on page 5.](#page-18-1)

#### **Passing Parameters to the Java Interpreter**

Conceptually, the classpath details, class name and class arguments specified during the registration of an Orbix Java server are passed directly to the Java Interpreter when the server is launched. If specific parameters also need to be passed to the Java interpreter, you can add these to the putitj command as follows:

```
putitj switches server name -java
        -- interpreter switches class name
             class_parameters
```
The string after the -- switch is passed to the Java interpreter instead of the standard class name and class arguments. You must insert a space after the - switch, as shown in the following example:

```
putitj -java GridSrv -- -ms200m -mx200m
                          grid.javaserver1
```
Although registering a full Java Interpreter command as an executable file for an Orbix Java server appears to achieve similar functionality, this is not an acceptable alternative. The -java switch significantly alters the internal server launch strategy of the Orbix Java daemon, and an Orbix Java server should not be registered without this switch.

## <span id="page-32-0"></span>**Registering a Server on a Remote Host**

The following command registers a shared server called FirstTrust on the remote host alpha, with the specified class name:

putitj -h alpha FirstTrust -java BankClass arg1

Using the -h hostname option enables you to use all the commands for remote hosts. However, for simplicity, most of the examples in this guide do not use this option and use the local host default instead.

The following command registers the same shared server and also sets the "OrbixWeb.setDiagnostics" property to "255".

```
putitj -h alpha FirstTrust -java
   -- -DOrbixWeb.setDiagnostics=255 BankClass
```
## <span id="page-33-0"></span>**Organizing Servers into Hierarchies**

Server names can be hierarchically structured, in the same way as UNIX filenames. Hierarchical server names are useful in structuring the name space of servers in Implementation Repositories. You can create hierarchical directories by using the mkdiritj command. For example, you can make a new banking registration directory and make a registration within it as follows:

```
mkdiritj banking
putitj banking/Berliner -java BankClass
```
Thus banking/Berliner is a valid, hierarchical server name.

The rmdiritj command removes a registration directory. This command can take a -R option to recursively delete a directory and the Implementation Repository entries and subdirectories within it. The  $r$ mdiritj command returns an error if it is called without the -R option on a non-empty registration directory.

For example:

```
lsitj
  FirstTrust
  banking
rmdiritj banking
  directory not empty
rmdiritj -R banking
```
This example uses the lsitj command to display the Implementation Repository entries and directories.

To move an entry in the hierarchy, first remove it with the  $r$ mitj command and then re-register it with the putitj command.

## <span id="page-33-1"></span>**Removing a Registered Server**

Use the rmitj command to remove an Implementation Repository entry. For example, the following command removes a server entry:

rmitj FirstTrust

This simplest format of the command removes the entry and all activation orders for the server.

You can also use the  $rmt$  command to remove specific activation orders. Use the -marker option for the shared or unshared activation modes to remove specific activation orders for individual objects. Use the -method option for the per-method call activation mode to remove specific activation orders for individual methods. Activation modes are described in ["Server Activation](#page-41-0)  [Modes" on page 28.](#page-41-0)

## <span id="page-34-0"></span>**Listing Registered Servers**

Use the lsitj command to list registered servers and directories. For example, if you have registered a server called International and another called printer:

putitj International -java -classpath /usr/users/joe banker putitj printer -java laser

the output of the lsitj command is as follows:

International printer

Use the -R option with the lsitj command to recursively list all server entries in the given directory and its subdirectories.

## <span id="page-34-1"></span>**Displaying a Server Entry**

Use the catitj command to display information about a specific server's registration entry. The following example assumes that the International server is registered as in the previous example, and that catitj International is entered at the command line:

```
Details for server : International
  Comms. Protocol : tcp
  Code : cdr
 Activation Mode : shared
 Owner : jbloggs
 Launch : ; all;
 Invoke : jall;
```
Marker Launch Command

###ORBIXWEB### banker

The output can include the following:

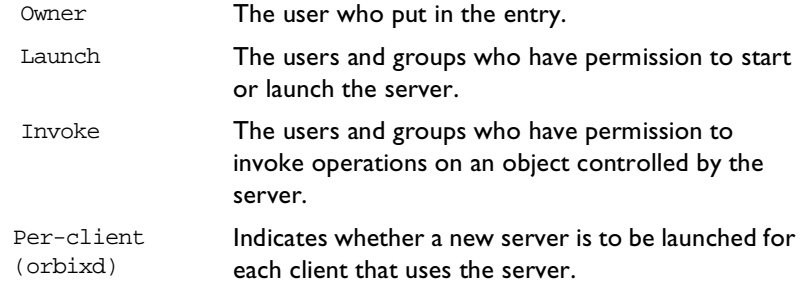

The final output is a table of activation orders. An activation order is identified with a marker. An asterisk (\*) represents all objects and means that there is only one activation order for the server entry.

## <span id="page-35-0"></span>**Contacting an Orbix Java Daemon**

Use the pingitj utility to contact an Orbix Java daemon to determine if it is running on a specified host. This outputs a success or failure message, as appropriate; for example:

[ New Connection (joe.dublin.iona.ie, IT\_daemon,\*,,pid=230) ] Trying to contact daemon at joe.dublin.iona.ie and it is running.
# **Starting Servers Manually**

Most servers are designed to have Orbix Java start them automatically when a client uses an object. The majority of an administrator's work therefore involves registering servers in the Implementation Repository and managing the registration entries in the repository. However, some servers do need to be started before any clients attempt to use their objects.

Servers that are started by some mechanism external to Orbix Java are useful for a number of reasons. For example, if a server takes a long time to initialize and it starts when a client requests a service, it may cause the client to timeout. In addition, some servers that are meant to run as long-lived daemons may require manual starting. Manually launched servers are also known as persistent servers in CORBA terminology.

#### **Registering a Manual Server**

*(orbixd)*

All servers registered in the shared mode can also be started manually. Subsequent invocations on the objects are passed to the running process. However, if you wish to prevent Orbix Java from starting a server and make it manual-only, use the following command:

putitj FirstTrust -persistent

This command registers a manual-only server called FirstTrust on the local host. No start command is specified to putitj, because this server cannot be started by Orbix Java automatically and can only start as a manual server.

The CORBA specification requires that unshared or per-method types of server fail if an attempt is made to start them manually. This means that manual servers can only be registered as shared servers. Therefore, you cannot use the -persistent option with either the -unshared or -per-method options of the putitj command. These unshared and per-method servers are described in ["Server Activation Modes" on page 28](#page-41-0).

### **Starting the Orbix Java Daemon for Unregistered Servers**

In some circumstances, it can be useful not to register servers in the Implementation Repository. Under normal operation, Orbix Java would know nothing about these servers. However, if you invoke the Orbix Java daemon with the  $-u$  option, it maintains an active record of unregistered Orbix lava servers and clients that may use these servers, for example:

```
orbixdj -u
```
When Orbix Java is started this way, any server process can be started manually. However, no access control is enforced and there is no record of the server in the Implementation Repository. The daemon does not check if this is a server name known to it.

A disadvantage of this approach is that an unregistered server is not known to the daemon. This means that the daemon cannot automatically invoke the Java interpreter on the server bytecode when a client binds to, or invokes an operation on, one of its objects. If a client invocation is to succeed, the server must be launched in advance of the invocation.

In a Java context, a more significant disadvantage of this approach is that the Orbix Java daemon is involved in initial communications between the client and server, even though the server is not registered in the Implementation Repository. This restriction applies to all Orbix Java servers that communicate over the standard Orbix communications protocol, and limits such servers to running on hosts where an Orbix Java daemon process is available.

Refer to ["Activation Issues Specific to IIOP Servers" on page 35](#page-48-0) for more information on unregistered servers.

# **Stopping Servers**

Just as most servers start automatically when needed, they are usually designed to stop automatically after a specified time. However, there may be other situations where you need to manually stop a server.

The killitj command stops a server process by using the SIGTERM signal.

1. For example, the following command stops the Berliner server on the host omega:

killitj -h omega Banking/Berliner

2. When there is more than one server process, use the marker option and argument to distinguish between different processes. To do this, use the following killitj command format:

killitj -m marker server\_name

# **Security of Registered Servers**

For each Implementation Repository entry, Orbix Java maintains two access control lists (ACLs) as follows:

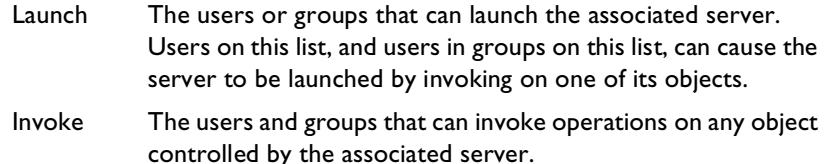

The entries in the ACL can be user names or group names. The owner of an Implementation Repository entry is always allowed to launch it and invoke operations on its objects. A client normally needs both launch and invoke access to use an automatically launched server. The following sections describe how to modify ACLs by adding groups and users to ACLs, or removing groups and users from ACLs.

**Note:** The Java daemon (orbixdj) does not support access rights for user groups. An exception to this is the pseudo-user group all.

#### **Modifying Server Access**

Use the chmoditj command to modify the launch or invoke ACLs. For example:

1. The following command allows the user chris to launch the server AlliedBank:

```
chmoditj AlliedBank l+chris
```
2. The following command grants the user chris rights to launch any server in the directory banks/investmentBanks:

chmoditj -a banks/investmentBanks l+chris

3. The following command revokes  $\mathrm{joe}$  s right to invoke all servers in the Implementation Repository directory banks/commercialBanks:

chmoditj -a banks/commercialBanks i-joe

4. There is also a pseudo-group named all that you can use to implicitly add all users to an ACL. The following command grants all users the right to invoke the server banks/commercialBanks/AlliedBank:

chmoditj banks/commercialBanks/AlliedBank i+all

On UNIX, the group membership of a user is determined via the user's primary group as well as the user's supplementary groups as specified in the  $/etc/group$ file.

#### **Changing Owners of Registered Servers**

Only the owner of an Implementation Repository entry can use the chmoditj command on that entry. The original owner is the one who uses the putitj command to register the server. Use the chownitj command to change ownership. For example, use the following command to change the ownership of server AlliedBank to user mcnamara:

chownitj -s AlliedBank mcnamara

An Implementation Repository directory can have more than one owner. An ownership ACL is associated with each directory in the Implementation Repository, and this ACL can be modified to give certain users or groups ownership rights on a directory. Only a user on an ownership ACL has the right to modify the ACL.

Some other examples of changing ownership are as follows:

1. To add the group iona to the ownership ACL on the Implementation Repository directory banks/investmentBanks, use the following command:

chownitj -d banks/investmentBanks + iona

2. To remove mcnamara from the same ACL, do the following:

chownitj -d banks/investmentBanks - mcnamara

Orbix Java supports the pseudo-group all. This grants access to all callers when added to an ACL. The following command grants all users ownership rights on directory banks/commercialBanks:

chownitj -d banks/commercialBanks + all

Spaces are significant in this command. For example, the following command is correct:

chownitj -d banks/investmentBanks + iona

However, the following command is incorrect:

chownitj -dbanks/investmentBanks + iona

Refer to [Appendix C, "Orbix Java Command-Line Utilities"](#page-128-0) for a complete list of the Orbix Java utilities and their switches.

### **Determining the User and Group IDs of Running Servers**

*(orbixd)*

On Windows platforms, the user ID uid and group ID gid of a server process launched by the Orbix Java daemon are the same as those of the daemon itself.

On UNIX platforms, the effective uid and gid of a server process launched by the Orbix Java daemon are determined as follows:

- **•** If orbixd is not running as a superuser, such as root on UNIX, the uid and gid of every activated server process is that of orbixd itself.
- **•** If orbixd is running as root, it attempts to activate a server with the uid and gid of the (possibly remote) principal attempting to activate the server.
- **•** If the principal is unknown (not a registered user) at the local machine on which orbixd is running, orbixd attempts to run the new server with uid and gid of a standard user called orbixusr.
- **•** If there is no such standard user orbixusr, orbixd attempts to run the new server with uid and gid of a user "nobody".
- **•** If there is no such user nobody, the activation fails and an exception is returned to the caller.

The daemon must be able to execute the server's executable file.

You should not run orbixd as root. This would allow a client running as root on a remote machine to launch a server with root privileges on a different machine.

You can avoid this security risk by setting the set-uid bit of the orbixd executable and giving ownership of the executable to a user called, for example, orbixusr who does not have root privileges. Then orbixd, and any server launched by the daemon, do not have root privileges. Any servers that must be run with different privileges can have the set-uid bit set on the executable file.

# <span id="page-41-0"></span>**Server Activation Modes**

Orbix Java provides a number of different modes for launching servers. You specify the mode of a server when it is registered. Usually, clients are not concerned with the activation details of a server or aware of what server processes are launched. The following primary activation modes are supported by Orbix Java.

**Note:** The availability of a given activation mode depends on which Orbix Java daemon is running orbixd or orbixdj. Activation modes labelled orbixd are currently not supported by the Orbix Java daemon orbixdj.

#### **Shared Activation Mode**

In this mode, all of the objects with the same server name on a given machine are managed by the same server process on that machine. This is the default activation mode.

If the process is already running when an application invocation arrives for one of its objects. Orbix lava routes the invocation to that process; otherwise, Orbix Java launches a process.

#### **Unshared Activation Mode**

*(orbixd)*

In this mode, individual objects of a server are registered with the Implementation Repository. As each object is invoked, an individual process is run for that particular object—one process is created for each active registered object. You can register each object managed by a server with a different executable file, or any number of objects can share the same executable file.

#### **Per-Method Activation Mode**

*(orbixd)*

In this mode, individual operation names are registered with the Implementation Repository. Inter-process calls can be made to these operations—and each invocation results in the launch of an individual process. A process is launched to handle each individual operation call, and the process is destroyed once the operation has completed. You can specify a different executable file for each operation, or any number of operations can share the same executable file.

The shared activation mode is the most commonly used. The unshared and permethod modes are rarely used. Refer to your server documentation to determine the correct activation modes to use.

## **Registering Unshared Servers**

*(orbixd)*

The -unshared option registers a server in the unshared activation mode. For example:

putitj -unshared NationalTrust -java banker

This command registers an unshared server called NationalTrust on the local host, with the specified executable file. Each activation for an object goes to a unique server process for that particular object. However, all users accessing a particular object share the same server process.

### **Using Markers to Specify Named Objects**

Each Orbix Java object has a unique object reference that includes the following information:

**•** A name that is usually referred to as a marker.

An object's interface name and its marker uniquely identify the object within a server. A server programmer can choose the marker names for objects or they can be assigned automatically by Orbix Java.

- **•** A server name identifying the server in which the object is located.
- **•** A host name identifying the host on which the server is located.

For example, the object reference for a bank account would include the bank account name (marker name), the name of the server that manages the account, and the name of the server's host.

Server activation policies can specify individual object marker names; this is because objects can be named shared and unshared.

For example:

1. putitj -marker College\_Green NationalBank -java BankClass This command registers a shared server called NationalBank on the local host, with the specified executable file. However, activation only occurs for the object whose marker matches College\_Green. There is, at most, one server process resulting from this registration request; although you can make other -marker registrations for server NationalBank. All users share the same server process.

```
2. putitj -unshared -marker College_Green FirstNational 
     -java BankClass
  putitj -unshared -marker St_Stephens_Green
     FirstNational -java BankClass
```
The first command registers an unshared server called FirstNational on the local host with the specified executable files. The second adds an activation order (marker and launch command) for the St\_Stephens\_Green marker. However, activation only occurs for objects whose marker name is College\_Green or St\_Stephens\_Green and each activation for a specific object goes to a unique server process for that particular object. All users of a specific object share the same server process.

#### **Using Pattern Matching**

You can use pattern matching in activation policies when seeking to identify which server process to communicate with. Specifically, you can register a server activation policy for a subset of the server's objects. Because the number of objects named can become very large, pattern matching also means you do not have to specify a separate policy for every possible object. You specify this object subset by using wildcard characters in a marker pattern. The pattern matching is based on regular expressions, similar to UNIX regular expressions.

You can use pattern matching to specify a set of objects for shared or unshared servers. For example, some registrations can be used as a means of sharing work between server processes; in this case, between two processes:

```
putitj -marker '[0-4]*' NationalBank -java NBBank
putitj -marker '[5-9]*' NationalBank -java NBBank
```
If these two commands are issued, server NationalBank can have up to two active processes; one launched for objects whose markers begin with the digits 0 through 4, and the other for markers beginning with digits 5 through 9.

Refer to the entry for the putitj command in Appendix C, "Orbix Java" [Command-Line Utilities"](#page-128-0) for a complete list of recognized patterns with examples.

Use the rmitj command with -marker option to modify a server entry. This allows you to remove a specific activation order for a server without removing the entire server entry. You can also use pattern matching with the rmitj command's marker option.

## **Registering Per-Method Servers**

*(orbixd)*

A per-method server processes each operation call in a separate process.

1. The following command registers a per-method server called NationalTrust on the local host with the specified executable file. The activation occurs only if the operation makeWithdrawal() is called.

```
putitj -per-method -method makeWithdrawal
  NationalTrust -java NTbank
```
2. If the -method option is used, Orbix Java assumes that the server is a permethod server.

```
putitj -method makeDeposit NationalTrust 
  -java NTbank
```
You can specify patterns for methods so that operation names matching a particular pattern cause Orbix Java to use a particular server activation. The use of pattern matching allows a group of server processes to share a workload between them, whereby each server process is responsible for a range of methods. The pattern matching is based on regular expressions similar to UNIX regular expressions.

3. The following command registers a per-method server called FirstTrust on the local host with the specified executable file:

```
putitj -per-method FirstTrust -method 'make*'
   -java banker
```
The activation is to occur only if an operation matching the pattern make\* is being called, for example makeDeposit() or makeWithdrawal(). A separate process is activated for each method call.

**Note:** You can only use method pattern matching in the per-method activation mode, thus the -per-method option is redundant.

Use the rmitj command with -method option to modify a per-method server entry. This allows you to remove a specific activation order for a server without removing the entire server entry. You can also use pattern matching with the rmitj command's -method option.

#### **Secondary Activation Modes**

For each of the primary activation modes, a server can be launched in one of the secondary activation modes described as follows:

#### **Multiple-Client Activation Mode**

In this mode, activations of the same server by different users share the same process, in accordance with the selected primary activation mode. This is the default secondary activation mode. No putitj option is required to specify this mode when registering a server.

#### **Per-Client Activation Mode**

*(orbixd)*

In this mode, activations of the same server by different users cause a different process to be launched for each end-user.

Use the putitj -per-client option to register a server in this secondary activation mode.

#### **Per-Client-Process Activation Mode**

*(orbixd)*

In this mode, activations of the same server by different client processes cause a different process to be created for each client process.

Use the putitj -per-client-pid option to register a server in this secondary activation mode. For example, the following command registers a shared, perclient-process server:

putitj -per-client-pid FirstTrust -java banker

Activation occurs when any of the objects managed by the FirstTrust server are used; there is a separate server process for each different client process.

# **Managing Server Port Selection**

When the Orbix Java daemon activates a server, it is assigned a port so that clients can communicate with it. There are two ways to control the port numbers assigned to a server:

- **•** Registering the server with a specified port number.
- **•** Using configuration variables to control port numbers.

This section describes each of these approaches.

## **Registering Servers with Specified Ports**

*(orbixd)*

When registering a server, you can specify the port on which the server should listen using the  $-port$  option to  $putit$ ; For example, to specify that shared server FirstTrust should communicate on port 1597, enter the following:

```
putitj -port 1597 FirstTrust 
  -java -classpath /work/bank banker
```
By default, all Orbix Java applications communicate over the CORBA standard Internet Inter-ORB Protocol (IIOP). The -port option is very important for such applications.

If an Orbix Java server that communicates over IIOP publishes an object reference, (for example, using the CORBA Naming Service) this reference is valid while the server continues to run. However, if the server exits and then recreates the same object, the published object reference is not valid unless the server always runs on the same port. If your servers require this functionality, you should register them using the -port option.

## **Controlling Port Allocation with Configuration Variables**

You can control the range of server port numbers chosen by the Orbix Java daemon by using the configuration entries IT\_DAEMON\_SERVER\_BASE and IT\_DAEMON\_SERVER\_RANGE in the common.cfg configuration file. The IT\_DAEMON\_SERVER\_BASE must be set and the recommended value is 2000. You do not have to set IT\_DAEMON\_SERVER\_RANGE, which has a default value of 2000. When the Orbix Java daemon starts a server, the first server port assigned is IT\_DAEMON\_SERVER\_BASE plus 1, and the last assigned is IT\_DAEMON\_SERVER\_BASE plus IT\_DAEMON\_SERVER\_RANGE.

Once the end of the range is reached, orbixd recycles the range in an attempt to find a free port. If no free port is found, an IMP\_LIMIT system exception is raised to the client application attempting an invocation to the server.

You should set IT\_DAEMON\_SERVER\_BASE and IT\_DAEMON\_SERVER\_RANGE values using the Orbix Java Configuration Explorer—refer to [page 53](#page-66-0) for details. You should ensure that the values you set do not conflict with other services. Make sure the range you choose is greater than the maximum number of servers you expect to run on the host.

# <span id="page-48-0"></span>**Activation Issues Specific to IIOP Servers**

You do not have to register all Orbix Java servers communicating over IIOP in the Implementation Repository. An IIOP server can publish Interoperable Object References (IORs) for the implementation objects it creates, and then await incoming client requests on those objects without contacting an Orbix Java daemon.

Unregistered IIOP servers are important in a Java domain. This is because they can be completely independent of any supporting processes that may be platform-specific. In particular, any server that relies on the orbixd daemon to establish initial connections depends on the availability of the daemon on specific platforms. However, you can overcome this problem by using the Java daemon, orbixdj, which is platform-independent. An Orbix Java unregistered IIOP server is completely self-contained and platform-independent.

However, an unregistered IIOP server does have an important disadvantage. The TCP/IP port number on which a server communicates is embedded in each IOR that a server creates. If the port is dynamically allocated to a server process on start-up, the port may differ between different processes for a single server. This may invalidate IORs created by a server if, for example, the server is killed and relaunched. Orbix Java addresses this problem by allowing you to assign a wellknown IIOP port number to the server.

These issues are discussed in more detail in the *Orbix Programmer's Guide Java* **Edition**.

# **4**

# **Managing the Interface Repository**

*The Interface Repository is the component of Orbix Java that stores information about IDL definitions and allows clients to retrieve this information at runtime. This chapter describes how to manage the contents of the Interface Repository.*

The Interface Repository maintains full information about the IDL definitions implemented in your system. Given an object reference, a client can determine at runtime the object's type and all information about that type by using the Interface Repository. Clients can also browse contents of the Interface Repository.

To allow a client to obtain information about a set of IDL definitions, you must add those definitions to the Interface Repository. Orbix supports commands that allow you to add IDL definitions to the repository, read the contents of the repository, and remove definitions from it. Each of these commands accesses the Interface Repository through the Interface Repository server.

This chapter explains how to manage the Interface Repository using Orbix command-line utilities. Refer to ["The Interface Repository Browser" on page 83](#page-96-0)  for details of how you can use Orbix GUI tools.

# **Configuring the Interface Repository**

The Interface Repository has its own directory, which is specified by the IT INT REP PATH entry in the common.cfg configuration file.

You must configure the Interface Repository before the IDL compiler or applications can use it. To configure the Interface Repository, do the following:

1. Specify a value for the IT\_INT\_REP\_PATH entry in the common.cfg file using the Orbix Java Configuration Explorer GUI tool. For example:

IT\_INT\_REP\_PATH /orbix/IntRep

- 2. Create the corresponding directory if it does not already exist. mkdir /orbix/IntRep
- 3. If the Orbix Java daemon is running, stop it and then restart it so that it recognizes the new configuration variable.

# **Registering the Interface Repository Server**

The Interface Repository is accessed through an Orbix Java server. The interfaces to the Interface Repository objects are defined in IDL and you must register the Interface Repository server using the putitj command. For example:

putitj IFR /opt/iona/bin/ifr

Orbix Java expects that the server is registered with the name IFR as a shared server. The Interface Repository's executable file is in the  $\sin$  directory with the name IFR.

The Interface Repository server can be launched by the Orbix daemon, or it can be launched manually. For example, the server executable file can be explicitly run as a background process:

/opt/iona/bin/ifr

This has the advantage that the Interface Repository can initialize itself before any other processes need to use it.

The IFR server executable file takes the following options:

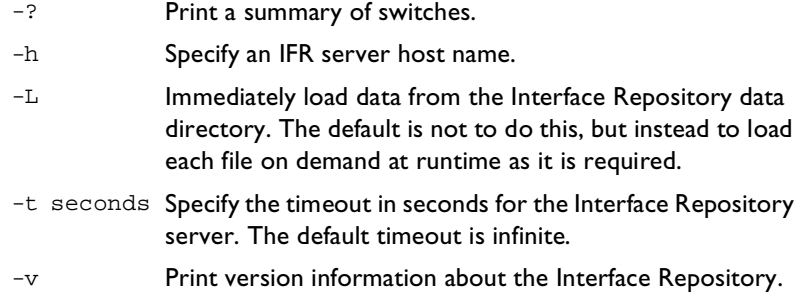

# **Adding IDL Definitions**

The Orbix lava utility putidl allows you to enter all the definitions in a single IDL source file into the Interface Repository. This utility provides a simple and safe way to add IDL definitions to the repository.

For example, the following command adds the definitions in the file banksimple.idl to the Interface Repository:

putidl banksimple.idl

The putidl utility parses the definitions in the file banksimple.idl and integrates the definitions into the repository. If the file banksimple.idl uses definitions already registered in the repository, putidl checks that the definitions are used consistently before updating the repository contents.

If you modify the file banksimple.idl, you can update the contents of the Interface Repository by repeating the putidl command.

Although putidl takes an IDL file as an argument, the Interface Repository does not store information about the file itself. The Interface Repository has no knowledge of the file associated with specific IDL definitions. This means that you cannot remove definitions based on the file in which they were declared. For this reason, it is important that you use modules in your IDL definitions to group definitions in logical units.

The syntax for the putidli command is:

```
putidl \{ [-?] | [-v] [-h \times \text{hostname}> ][-s <filename for output>]
         [-I<path>] <IDL file name> }
```
Refer to ["Orbix Java Command-Line Utilities" on page 115](#page-128-0) for a full description of each option.

## **Reading the Interface Repository Contents**

The readifr utility allows you to read a specified IDL definition from the Interface Repository. For example, to view the definition of interface Bank defined in module Finance, enter the following:

readifr Finance::Bank1

This utility prints the IDL definition to the standard output.

If you use readifr to view an IDL interface definition, you can instruct it to also display all derived interfaces. To do this, specify the -d option, for example:

readifr -d Finance::Bank

You can also invoke readifr with no arguments, in which case the default is to output the whole repository. Because the repository may be very large, you are prompted to confirm this operation.

# **Removing IDL Definitions**

The rmidl utility allows you to remove an IDL definition from the Interface Repository. This utility takes a fully scoped name for an IDL definition as an argument.

For example, to remove information about the IDL operation create\_Account() defined on interface Bank in module Finance, do the following:

rmidl Finance::Bank::create\_Account()

<sup>1.</sup> The C++ scoping operator is used in IFR scoped names.

The rmidl command removes definitions recursively. For example, to remove the module Finance and all definitions within this module, do the following:

rmidl Finance

You should only use the  $r$ midl utility to remove old or incorrect entries.

**Note:** Refer to ["Orbix Java Command-Line Utilities" on page 115](#page-128-0) for a full description of the Orbix Java utilities and their options.

# **5**

# **Using Orbix Java on the Internet**

*Orbix Java client applets are, like any applet, subject to security restrictions imposed by the browser in which they execute. The most fundamental of these restrictions include the inability to access local disks and the inability to contact an arbitrary Internet host. This chapter describes how client applets can get around these restrictions in a secure manner. The first technique involves IONA's Orbix Wonderwall, which is a full IIOP firewall proxy. The second technique involves the use of signed applets.*

# **About Wonderwall**

Orbix Java provides inbuilt support for Orbix Wonderwall. You can use the Wonderwall in two main ways:

- **•** As a full firewall proxy that can filter, control and log your IIOP traffic.
- **•** As a simple intranet request-routing server that passes IIOP messages from your applet, via the Web server, to the target server.

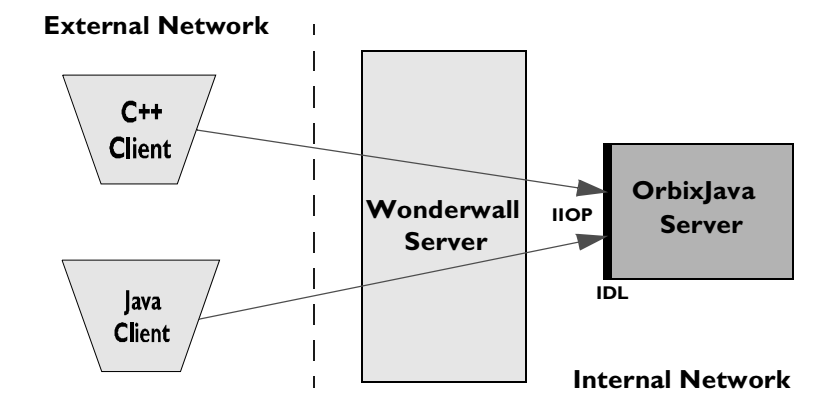

**Figure 5.1:** *Using Orbix Java and Wonderwall* 

# **Using the Wonderwall with Orbix Java as a Firewall Proxy**

To run the Wonderwall in a traditional secure mode, use the file secure.cf. The Wonderwall command is as follows:

iiopproxy -config secure.cf

This mode of operation requires that the target objects and operations be listed in the configuration file. For further details, refer to the *Wonderwall Administrator's Guide*. This provides a guide to using Wonderwall's access control lists and object specifiers.

## **Orbix Java Configuration Parameters Used to Support the Wonderwall**

Orbix Java has automatic inbuilt support for the Wonderwall. This means that if a connection attempt fails using the default direct socket connection mechanism, Orbix Java can transparently attempt to connect to any IIOP servers via the Wonderwall. This also means that Wonderwall can be used to:

- **•** Provide HTTP Tunnelling for Orbix Java-powered Java applets and applications.
- **•** Provide automatic intranet routing capability for Orbix Java-powered applets, to avoid browser security restrictions.
- **•** Use Orbix Java applications and applets with the Wonderwall, with no code changes.

### <span id="page-58-0"></span>**Configuring Orbix Java to Use the Wonderwall**

To use the Wonderwall with Orbix Java, you must supply Orbix Java with the location of the Wonderwall. You should use the following configuration parameters:

**•** OrbixWeb.IT\_IIOP\_PROXY\_HOST

This contains the name of the host on which the Wonderwall is running.

**•** OrbixWeb.IT\_IIOP\_PROXY\_PORT

This contains the IIOP port on which the Wonderwall is running.

You can set these configuration parameters using any of the following:

- The Orbix Java Configuration Tool.
- **•** The Config.setConfigItem() call.
- Other Orbix Java configuration mechanisms, such as applet tags, system properties or command-line options.

For example, the following is a fragment of a HTML file that uses applet-tag parameters:

```
<APPLET code=GridApplet.class height=300 width=400>
     <param name="OrbixWeb.IT_IIOP_PROXY_HOST"value =
                                           "wwall.iona.com">
     <param name="OrbixWeb.IT_IIOP_PROXY_PORT" value="1570">
</APPLET>
```
#### **Configuring Orbix Java to Use HTTP Tunnelling**

HTTP Tunnelling is a mechanism for traversing client-side firewalls. Each IIOP Request message is encoded in HTTP base-64 encoding, and a HTTP form query is sent to the Wonderwall, containing the IIOP message as query data. The IIOP Reply is then sent as a HTTP response.

Using HTTP Tunnelling allows your applets to be used behind a client's firewall, even when a direct connection, or even a DNS lookup of the Wonderwall hostname, is impossible.

To use HTTP Tunnelling, you must use the ORB.init() API call to initialize Orbix Java. The call to initialize Orbix Java from inside an applet's  $init()$ method is as follows:

```
public void init () {
     // Initialize the ORB.
     IE.Iona.OrbixWeb.CORBA.ORB.init (this, null);
     // Continue applet initialization.
        ...
}
```
This allows Orbix lava to retrieve the codebase from which the applet was loaded. The codebase is then used to find the Wonderwall's interface for HTTP Tunnelling, a pseudo-CGI-script called "/cgi-bin/tunnel". For more information on use of the codebase in Java, see the Javasoft Web site, at http://www.javasoft.com/.

The Wonderwall should be used as the Web server that provides the applet's classes, because an untrusted Java applet is only permitted to connect to the Web server named in the codebase parameter.

However, you can provide the HTML and images for your main Web site from another Web server, such as Apache, IIS or Netscape, and simply refer to the Wonderwall Web server in the applet tag, as follows:

```
<APPLET code=GridApplet.class
  codebase=http://wwall.iona.com/GridApplet/classes 
  height=300 width=400>
</APPLET>
```
With this setup, your HTML and images are loaded from the main Web site www.iona.com, yet your applet code is loaded from wwall.iona.com. As a result the applet is permitted to open connections to that host. For greater efficiency, you should make a ZIP, JAR and/or CAB file containing the classes used by your applet, and store these on the main Web site also. The Web browser downloads these from the main site, and does not need to load the classes from the Wonderwall site. This is a generally recommended practice, even if you are not using Wonderwall.

You can also provide a Wonderwall set-up to support HTTP Tunnelling on the same machine as the real HTTP server. This requires that the Wonderwall runs on a different port from the main server. Some sites may only allow outgoing HTTP traffic on port 80, the standard port, so this could restrict the potential audience for your applet slightly.

You should ensure that the applet's classes are available in the directory you named in the codebase URL. In the example above, this would be GridApplet/ classes. This directory path is relative to the directory named in the httpfiles parameter of your Wonderwall configuration file.

If you wish an application to use HTTP Tunnelling, or would prefer to override an applet's HTTP Tunnelling setup, the following three configuration parameters are provided:

**•** OrbixWeb.IT\_HTTP\_TUNNEL\_HOST

This contains the name of the host on which the Wonderwall is running.

**•** OrbixWeb.IT\_HTTP\_TUNNEL\_PORT

This contains the HTTP port on which the Wonderwall is running.

**•** OrbixWeb.IT\_HTTP\_TUNNEL\_PROTO

This contains the protocol used.

**Note:** Currently the only protocol value supported for HTTP Tunnelling is "http". Refer to ["Configuring Orbix Java to Use the Wonderwall" on](#page-58-0)  [page 45](#page-58-0) for more details on how to set these parameters. HTTPS tunnelling is not supported by Orbix Java.

The Wonderwall supports HTTP 1.1 and HTTP 1.0's Keep-Alive extension. This means that more than one HTTP request can be sent across TCP connections between the client and the Wonderwall (or between a HTTP proxy and the Wonderwall). This greatly increases the efficiency of HTTP.

#### **Manually Configuring Orbix Java to Test Tunnelling**

In order to test HTTP Tunnelling or IIOP via the Wonderwall, Orbix Java provides two more configuration parameters:

- **•** OrbixWeb.IT\_IIOP\_PROXY\_PREFERRED
- **•** OrbixWeb.IT\_HTTP\_TUNNEL\_PREFERRED

If you set either of these parameters to true, the relevant connection mechanism is tried first, before the direct connection is attempted. IIOP Proxying takes precedence over HTTP Tunnelling, so if you enable both of these parameters, IIOP Proxying is tried.

# **Using the Wonderwall as an Intranet Request Router**

The Wonderwall can also be used as an intranet request router for IIOP, providing a means by which your Orbix Java applets can contact servers that reside on hosts other than the host on which your Web server is running. The file intranet.cf is used in this configuration, so the Wonderwall command is as follows:

iiopproxy -config intranet.cf

Refer to the *Wonderwall Administrator's Guide* for more details on using the Wonderwall as an intranet request router.

This mode of operation requires no configuration. Using the Wonderwall, any server can be connected to, and any operation can be called.

# **Applet Signing Technology**

For security reasons, an applet is prevented from accessing the local file system and connecting to a host other than the host from which it was downloaded. Often these restrictions must be relaxed, in order for an applet to be fully functional. It is possible to achieve this using signed applet technology.

A signed applet has a digital signature which is interpreted as a sign of good intent. An applet that has been signed with a trusted digital signature may therefore be treated more permissively by a browser, and may even be granted the permission of a full application.

The following section provides a brief overview of signed applet technology. More detailed information is available on-line in the IONA Knowledge Base. See the IONA Web site at: http://www.iona.com/

#### **Overview**

There is no single standard implementation of applet-signing technology, however the implementations offered by Netscape and Microsoft are widely adopted. Specific details of these vendors implementations are available from their corporate Web sites. In this section, discussion is limited to the implementation independent characteristics of the technology.

#### **How Applets are Signed**

Applets may be signed using public key cryptography technology. Distributors of the applet must digitally sign the applet with their private key. When a signed applet is downloaded by a browser, it can determine the identity of the signing entity by consulting a Certification Authority. A Certification Authority is a trusted third party that verifies the identify of a key holder. The browser may also determine whether the applet has been tampered with. Assuming there are no problems, the browser may assume that the applet is not malicious, and grant it extended privileges.

The user must ultimately grant the applet these extended privileges, either by configuring browser security settings or responding at runtime to individual requests for privileges from the applet. In some circumstances it may be the case that an applet does not function correctly unless it is granted extended privileges.

The benefits of signed applet technology to the Orbix Java applet programmer include the following:

- **•** The ability to contact any host.
- **•** The ability to cache information locally on disk.
- The ability to access system properties.

It is common for the applet, other classes it requires and associated files to be bundled into a single archive file. In this case, it is the archive that is signed and downloaded to the browser, thereby reducing download time.

#### **Looking Ahead**

It is expected that browsers will be able to support multiple archives in the future. Deployment should then become more flexible and efficient as applications can be split into a number of archives, each containing classes pertaining to a particular area of functionality. For example, an Orbix Java applet may be split into archives containing the Orbix Java runtime, the Java classes generated by the IDL compiler, the applet code and finally third party archives.

The Orbix Java installation includes Microsoft CAB (signed) and Netscape JAR (unsigned) compatible archives. They can be found in the classes directory of your Orbix Java installation.

# Part II

# Orbix Java GUI Tools

# **6**

# <span id="page-66-0"></span>**Orbix Java Configuration Explorer**

*Components of an Orbix Java system are configured using a number of configuration files, as described in [Chapter 2](#page-18-0), ["Configuring Orbix](#page-18-1)  [Java"](#page-18-1). The Orbix Java Configuration Explorer allows you to configure Orbix Java components without modifying the configuration files directly.*

The Orbix Java configuration files configure the main components of Orbix Java, and each Orbix Java installation has at least one copy of each file. The Orbix Java Configuration Explorer allows you to modify any Orbix Java configuration file on your system.

The configuration files include settings that affect the configuration of Orbix Java and settings that affect the configuration of other Orbix Java products; for example OrbixNames. The Orbix Java Configuration Explorer allows you to modify all these settings, and to create additional settings. This tool integrates all Orbix Java configuration in a single user interface.

By default, the Configuration Explorer allows you to configure settings that are:

- **•** Common to multiple IONA products.
- **•** Orbix Java-specific.
- **•** OrbixNames-specific.

# **Starting the Configuration Explorer**

You can run the Orbix Configuration Explorer from the Windows **Start** menu, or by entering configurationexplorer at the command line. The Configuration Explorer appears as shown in [Figure 6.1.](#page-67-0)

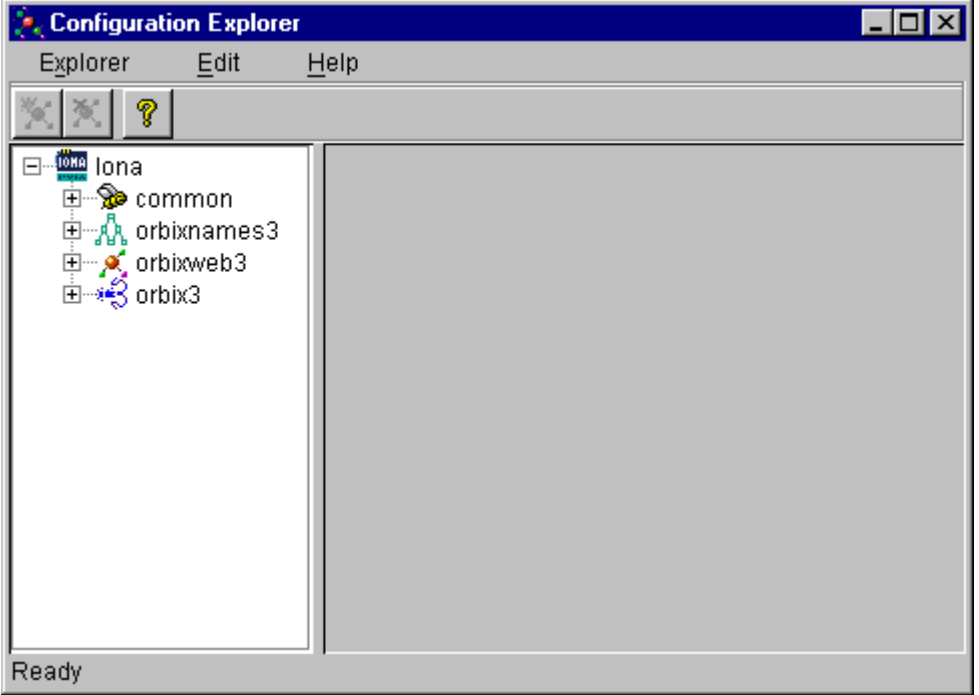

<span id="page-67-0"></span>**Figure 6.1:** *Orbix Java Configuration Explorer*

This tool includes the following elements:

- **•** A menu bar.
- **•** A toolbar.
- **•** A navigation tree.

The navigation tree displays icons that represent each configuration file and configuration scope.

**•** A textbox.

The **Name** textbox displays the name of the current configuration file or scope.

**•** A textpane.

The textpane control contains a **Name** column and a **Value** column as shown in [Figure 6.2 on page 56.](#page-69-0) Each row corresponds to individual configuration file entries. The text pane enables you to view and modify these entries.

At startup, the Orbix Java Configuration Explorer opens the iona.cfg root configuration file. By default, this file is located in the config directory of your Orbix Java installation. The Configuration Explorer navigation tree displays icons that represent the configuration files included in  $\text{iona.}$  cfq as shown in [Figure 6.1 on page 54](#page-67-0).

# **Configuring Common Settings**

To configure settings that are common to multiple IONA products, select the **Common** icon in the navigation tree. This icon represents the Common configuration scope in the file common.cfg. The Common variables stored in the default common.cfg configuration file then appear in the text pane, as shown in [Figure 6.2 on page 56](#page-69-0).

| <b>Configuration Explorer</b> |                       |                              |
|-------------------------------|-----------------------|------------------------------|
| Explorer<br>Edit              | Help                  |                              |
| ?                             |                       |                              |
| <b>OM</b> lona<br>≐⊸SSocommon | Common<br>Name:       |                              |
| — A Common                    | Name                  | Value                        |
|                               | IT_DAEMON_PORT        | 1570                         |
| 中 <b>A</b> orbixweb3          | IT_DAEMON_SERVER_BASE | 2000                         |
| ⊞⊶∯orbix3                     | IT_IMP_REP_PATH       | d:\iona\config\Repositories  |
|                               | IT_INT_REP_PATH       | d:\iona\config\Repositories  |
|                               | ∥IT_LOCATOR_PATH      | d:\iona\config\              |
|                               | IT_LOCAL_DOMAIN       | dublin.iona.ie               |
|                               | IT_JAVA_INTERPRETER   | d:UDK1.1.8\bin\java.exe\bir  |
|                               | IT_DEFAULT_CLASSPATH  | d:\iona\config\;d:\JDK1.1.8\ |
|                               |                       |                              |
|                               |                       |                              |
|                               |                       | Apply                        |
| Ready                         |                       |                              |

<span id="page-69-0"></span>**Figure 6.2:** *Common Configuration Settings* 

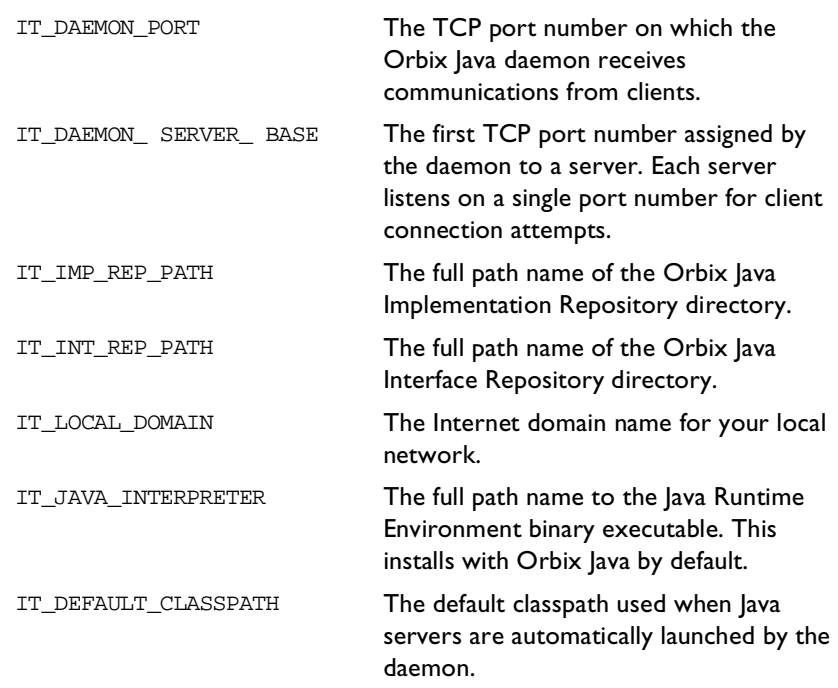

The default **Common** configuration settings are as follows:

To update any of these settings, do the following:

- 1. Select the variable in the text pane.
- 2. Double-click on this variable in the **Value** column.
- 3. Enter your new setting.
- 4. Select the **Apply** button to save your setting to the appropriate configuration file.

You cannot undo settings that you have saved to file.

# **Configuring Orbix Java-Specific Settings**

To configure settings that apply to Orbix Java only, select the **Orbix Java** icon in the navigation tree. This icon represents the OrbixWeb configuration scope in the file orbixweb3.cfg. The OrbixWeb variables stored in the default orbixweb3.cfg configuration file then appear in the text pane, as shown in [Figure 6.3.](#page-71-0)

| <b>Configuration Explorer</b>                         |                               |            |
|-------------------------------------------------------|-------------------------------|------------|
| Explorer<br>Edit                                      | Help                          |            |
| p                                                     |                               |            |
| <b>LOCAL</b> lona<br>$\overline{\Box}$<br>⊞⊹%⊋ common | OrbixWeb<br>Name:             |            |
| 由 <sub>"A</sub> A orbixnames3                         | Name                          | Value      |
| ⊟… A orbixweb3                                        | IT_OBJECT_CONNECT_TIMEOUT     | -1         |
| <b>P.</b> OrbixWeb                                    | IT_OBJECT_TABLE_LOAD_FACTOR   | 0.75       |
| ⊞ <sup></sup> ≉З orbix3                               | IT_OBJECT_TABLE_SIZE          | 9090       |
|                                                       | IT_JAVA_COMPILER              | d:UDK1.1.8 |
|                                                       | IT_CLASSPATH_SWITCH           | -classpath |
|                                                       | IT_SYSTEM_PROPERTY_SWITCH     | -D.        |
|                                                       | IT_DEFAULT_TIMEOUT            | 60000      |
|                                                       | IT_CONNECT_TABLE_SIZE_DEFAULT | 100        |
|                                                       | IT_ACCEPT_CONNECTIONS         | true       |
|                                                       | IT_CONNECTION_TIMEOUT         | 300000     |
|                                                       |                               | Apply      |
| Ready                                                 |                               |            |

<span id="page-71-0"></span>**Figure 6.3:** *Configuring Orbix Java-Specific Settings*
For example, the **Orbix Java** configuration settings include the following:

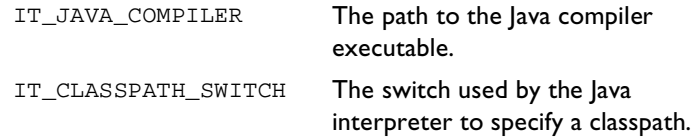

To update these settings, do the following:

- 1. Select the variable in the text pane.
- 2. Double-click on this variable in the **Value** column to enter your setting.
- 3. Select the **Apply** button to save your setting to the appropriate configuration file.

You can also modify configuration variables specific to other Orbix Java components by following these steps. Refer to the *OrbixNames Programmer's and*  $Administrator's Guide$  for details of configuration variables that are specific OrbixNames.

## **Customizing Your Configuration**

By default, the Orbix Java Configuration Explorer displays the configuration variables contained in the default configuration files. You can use the Orbix Java Configuration Explorer to customize your configuration by:

- **•** Creating configuration variables.
- **•** Creating configuration scopes.
- **•** Creating configuration files.

#### <span id="page-73-1"></span>**Creating Configuration Variables**

By default, the Configuration Explorer displays a default subset of the available configuration variables. You can also create additional configuration variables, as shown in [Figure 6.4](#page-73-0).

| <b>Configuration Explorer</b>           |                                  |       |  |
|-----------------------------------------|----------------------------------|-------|--|
| Explorer<br>Edit                        | Help                             |       |  |
| p                                       |                                  |       |  |
| <b>LOKE</b> lona<br>ட்— <b>⊗</b> common | OrbixWeb<br>Name:                |       |  |
| 电 <sub>"A</sub> A orbixnames3           | Name                             | Value |  |
| ⊟… <mark>,s⁄</mark> _orbixweb3          | IT_IMPL_READY_IF_CONNECTED       | true  |  |
| <b>P.</b> OrbixWeb                      | IT_MARSHAL_NULLS_OK              | true  |  |
| ங்⊶∙தி orbix3                           | IT_NON_COPYING_ANYS              | false |  |
|                                         | IT_REQ_CACHE_SIZE                | 10    |  |
|                                         | IT_SECURITY_AUTHENTICATE_CLIENTS | false |  |
|                                         | IT_SECURITY_HANDSHAKE_TIMEOUT    |       |  |
|                                         | IT_SEND_FRAGMENTS                | false |  |
|                                         | IT_USE_BIDIR_IIOP                | false |  |
|                                         | ConfigurationVariable0           |       |  |
|                                         |                                  |       |  |
|                                         |                                  | Apply |  |
| Ready                                   |                                  |       |  |

**Figure 6.4:** *Creating Configuration Variables*

<span id="page-73-0"></span>To create a configuration variable, perform the following steps:

- 1. Select the **Create Configuration Variable** button, shown in [Figure 6.5](#page-74-0)  [on page 61](#page-74-0).
- 2. Double-click the new entry in the **Name** column of the text pane.
- 3. Enter a name for your configuration setting.
- 4. Double-click the entry in the **Value** column.
- 5. Enter a value for your configuration variable
- 6. Select the **Apply** button to save your setting to the appropriate configuration file.

<span id="page-74-0"></span>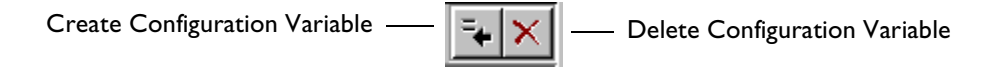

```
Figure 6.5: Creating and Deleting Configuration Variables
```
#### **Valid Names for Configuration Variables and Scopes**

You can use the following characters when naming configuration variables and scopes:

["\_", "-"], ["a"-"z","A"-"Z"], ["0"-"9"]

**Note:** You cannot use spaces when naming configuration variables and configuration scopes.

There are no restrictions on the valid characters for configuration values.

#### **Deleting Configuration Variables**

You cannot delete the configuration variables included in the default configuration files. You can only change the values of these variables. However, you can delete any additional variables that you may have created.

To delete a configuration variable, do the following:

- 1. Select the setting to be deleted from the text pane.
- 2. Select the **Delete Configuration Variable** button, shown in [Figure 6.5](#page-74-0).
- 3. Select the **Apply** button to save your setting to the appropriate configuration file.

Refer to [Appendix A](#page-108-0), ["Orbix Java Configuration Variables" on page 95](#page-108-0) for a complete list of both common and Orbix Java-specific configuration variables.

#### <span id="page-75-0"></span>**Creating Configuration Scopes**

The Configuration Explorer displays the configuration variables contained in the default configuration files. You can customize your configuration by creating additional configuration scopes. Configuration scopes are containers for configuration variables. Refer to ["Using Orbix Java Configuration Files" on](#page-20-0)  [page 7](#page-20-0) for more details.

In the navigation tree, user-defined configuration scopes are displayed as branching from default configuration scope icons, as shown in [Figure 6.6 on](#page-76-0)  [page 63](#page-76-0).

To create a user-defined configuration scope, do the following:

- 1. Select **Edit**→**Create Scope** from the menu bar. Alternatively, you can use the **Create Scope** toolbar.
- 2. In the **Name** text box, enter the name of your configuration scope.
- 3. Select the **Apply** button to save your setting to the appropriate configuration file.

You can then create new configuration variables within your configuration scope, as described in ["Creating Configuration Variables" on page 60.](#page-73-1)

#### **Deleting Configuration Scopes**

You cannot delete the default configuration scopes included in the default configuration files. However, you can delete any additional scopes that you may have created.

To delete a configuration scope, do the following:

- 1. From the navigation tree, select the scope to be deleted.
- 2. Select the **Edit**→**Delete Scope** menu option. Alternatively, you can use the **Delete Scope** button on the toolbar**.**

Select the **Apply** button to save your setting to the appropriate configuration file.

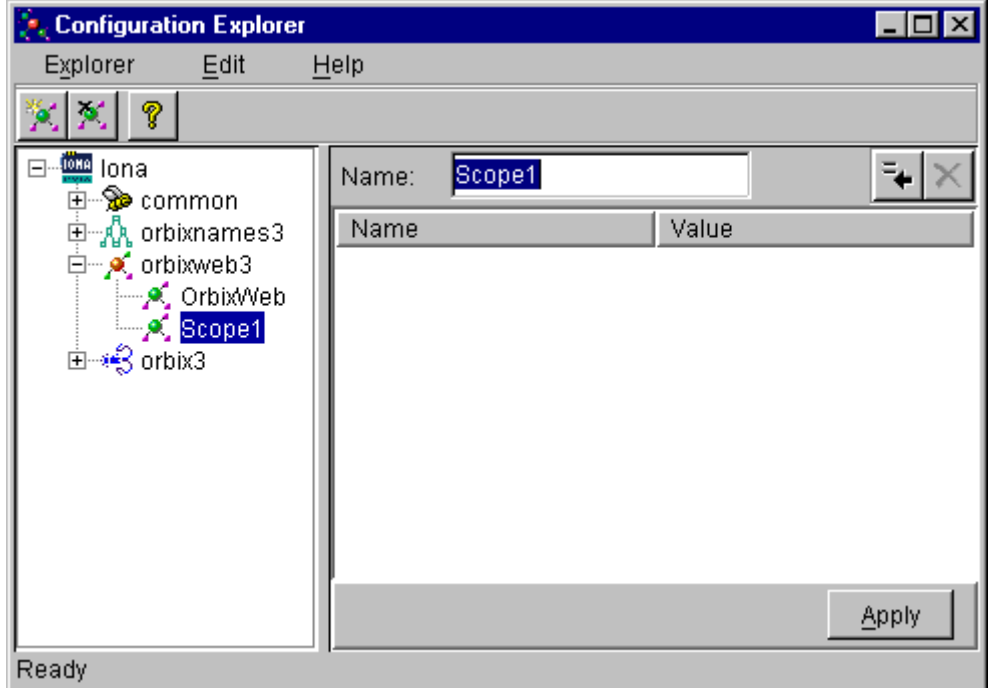

**Figure 6.6:** *Creating Configuration Scopes*

#### <span id="page-76-0"></span>**Creating Configuration Files**

You can extend the Configuration Explorer to display custom configuration files. To create a configuration file you should edit your iona.cfg file to include the additional configuration file. An icon associated with this configuration file then appears in the Configuration Explorer navigation tree.

You can then create new configuration scopes and variables within your new configuration file as usual, as described in ["Creating Configuration Variables" on](#page-73-1)  [page 60](#page-73-1) and ["Creating Configuration Scopes" on page 62](#page-75-0).

# **7**

## **The Orbix Java Server Manager**

*The Implementation Repository is the component of Orbix Java that maintains registration information about servers and controls their activation. The Orbix Java Server Manager allows you to manage the Implementation Repository.*

The Implementation Repository maintains a mapping from a server name to the executable code that implements that server. In an Orbix Java system, the Orbix Java daemon on each host has an associated Implementation Repository. The Implementation Repository allows the daemon to launch server processes in response to operation calls from Orbix Java clients.

The Orbix Java Server Manager allows you to do the following:

- **•** Browse an Implementation Repository.
- **•** Register new servers.
- **•** Modify existing server registration details.

The Orbix Programmer's Guide Java Edition describes the Implementation Repository in detail. This chapter assumes that you are familiar with this description.

## **Starting the Orbix Java Server Manager**

To start the Orbix Java Server Manager, choose the **Server Manager** option in the Orbix Java menu. Alternatively, enter srvmgr at the command line.

The main Server Manager window appears as shown in [Figure 7.1.](#page-79-0)

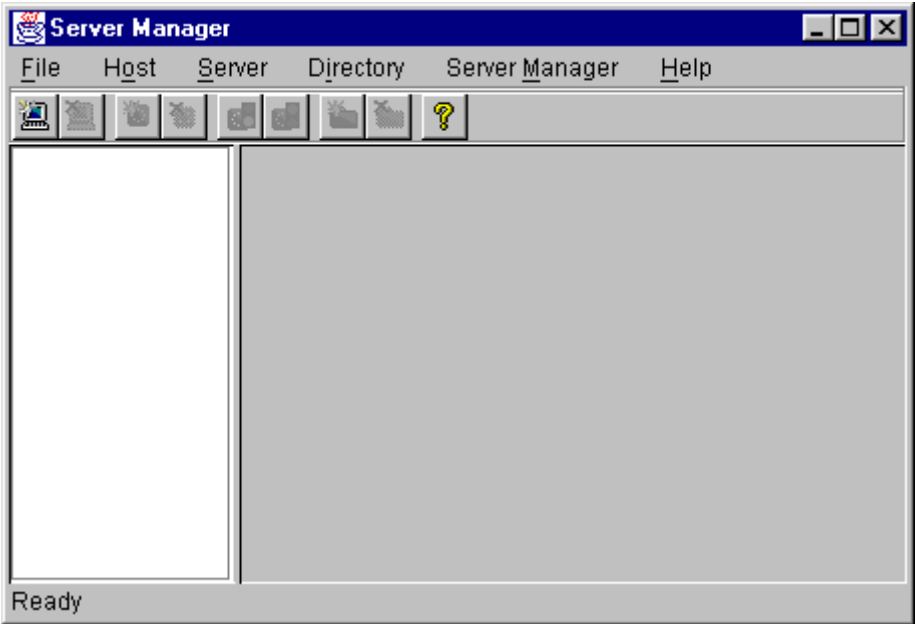

<span id="page-79-0"></span>**Figure 7.1:** *Server Manager Main Window*

The **Server Manager** window includes the following elements:

- **•** A menu bar.
- **•** A toolbar.
- **•** A navigation tree.

This tree displays a graphical representation of the contents of an Implementation Repository.

**•** A server information pane.

If you select an item in the navigation tree, the pane to the right of the tree displays detailed information about that item. Information about servers is displayed in a tabbed folder.

**•** A status bar.

You can use the toolbar icons in place of the menu options described in this chapter.

## **Connecting to an Implementation Repository**

To connect to an Implementation Repository, do the following:

#### 1. Select **Host/Connect**.

The **Connect** dialog box appears, as shown in [Figure 7.2.](#page-80-0)

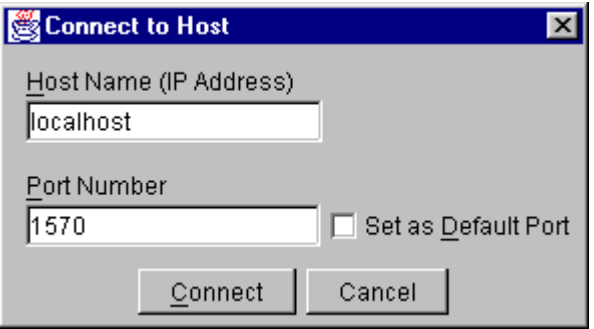

<span id="page-80-0"></span>**Figure 7.2:** *Connect Dialog Box*

- 2. In the **Host Name** text box, type the name or IP address of the host on which the required Orbix Java daemon runs. The default is the local host.
- 3. In the **Port Number** text box, type the TCP/IP port number on which the Orbix Java daemon runs. To make a port number the default, click the **Set as Default Port** check box. The default port number is initially set to 1570.
- 4. Click **Connect**.

The main Server Manager window then displays the contents of the Implementation Repository. For example, [Figure 7.3](#page-81-0) shows an Implementation Repository on the local host.

You can disconnect from an Implementation Repository at any time. To disconnect, in the main window, select the required host and then select **Host/ Disconnect**.

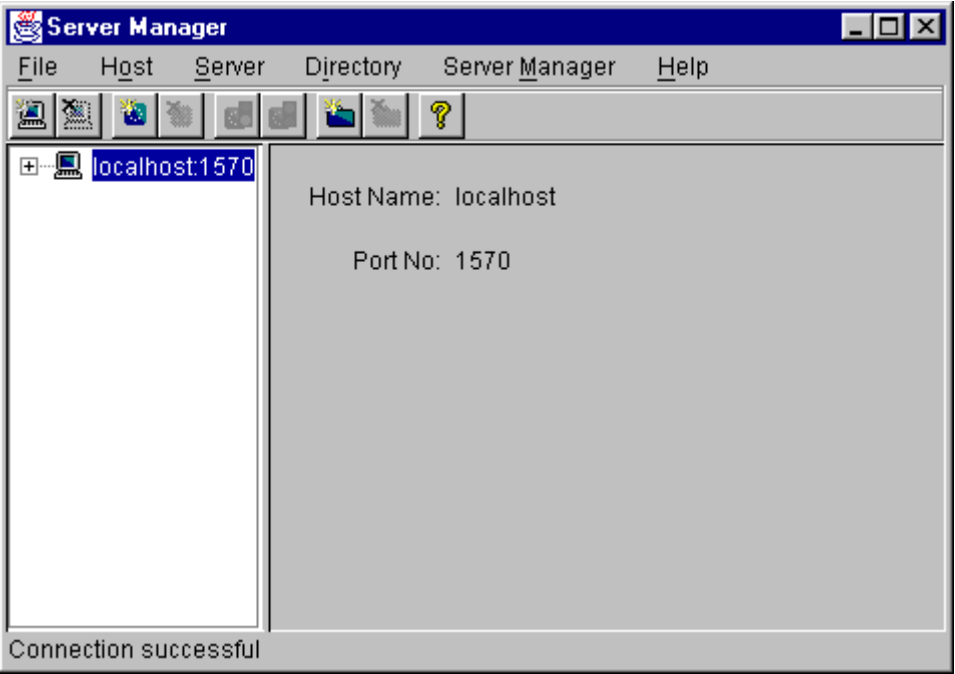

<span id="page-81-0"></span>**Figure 7.3:** *Connection to an Implementation Repository*

### **Creating a New Directory**

The Implementation Repository supports the concept of directories. This allows you to structure server names hierarchically, and organize the contents of an Implementation Repository.

To create an Implementation Repository directory, do the following:

- 1. Select the Implementation Repository on the appropriate host.
- 2. Select **Directory/New**.

The **Directory Name** text box appears in the right hand pane of the main window, as shown in [Figure 7.4 on page 70](#page-83-0).

- 3. Type the name of the new directory in the **Directory Name** text box.
- 4. Click **Apply**.

The main Server Manager window now includes the new directory when displaying the contents of the Implementation Repository. For example, if you create a Bank directory, this directory is displayed in the directory tree after the **Apply** button is clicked. This is shown in [Figure 7.4 on](#page-83-0)  [page 70.](#page-83-0)

To delete a directory, select the directory in the main **Server Manager** window and then select **Directory/Delete**.

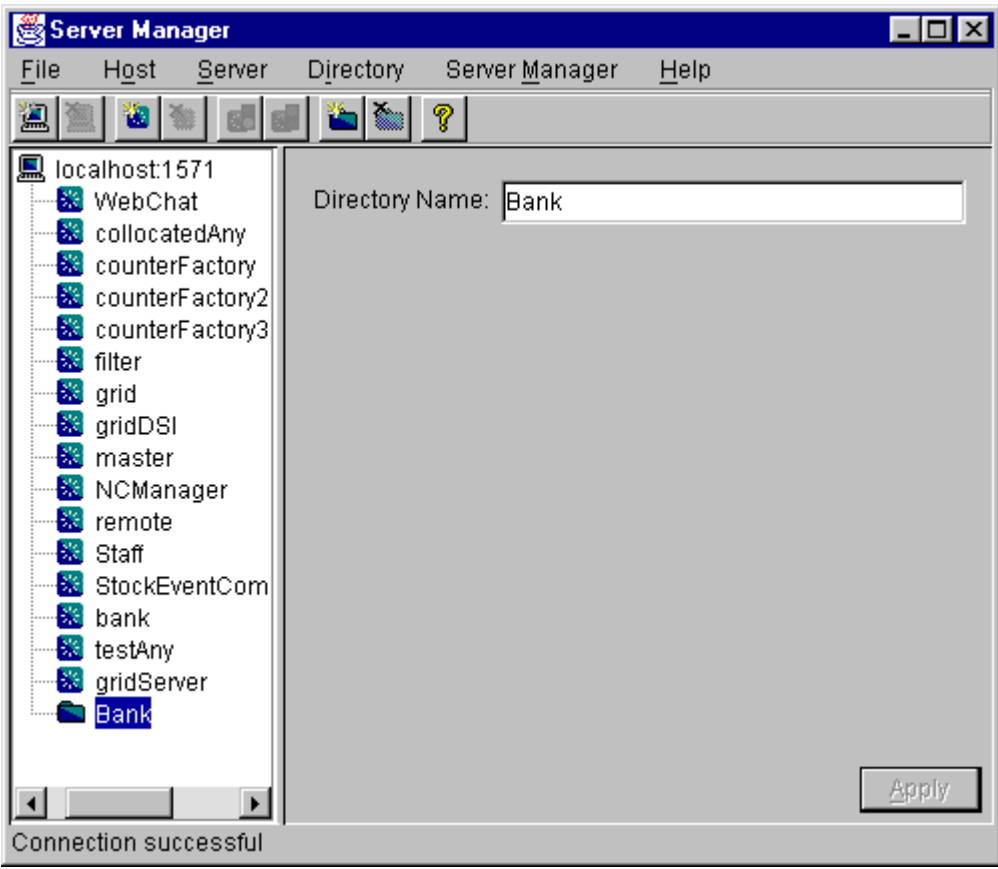

<span id="page-83-0"></span>**Figure 7.4:** *Creating a New Directory* 

## <span id="page-84-0"></span>**Registering a Server**

To register a server, do the following:

- 1. Select the Implementation Repository directory in which you wish to register the server. For example, to register a server in directory Bank, select the icon for this directory in the main window.
- 2. Select **Server/New**.

A tabbed folder appears in the right pane of the main window as shown in [Figure 7.5 on page 72.](#page-85-0) This folder is used to record a server's registration details.

- 3. Enter the server name in the **Server Name** text box on the **General** tab.
- 4. If the server is an Orbix Java server, click the **Orbix Java Server** check box.
- 5. By default, only the user who registers the server can run clients that launch the server or invoke operations on server objects.

To provide server access rights to other users, click the **Rights** tab. The **Rights** tab is described in ["Providing Server Access Rights to Users" on](#page-86-0)  [page 73.](#page-86-0)

6. The default server primary activation mode is shared. The default secondary activation mode is normal.

To modify the server activation details, click the **Activation** tab. The **Activation** tab is described in ["Specifying Server Activation Details" on](#page-88-0)  [page 75.](#page-88-0)

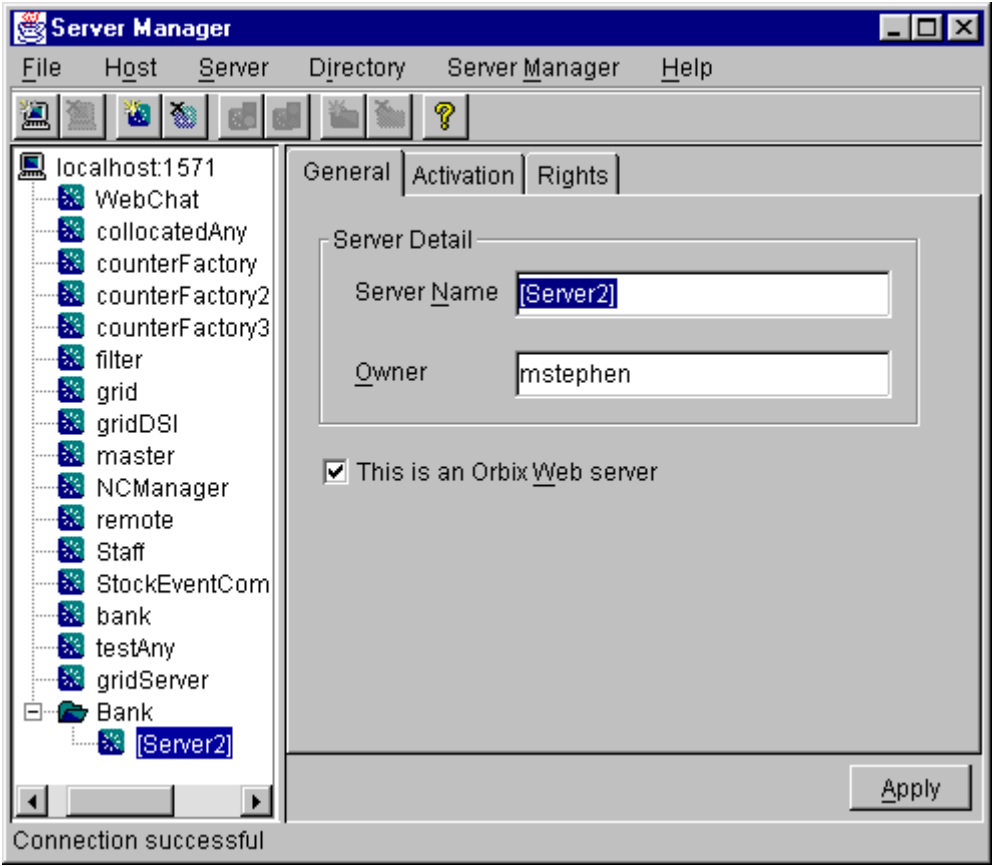

<span id="page-85-0"></span>**Figure 7.5:** *Registering a New Server*

#### <span id="page-86-0"></span>**Providing Server Access Rights to Users**

During server registration, you can provide server access rights to other users by clicking the **Rights** tab in the main window. The **Rights** tab appears as shown in [Figure 7.6 on page 74](#page-87-0).

Orbix Java offers two types of access rights:

- **•** Launch rights
- **•** Invoke rights

Launch rights allow clients owned by a specified user to cause the Orbix Java daemon to activate the server.

Invoke rights allow clients owned by a specified user to invoke operations on objects in the server.

To provide launch or invoke rights to a user, do the following:

- 1. In the appropriate area, type the user identifier in the text box. To grant these rights to all users, type the user name all.
- 2. Click **Add**.

To remove launch or invoke rights for a user, do the following:

- 1. In the appropriate user list, select the required user identifier.
- 2. Click **Remove**.

When you have added or removed the required users from the access rights lists, click **Apply** to commit the changes.

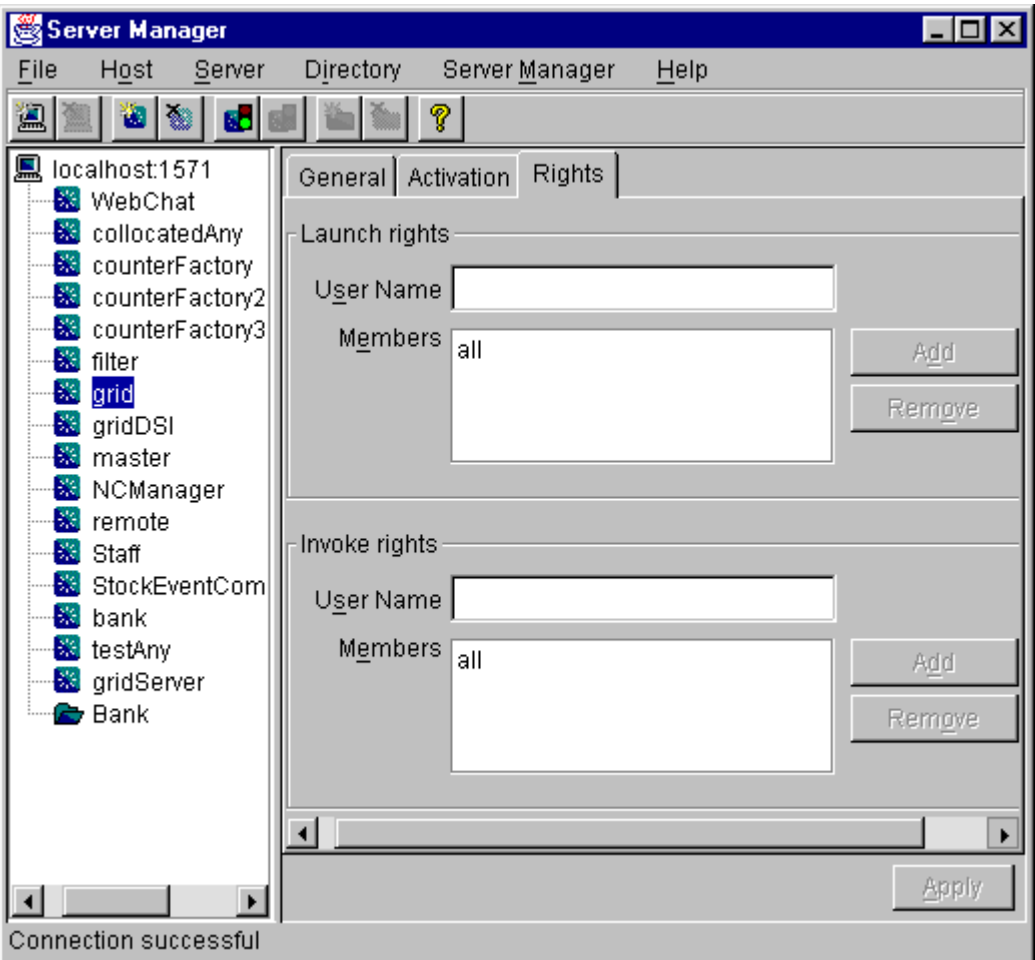

<span id="page-87-0"></span>**Figure 7.6:** *Providing Server Access Rights*

#### <span id="page-88-0"></span>**Specifying Server Activation Details**

During server registration, you can specify the server activation details by clicking the **Activation** tab in the Server Manager main window. The **Activation** tab appears as shown in [Figure 7.7.](#page-88-1)

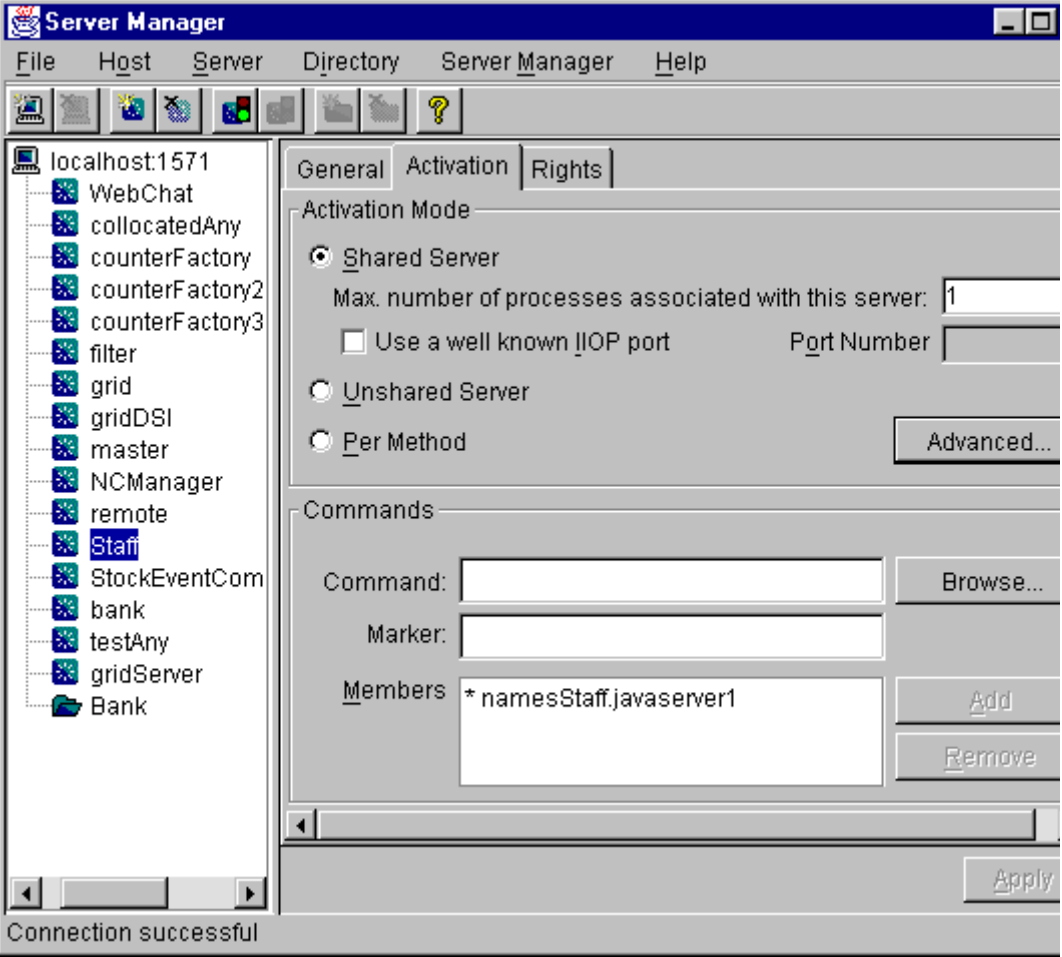

<span id="page-88-1"></span>**Figure 7.7:** *Specifying Server Activation Details*

#### **Activation Modes**

To specify a server's primary activation mode, use the radio buttons in the **Activation Mode** section of the **Activation** tab. The default server primary activation mode is shared.

To specify a server's secondary activation mode click the **Advanced** button in the **Activation Mode** section. This launches the **Secondary Activation Modes** dialog box, as shown in [Figure 7.8](#page-89-0). The default secondary activation mode is normal.

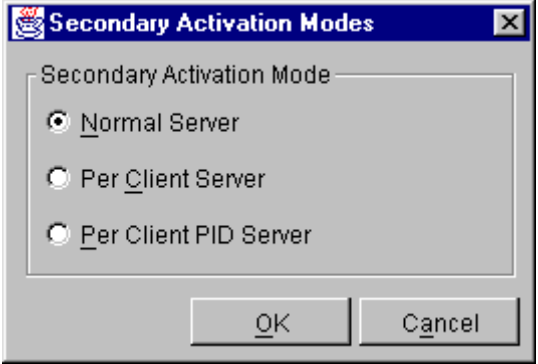

**Figure 7.8:** *Secondary Activation Modes*

<span id="page-89-0"></span>A server registered in shared activation mode can have an associated maximum number of processes. The Orbix Java daemon launches up to the specified number of processes for that server.

Each new client connection results in a new server process until the maximum number of processes is available. Subsequent client connections are routed to existing server processes using a round-robin algorithm. This provides a primitive form of load balancing for shared servers.

To specify the number of processes associated with a shared server, enter a positive integer value in the **Max. number of processes associated with this server** text box.

You can associate a well-known TCP/IP port number with servers that communicate using the CORBA-defined Internet Inter-ORB Protocol (IIOP). To specify a well-known IIOP port for a server, click the **Use a Well known IIOP Port** check box and enter a value in the **Port Number** text box.

When you have specified the server activation details, click **OK** to confirm these details.

**Note:** The Orbix Java daemon currently supports shared primary activation mode and normal secondary activation mode only.

#### **Launch Commands**

The **Commands** section on the **Activation** tab allows you to modify the launch commands associated with a server. A registered server must have at least one launch command.

Launch commands depend on the server activation mode, as follows:

#### **Shared Activation Mode**

If the server activation mode is shared:

- 1. Enter the server launch command in the **Command** text box.
- 2. Enter a \* character in the **Marker** text box.
- 3. Click **Add**.

#### **Unshared Activation Mode**

If the server activation mode is unshared:

- 1. Enter a marker pattern in the **Marker** text box.
- 2. Enter the launch command for this marker pattern in the **Command** text box.
- 3. Click **Add**.

Repeat this process for each marker pattern you wish to register.

#### **Per-Method Activation Mode**

If the server activation mode is per-method:

- 1. Enter a method name in the **Marker** text box.
- 2. Enter the launch command for this method in the **Command** text box.
- 3. Click **Add**.

Repeat this process for each method you wish to register.

## **Modifying Server Registration Details**

When you register a server, the Orbix Java daemon creates a server registration record in the Implementation Repository. This record stores detailed information about the server.

To modify a server registration record, do the following:

1. Select the server you wish to modify.

The Server Manager displays the tabbed folder containing all the registration details for the selected server.

- 2. Select the required tab from the following:
	- ♦ **General**
	- ♦ **Activation**
	- ♦ **Rights**
- 3. Enter the value in the appropriate section of the tab, as described in ["Registering a Server" on page 71](#page-84-0).
- 4. Click the **Apply** button.

## **Launching a Persistent Server**

Orbix Java allows you to launch shared servers manually. A manually-launched server is known as a persistent server.

To launch a persistent server process, do the following:

1. Select the server you wish to launch.

The server must be registered in shared mode.

2. Select **Server/Launch**.

If successful, this starts the server executable file specified in the server launch command. The icon for the selected server displays a green traffic light while the server process runs, as shown in [Figure 7.9.](#page-92-0)

To kill a shared server process, select **Server/Kill**.

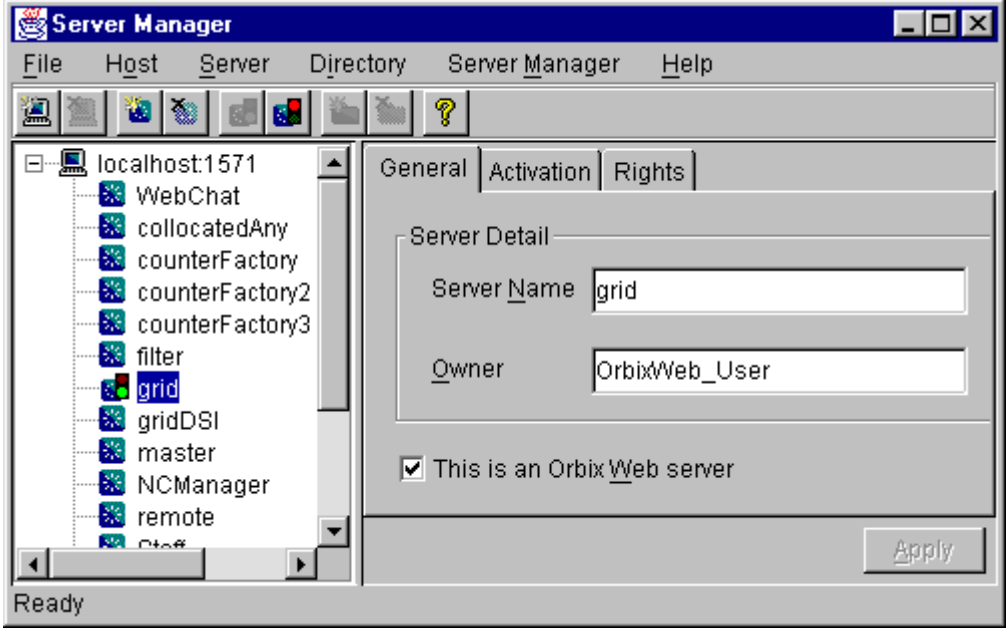

<span id="page-92-0"></span>**Figure 7.9:** *Launching a Persistent Server*

## **Configuring the Server Manager**

To configure the Server Manager, do the following:

1. In the main Server Manager window, select **Server Manager/Options**. The **Options** dialog box appears, as shown in [Figure 7.10](#page-93-0).

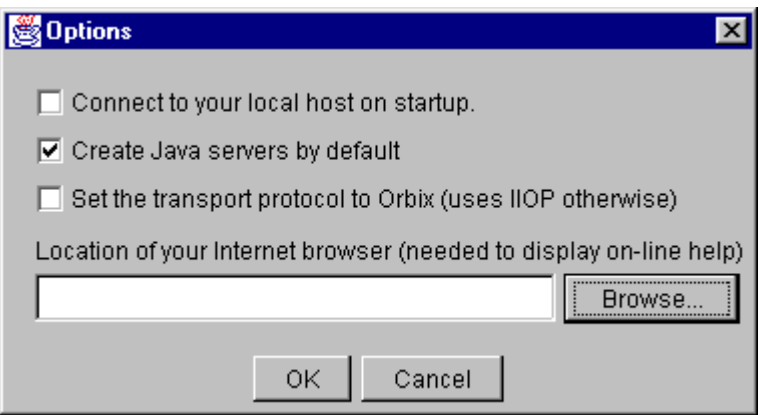

**Figure 7.10:** *The Options Dialog Box*

- <span id="page-93-0"></span>2. By default, the Server Manager does not connect to an Orbix Java daemon at startup. To specify that the Server Manager should connect to the Orbix Java daemon at the local host, click the **Connect to your local host on startup** check box.
- 3. The Server Manager allows you to register Orbix or Orbix Java servers. By default, the Server Manager assumes that servers are Orbix Java servers.

To change this default, check **Create Java servers by default.** 

- 4. You can also select the transport protocol used. The default protocol is IIOP (Internet Inter-Orb Protocol). To change this default, click the check box labelled **Set the transport protocol to Orbix.**
- 5. To enable online help, enter the **Location of your Internet browser** in the text box provided.
- 6. Click **OK** to commit the new configuration.

**Note:** The main Server Manager window refreshes itself automatically, reflecting updates as they occur. This means that the **Refresh Time** option, used in earlier versions of the Server Manager, is no longer necessary.

# **8**

## **The Interface Repository Browser**

*The Interface Repository provides persistent storage of IDL definitions and allows CORBA applications to retrieve information about those definitions at runtime. The Interface Repository Browser allows you to manage IDL definitions in the Interface Repository.*

Some CORBA applications, for example applications that use the Dynamic Invocation Interface (DII) to invoke operations, require runtime access to information about IDL definitions. The Interface Repository allows you to store IDL definitions for retrieval by these applications.

The Interface Repository Browser allows you to add IDL definitions to the Interface Repository and view information about those definitions. CORBA applications can retrieve information about those definitions using standard IDL interfaces implemented by the Interface Repository.

The Interface Repository Browser also allows you to export IDL definitions from the Interface Repository to a file. This feature makes the Interface Repository Browser a useful development tool for managing the availability of IDL definitions in your system.

The Orbix Programmer's Guide Java Edition describes the Interface Repository in detail. The remainder of this chapter assumes that you are familiar with this description.

## **Starting the Interface Repository Browser**

You can start the Interface Repository Browser from the Windows Start menu. Alternatively, enter the orbixifr command at the command line.

The main Interface Repository Browser window appears as shown in [Figure 8.1.](#page-97-0)

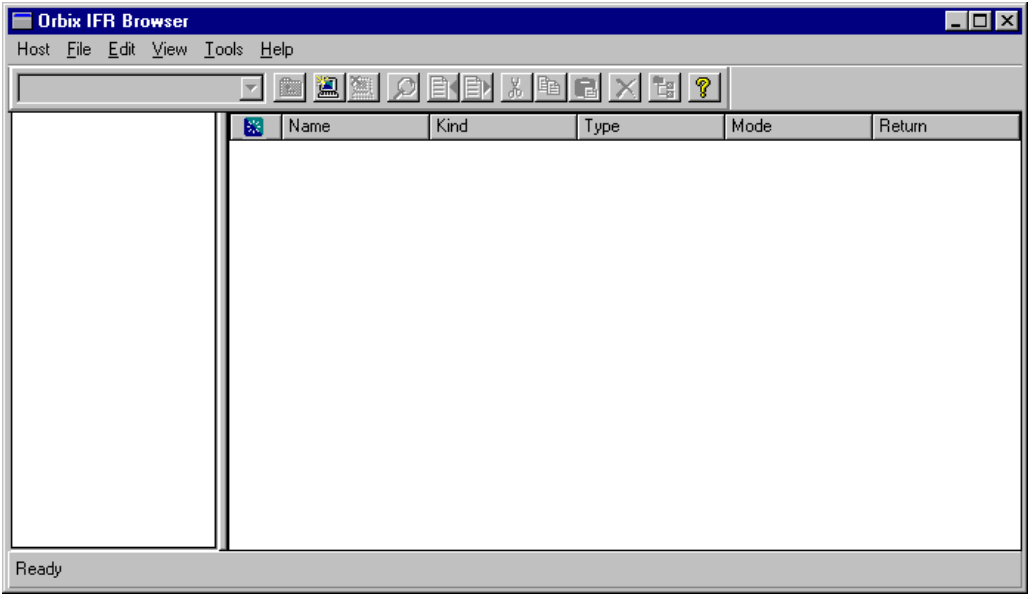

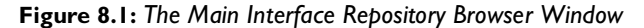

<span id="page-97-0"></span>The browser interface includes the following elements:

- **•** A menu bar.
- **•** A tool bar.
- **•** A navigation tree. This tree displays a graphical representation of the contents of an Implementation Repository.
- **•** A multi-columned list box. This list box displays information about IDL definitions selected in the navigation tree.
- **•** A status bar.

**Note:** You can use the tool bar icons in place of the menu options described in this chapter.

## **Connecting to an Interface Repository**

The Interface Repository is implemented as an Orbix server. The  $Orbix$ Programmer's Guide Java Edition describes how you make an Interface Repository server available to your system.

To connect to an Interface Repository server, do the following:

1. Select **Host/Connect**. The **Connect** dialog box appears as shown in [Figure 8.2](#page-98-0).

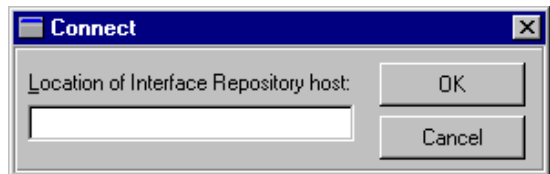

**Figure 8.2:** *The Connect Dialog Box*

- <span id="page-98-0"></span>2. In the text box, enter the name or IP address of the host on which the Interface Repository server runs.
- 3. Click **OK**. The navigation tree in the main browser window displays the contents of the Interface Repository.

## **Adding IDL to the Interface Repository**

The Interface Repository Browser allows you to import IDL definitions from a source file. This is a safe mechanism for adding IDL definitions to the Interface Repository which maintains the Interface Repository in a consistent state.

To add IDL definitions to the Interface Repository, do the following:

- 1. Select **File/Import**. The standard **Open File** dialog box for your operating system appears.
- 2. In the dialog box, enter the name of the source file in which your IDL is defined.
- 3. Click **OK**. In the main browser window, the navigation tree control displays the contents of the Interface Repository including the new IDL definitions.

Consider the following example IDL source file:

```
// IDL
interface Grid {
  readonly attribute short height;
  readonly attribute short width;
  long get (in short row, in short col);
  void set (in short row, in short col, in long value);
};
```
If you import this file into an empty Interface Repository, the main browser window appears as shown in [Figure 8.3 on page 87](#page-100-0).

| Orbix IFR Browser                |            |                        |                |           | $\blacksquare\square$ |  |  |  |
|----------------------------------|------------|------------------------|----------------|-----------|-----------------------|--|--|--|
| Host File Edit View Tools Help   |            |                        |                |           |                       |  |  |  |
| deems been and deed to de<br>set |            |                        |                |           |                       |  |  |  |
| <b>WhomerNFR</b><br>日 ※          | Name<br>⊠  | Kind                   | Type           | Mode      | Return                |  |  |  |
| ė-E <mark>r</mark> e Grid        | n          | parameter              | short<br>short | in.<br>in |                       |  |  |  |
| $\Diamond$ height<br>width       | m<br>value | parameter<br>parameter | long           | in.       |                       |  |  |  |
| Ė-<br>get<br>٠                   |            |                        |                |           |                       |  |  |  |
| n,                               |            |                        |                |           |                       |  |  |  |
| m                                |            |                        |                |           |                       |  |  |  |
| Ė.<br>iset<br>۰                  |            |                        |                |           |                       |  |  |  |
| n<br>m                           |            |                        |                |           |                       |  |  |  |
| $\blacklozenge$ value            |            |                        |                |           |                       |  |  |  |
|                                  |            |                        |                |           |                       |  |  |  |
|                                  |            |                        |                |           |                       |  |  |  |
|                                  |            |                        |                |           |                       |  |  |  |
|                                  |            |                        |                |           |                       |  |  |  |
|                                  |            |                        |                |           |                       |  |  |  |
|                                  |            |                        |                |           |                       |  |  |  |
|                                  |            |                        |                |           |                       |  |  |  |
|                                  |            |                        |                |           |                       |  |  |  |
| Ready                            |            |                        |                |           |                       |  |  |  |

**Figure 8.3:** *IDL Definitions in the Interface Repository Browser*

## <span id="page-100-0"></span>**Viewing the Interface Repository Contents**

The navigation tree in the main browser window represents the contents of the Interface Repository in terms of containment relationships. As described in the Orbix Programmer's Guide Java Edition, the Interface Repository uses containment relationships to represent the nested structure of IDL definitions.

Consider the following example IDL source file:

```
// IDL
module Finance {
  interface Account {
     readonly attribute float balance;
     void makeDeposit (in float amount);
     void makeWithdrawal (in float amount);
  };
```

```
interface Bank {
     Account newAccount ();
  };
};
```
If you import this file into an Interface Repository, the browser navigation tree illustrates that the definition of module Finance contains interfaces Account and Bank which in turn contain attribute and operation definitions, as shown in [Figure 8.4.](#page-101-0)

| $\Box$ D $\Box$<br><b>Drbix IFR Browser</b>                                                                                                    |                                          |                                |      |      |        |  |  |  |
|----------------------------------------------------------------------------------------------------|------------------------------------------|--------------------------------|------|------|--------|--|--|--|
| Host File Edit View Tools Help                                                                                                    |                                          |                                |      |      |        |  |  |  |
| d B A H & H & H & H & T<br>Finance                                                                                                    |                                          |                                |      |      |        |  |  |  |
| 日 <mark>※</mark> WhomerNFR<br><b>Enance</b><br>白 - <sup>■</sup> 『 Account<br>— ♦ balance<br><b>E</b> $\bullet$ makeDeposit<br><b>E</b> $\bullet$ makeWithdrawal<br><b>E</b> amount<br>白 『 <mark>唱</mark> Bank』<br><sup>i</sup> ● newAccount | Name<br>因<br>٠ç<br>Account<br>Bank<br>٠. | Kind<br>interface<br>interface | Type | Mode | Return |  |  |  |
| Ready                                                                                                    |                                          |                                |      |      |        |  |  |  |

<span id="page-101-0"></span>**Figure 8.4:** *Containment Relationships in the Interface Repository Browser*

#### **Viewing Information about IDL Definitions**

The list box in the main browser window displays information about selected IDL definitions. To view information about an IDL definition, select the navigation tree icon of the container in which the definition is contained. The list box displays information about the contents of the container, including the type and name of each contained definition.

For example, if you select the icon for module Finance, the list box displays information about the IDL interface definitions contained within this module, as shown in [Figure 8.4.](#page-101-0)

#### **Viewing Source Code for IDL Definitions**

To view the source for an IDL definition, do the following:

- 1. Navigate to the required IDL definition.
- 2. Select **View/View CORBA IDL**. The **View Interface Definition Language** dialog box displays the IDL source associated with the selected definition.

For example, if you view the source for interface Bank, the **View Interface Definition Language** dialog box appears as shown in [Figure 8.5.](#page-103-0)

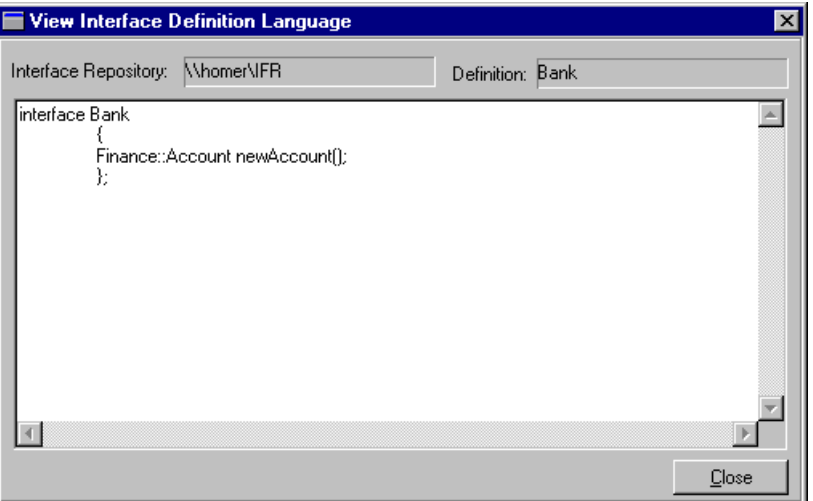

**Figure 8.5:** *The View Interface Definition Language Dialog Box*

## <span id="page-103-0"></span>**Exporting IDL Definitions to a File**

The Interface Repository Browser allows you to save an IDL definition to a file. To export an IDL definition from the Interface Repository to a file, do the following:

- 1. Navigate to the required IDL definition.
- 2. Select **File/Export**. The standard **Save File As** dialog box for your operating system appears.
- 3. In the dialog box, enter the name of the target file in which you wish to save the IDL definition.
- 4. Click **OK** to save the definition to the specified file.

## **Configuring the Interface Repository Browser**

To configure the Interface Repository Browser, do the following:

1. Select **Network/Options**. The **Interface Repository Options** dialog box appears as shown in [Figure 8.6](#page-104-0).

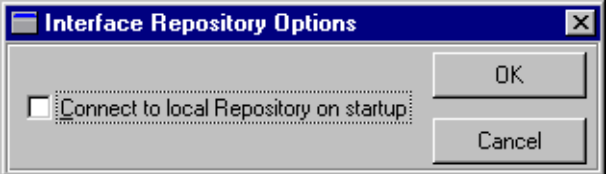

<span id="page-104-0"></span>**Figure 8.6:** *The Interface Repository Options Dialog Box*

- 2. By default, the main browser window refreshes every seven seconds. To modify this refresh time, enter a positive integer value in the **Refresh Time** text box.
- 3. By default, the browser does not connect to an Interface Repository at startup. To specify that the browser should connect to the Interface Repository at the local host, click the **Connect to local host on startup** button.
- 4. Click **OK** to commit the new configuration.

Note that you can manually refresh the main browser window at any time. To do this, select **View/Refresh**.

## Part III

## Appendices
# **Appendix A Orbix Java Configuration Variables**

There are two types of Orbix Java configuration variables: those that are common to multiple IONA products, and variables that are specific to Orbix Java only.

# **Common Configuration variables**

You can set the following variables as environment variables using the Configuration Explorer GUI tool, or by editing the common.cfg configuration file.

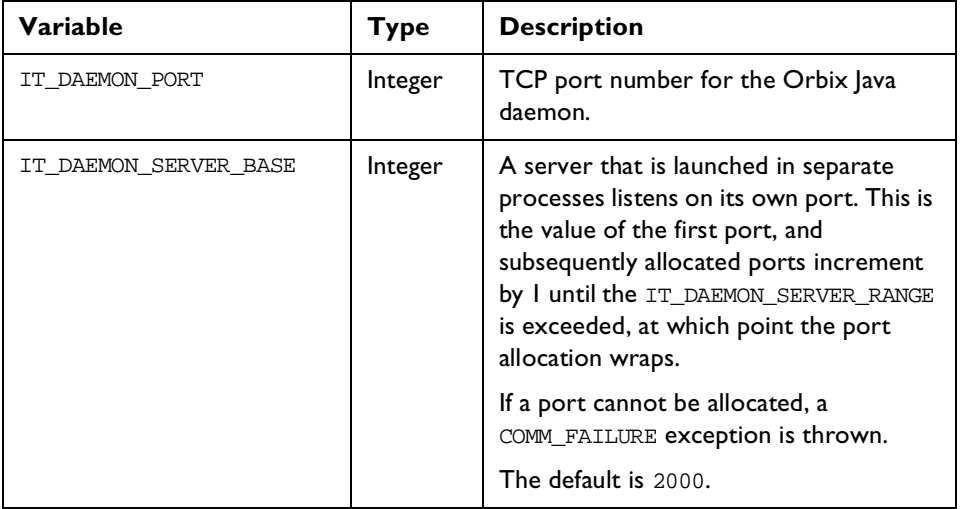

**Table A.1:** *Common Configuration variables*

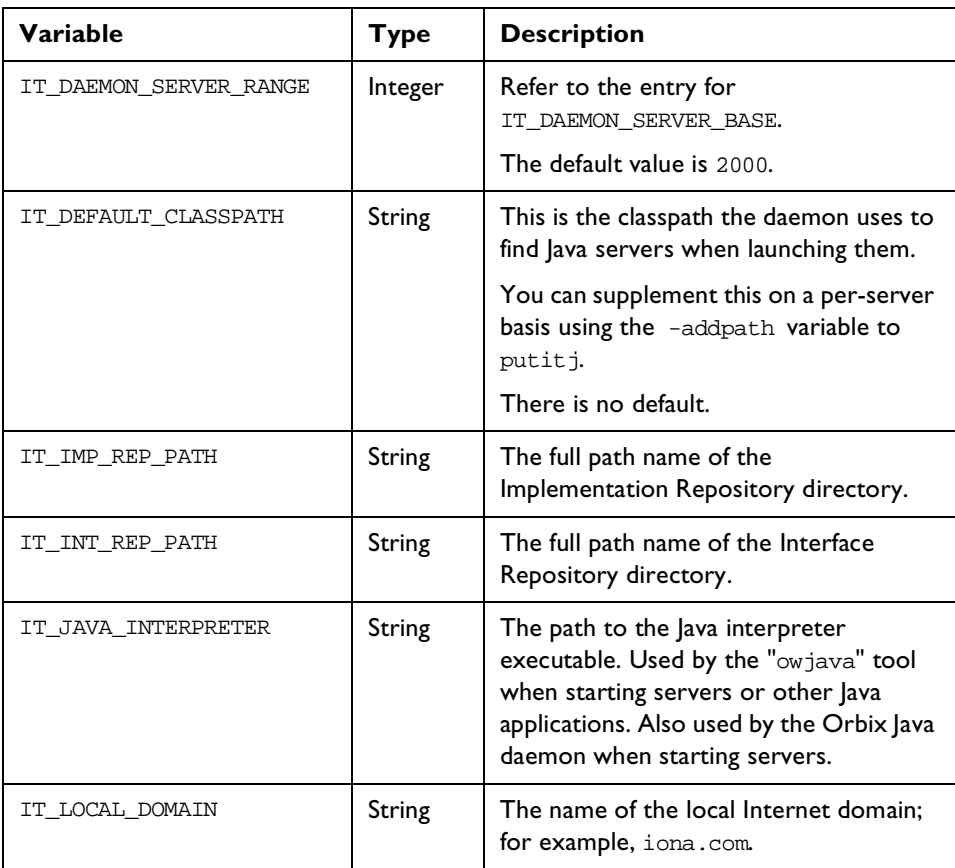

**Table A.1:** *Common Configuration variables*

# **Orbix Java-Specific Configuration variables**

You can set these variables using the Configuration Explorer GUI tool, or by editing the orbixweb3.cfg configuration file.

The available configuration variables are listed here in alphabetical order. Infrequently-used variables are marked with an asterisk (\*); these generally do not need to be changed.

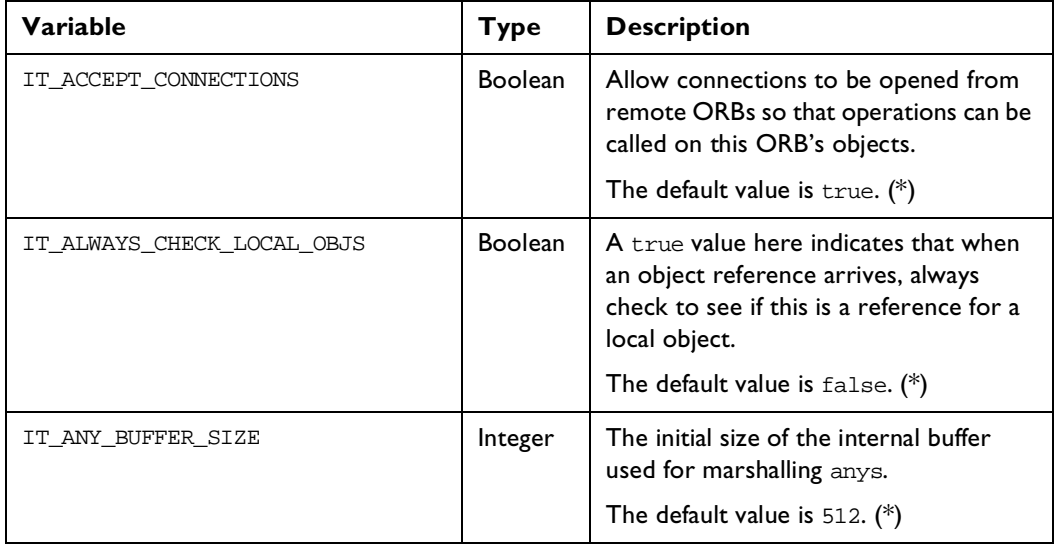

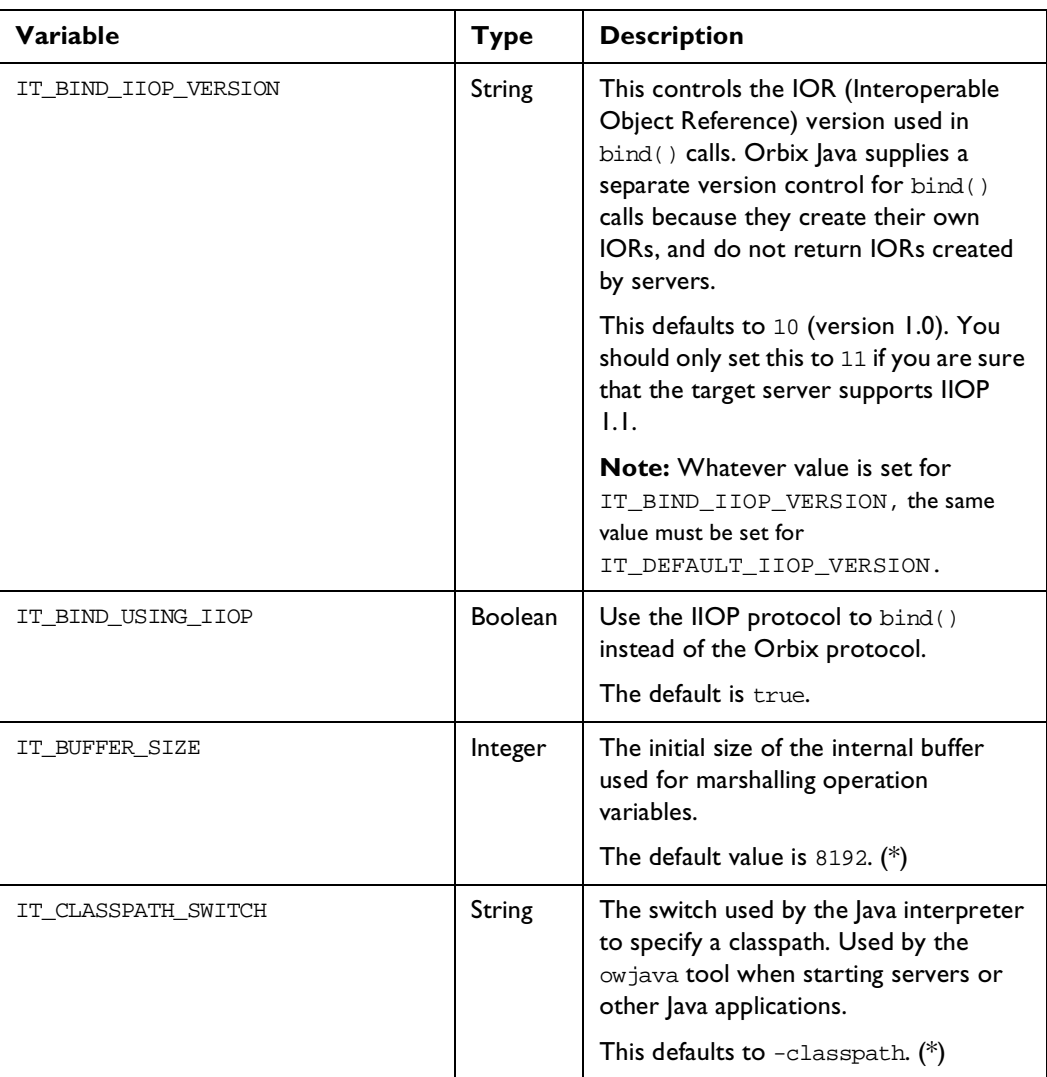

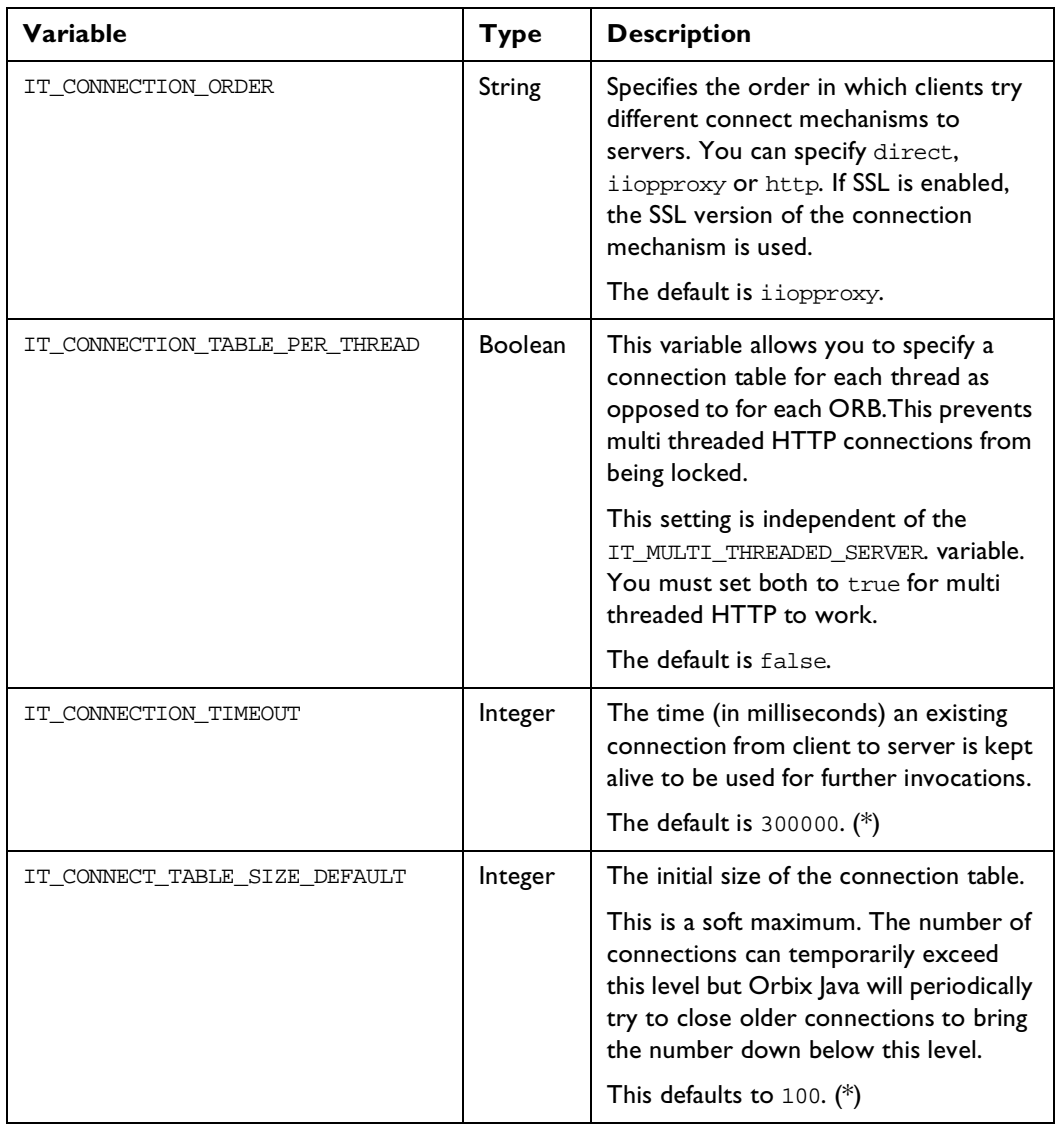

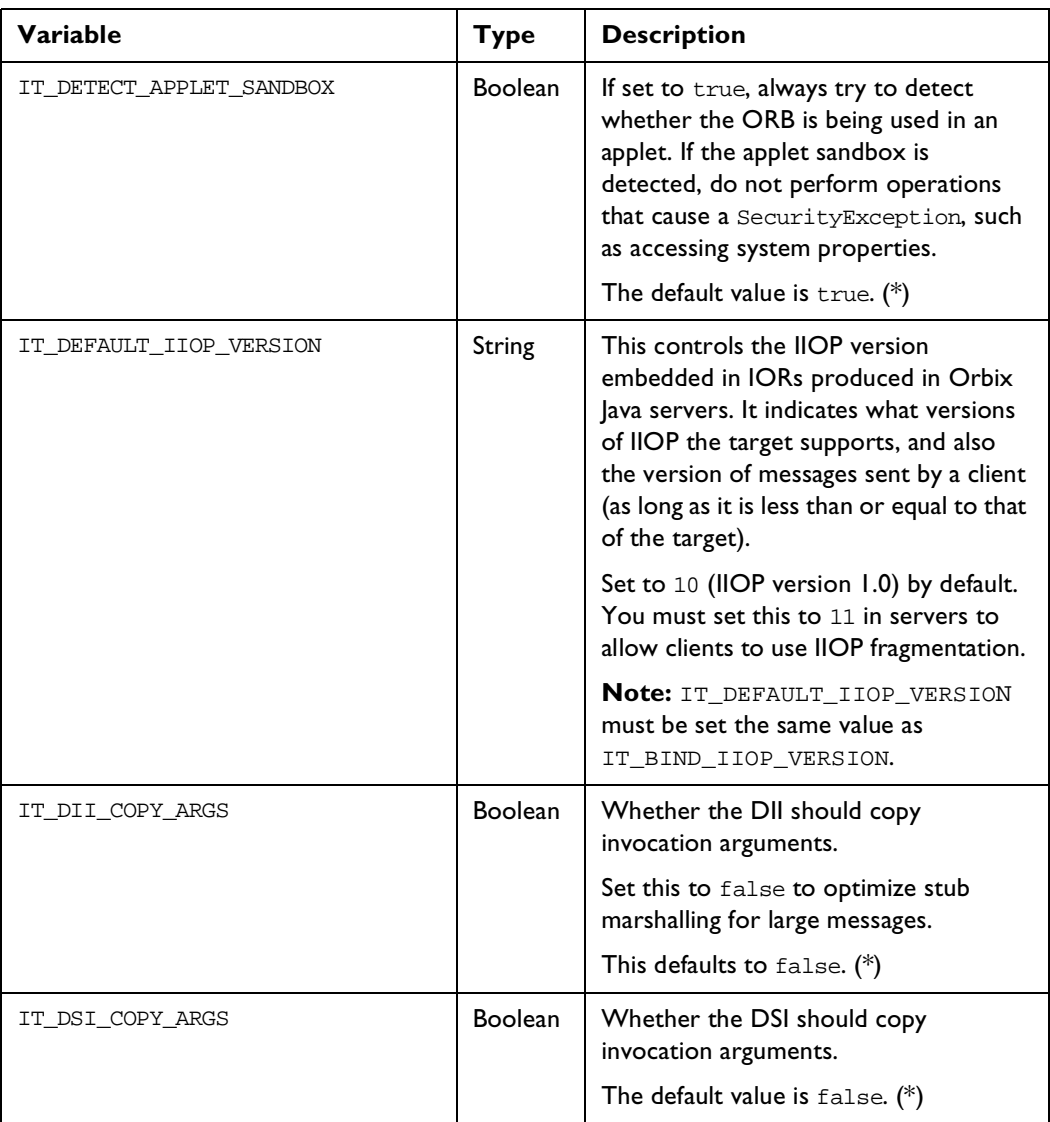

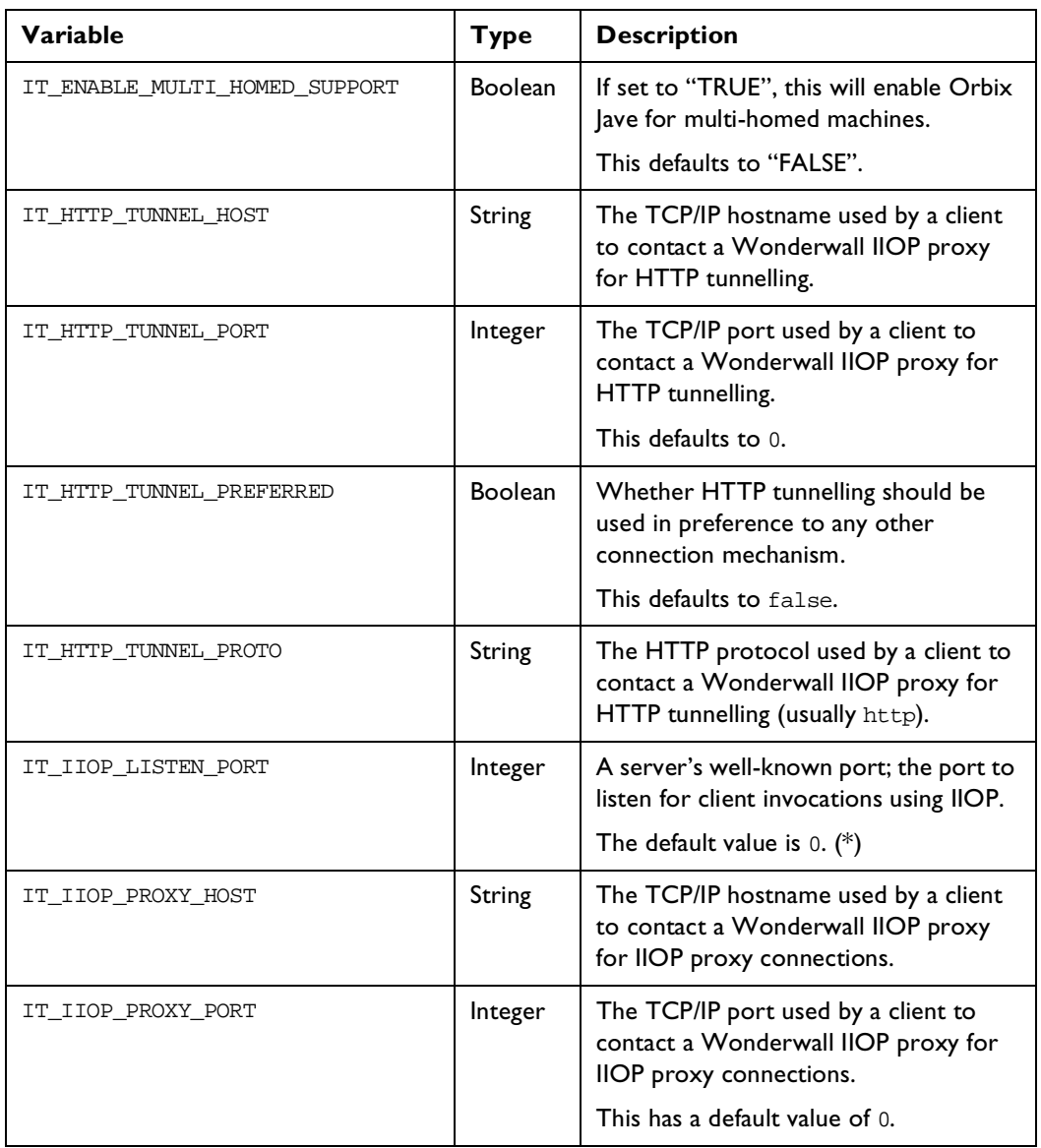

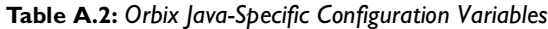

## **Orbix Administrator's Guide Java Edition**

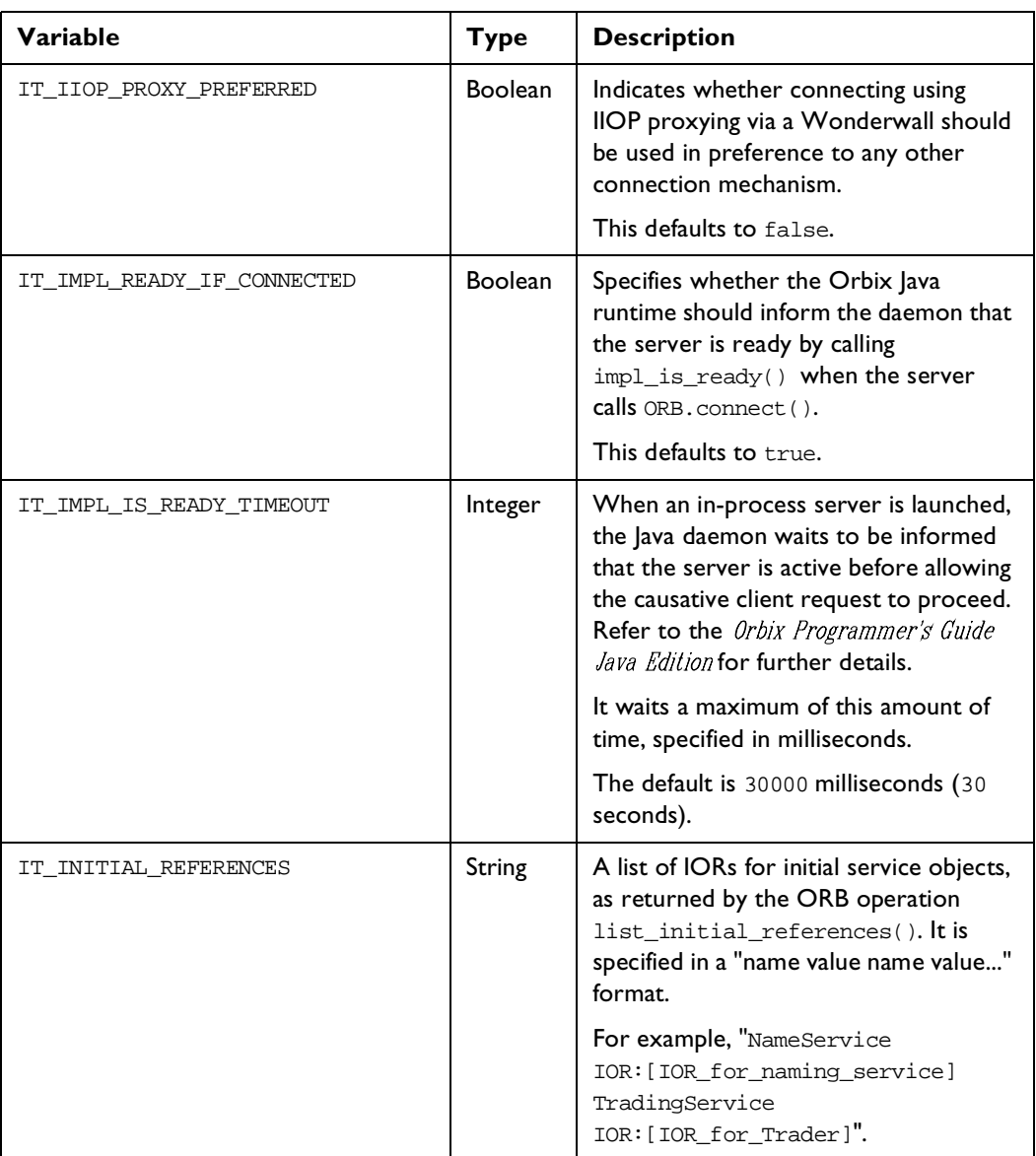

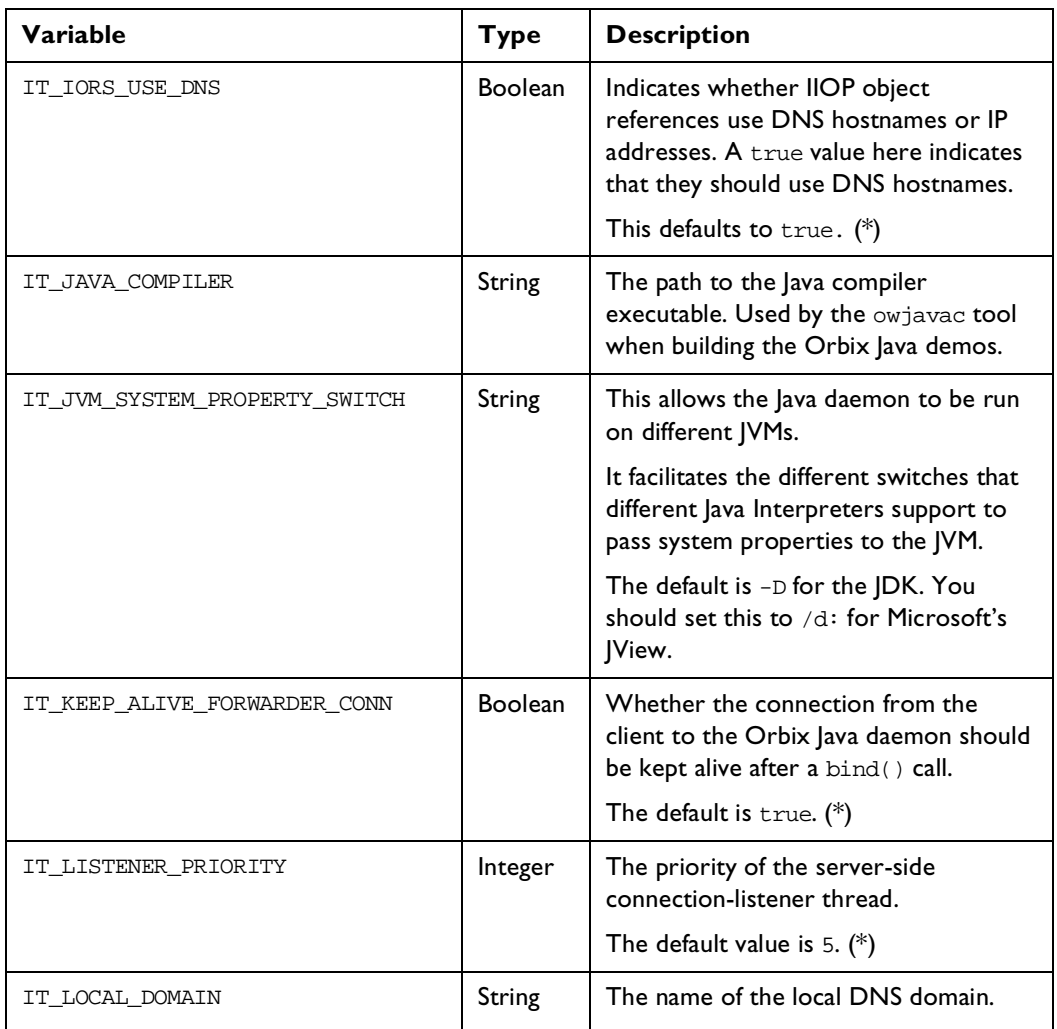

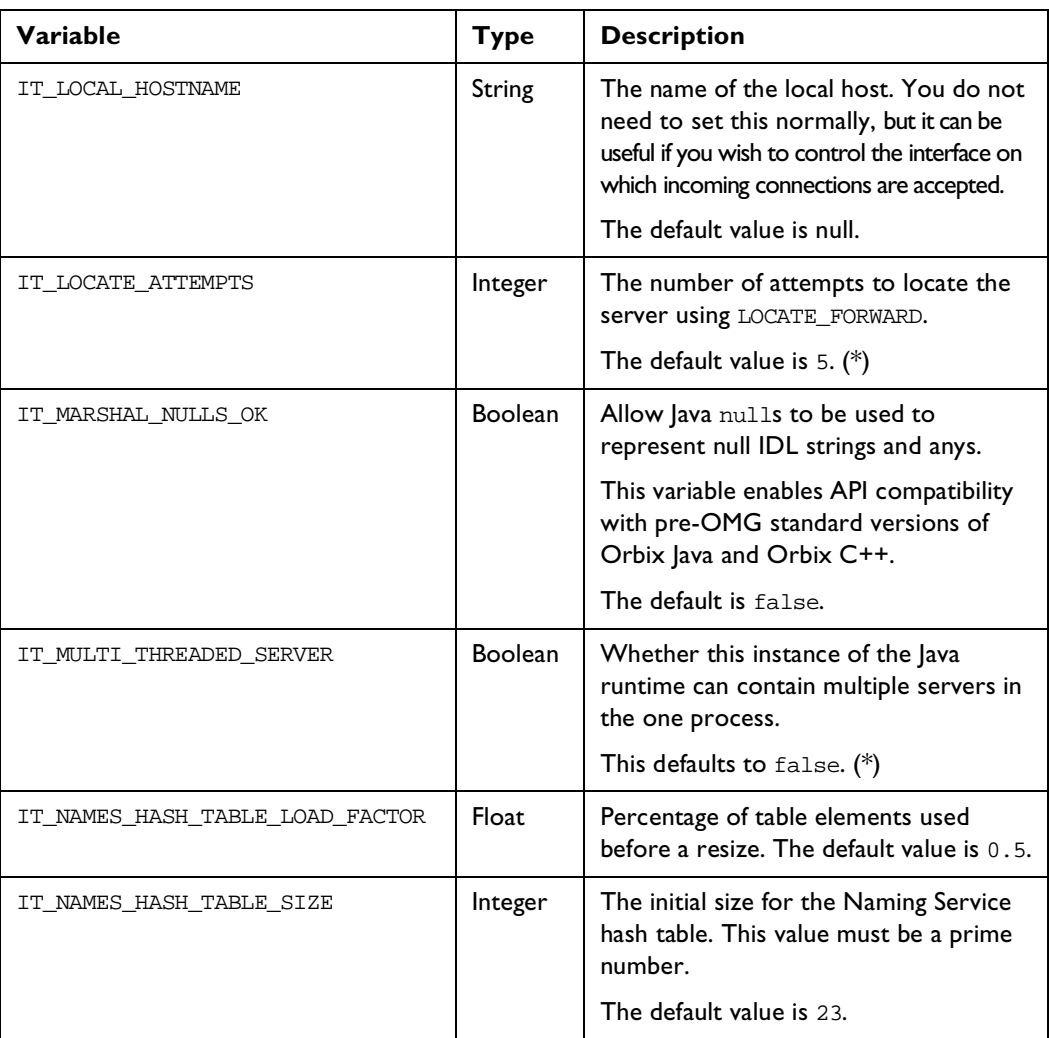

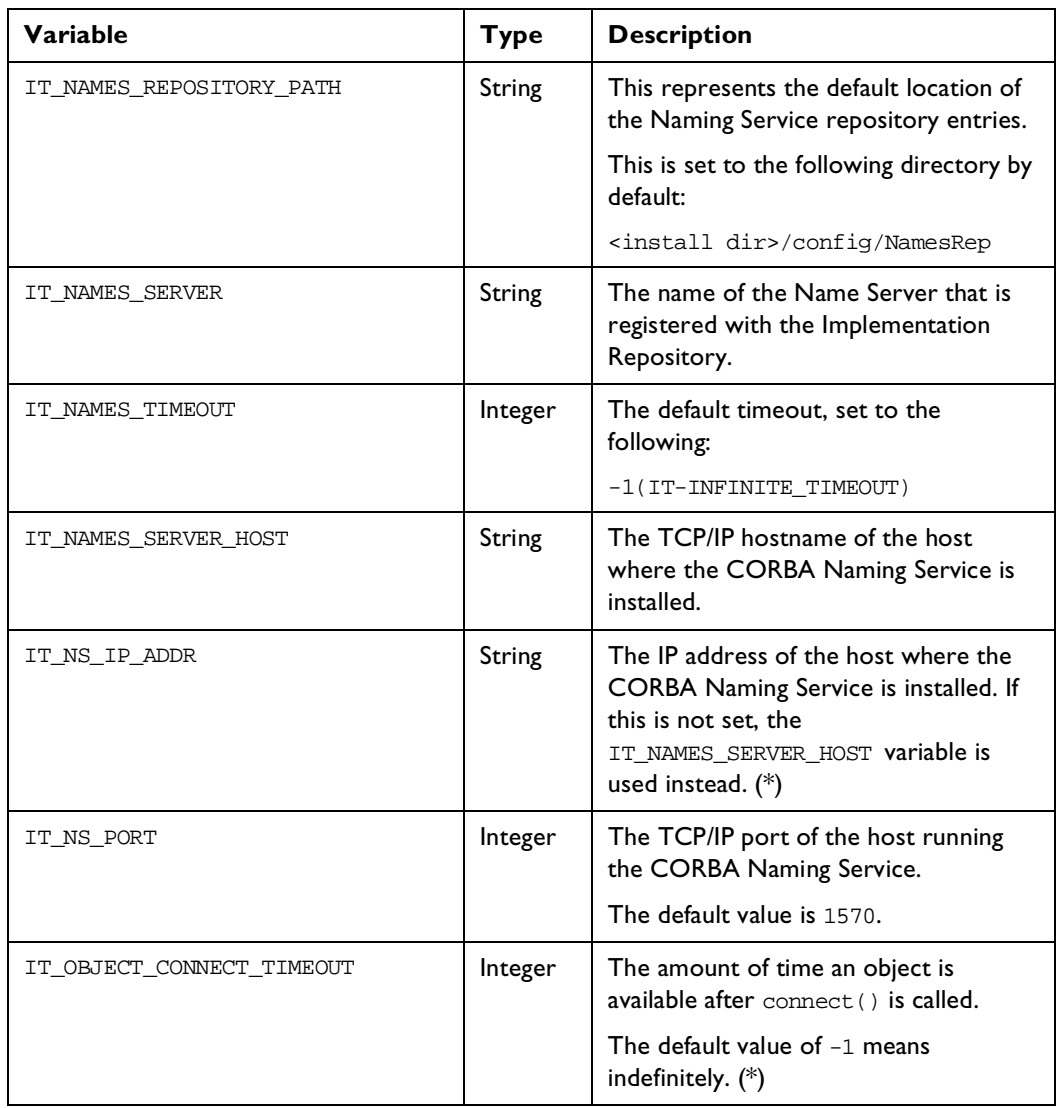

## **Orbix Administrator's Guide Java Edition**

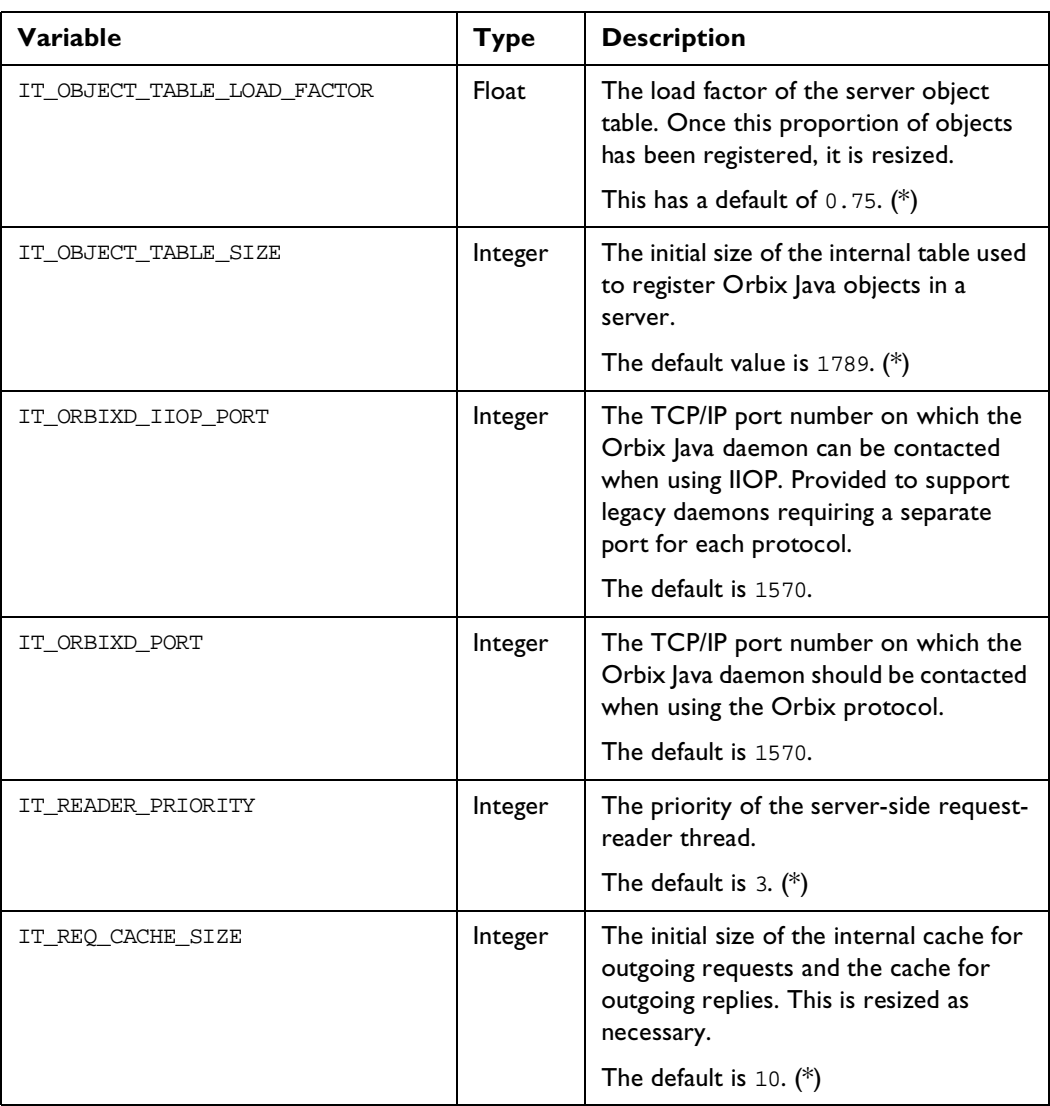

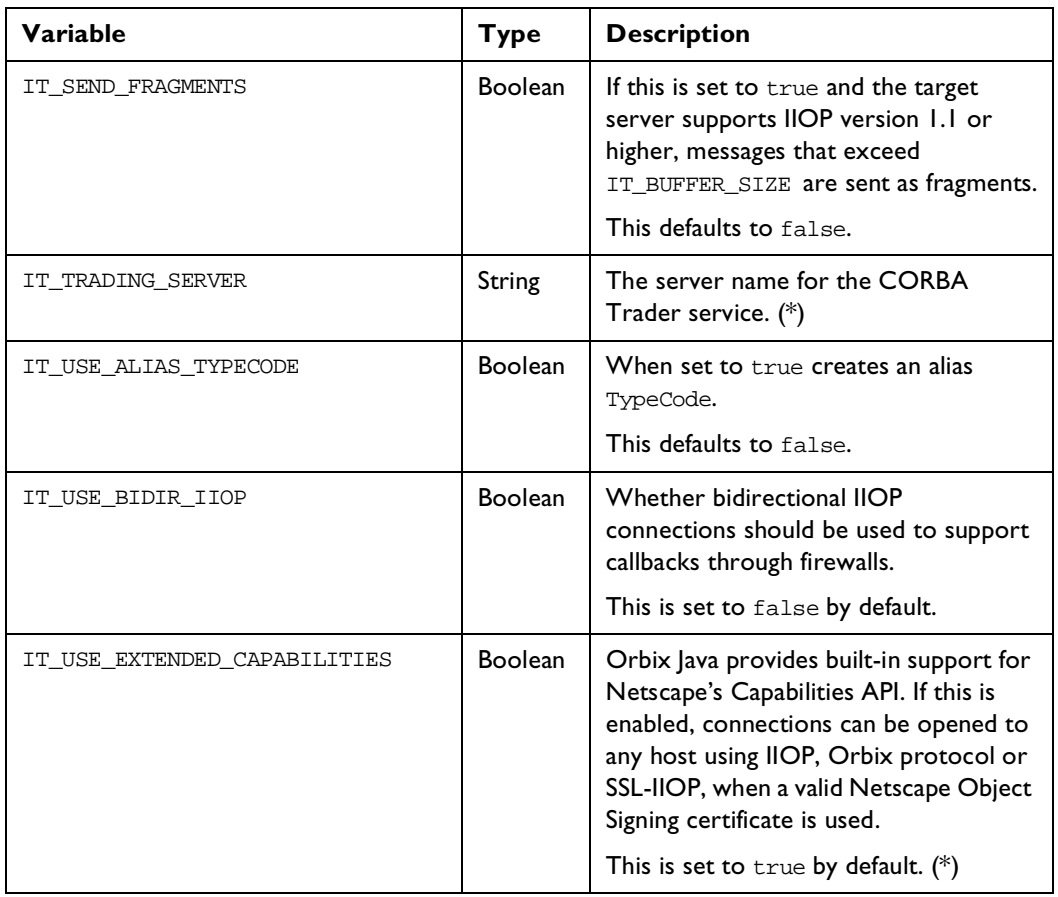

| Variable                 | <b>Type</b>    | <b>Description</b>                                                                                                    |
|--------------------------|----------------|----------------------------------------------------------------------------------------------------|
| IT_USE_ORBIX_COMP_OBJREF | <b>Boolean</b> | When this is set to false, the default<br>TypeCode alias is used for object<br>references. This is IDL:CORBA/<br>Object:1.0                                                                                                    |
|                          |                | When this is set to true, the following<br>TypeCode alias is used for object<br>references: IDL: omg.org/CORBA/<br>Object:1.0                                                                                                    |
|                          |                | The default is false.                                                                                                    |
| IT USE ORB THREADGROUP   | Boolean        | This variable is only for use with<br>applets.                                                                                                    |
|                          |                | When set to true, this causes Orbix<br>Java to place any threads it creates into<br>an "ORB threadgroup", a top-level<br>thread-group.                                                                                                    |
|                          |                | This allows ORB threads to be<br>separated from application threads, and<br>is especially useful in Netscape-signed<br>applets. In the JVM, multiple instances of<br>the same applet sharing the same ORB<br>object can interfere with each others<br>operation. |
|                          |                | This is set to true by default. $(*)$                                                                                                    |
| config                   | String         | The configuration file to use. By default,<br>the first configuration file found in the<br>classpath, or the first found in the<br>CODEBASE directory for applets is used.                                                                                       |
| pingDuringBind           | <b>Boolean</b> | Whether a client should try to ping the<br>server during a bind() call.                                                                                                    |
|                          |                | This is set to true by default. $(*)$                                                                                                    |

**Table A.2:** *Orbix Java-Specific Configuration Variables*

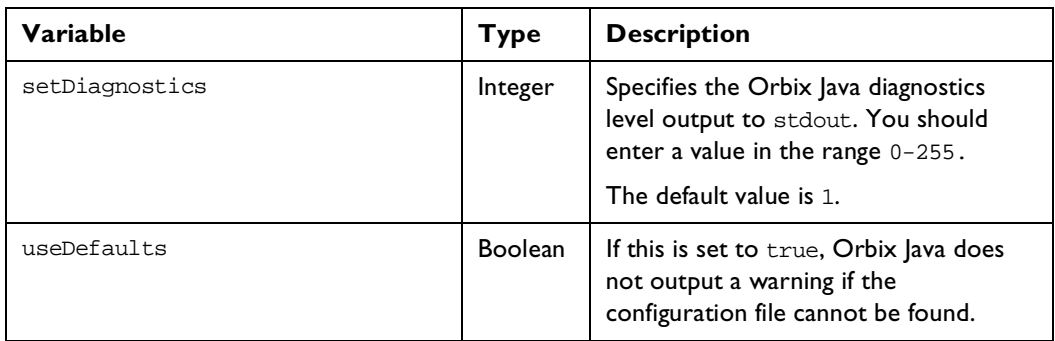

**Note:** The entries in IONA configuration files are scoped with a prefix; for example, Common{...} or OrbixWeb{...}.

For details of OrbixNames-specific configuration variables, refer to the OrbixNames Programmer's and Administrator's Guide.

# **Appendix B Orbix Java Daemon Options**

# **Orbixd Options**

The Orbix Java daemon process, orbixd, takes the following options:

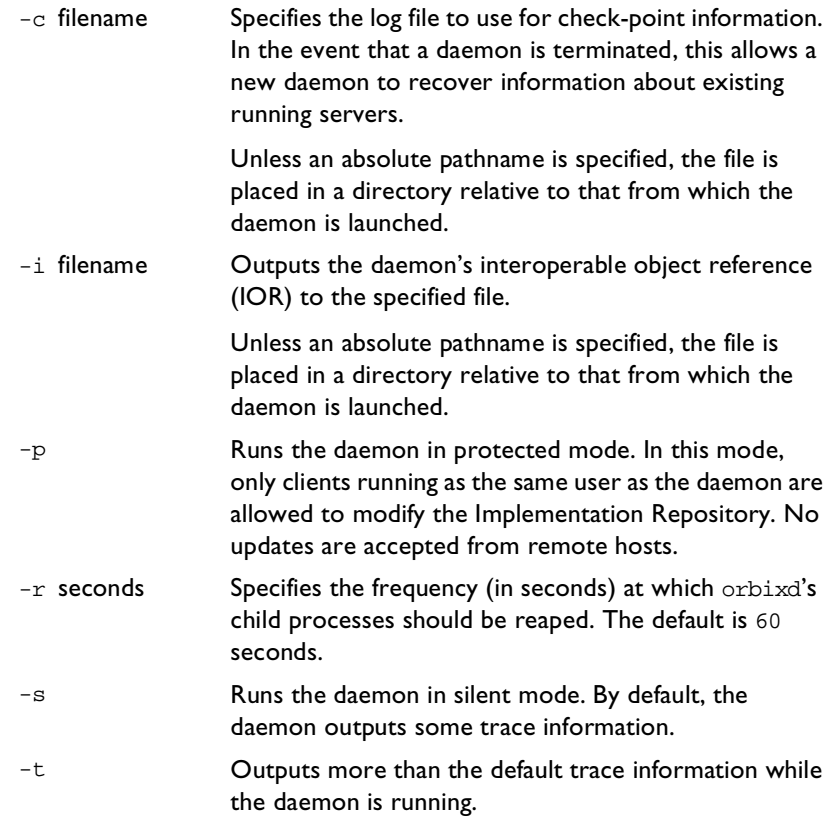

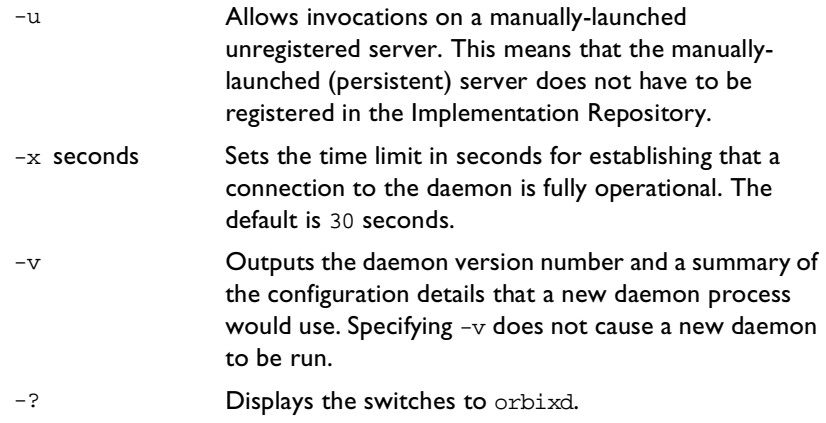

# **Orbixdj Options**

The Orbix Java daemon process, orbixdj, takes the following options:

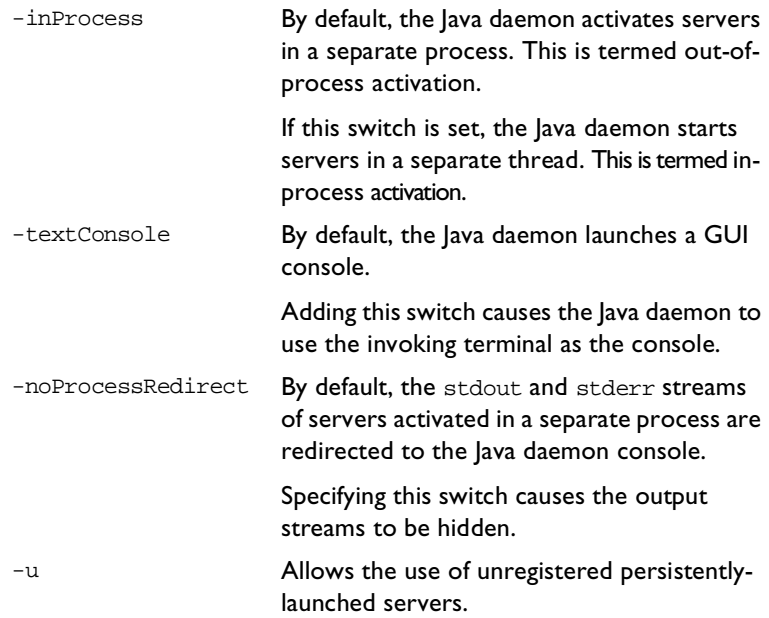

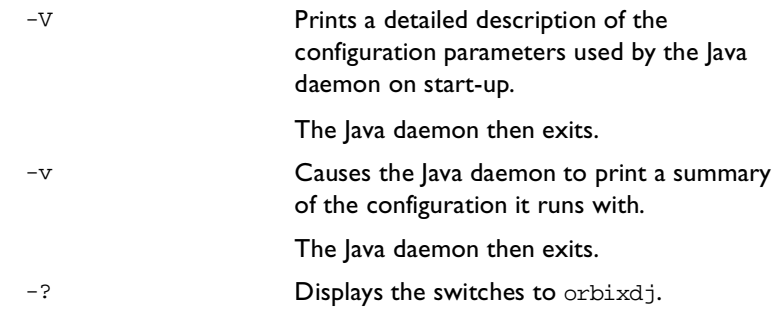

# **Appendix C Orbix Java Command-Line Utilities**

This appendix acts as a reference for the command-line interface to Orbix Java. The utilities described in this appendix allow you to manage the Implementation Repository and the Interface Repository.

# **Utility Summary**

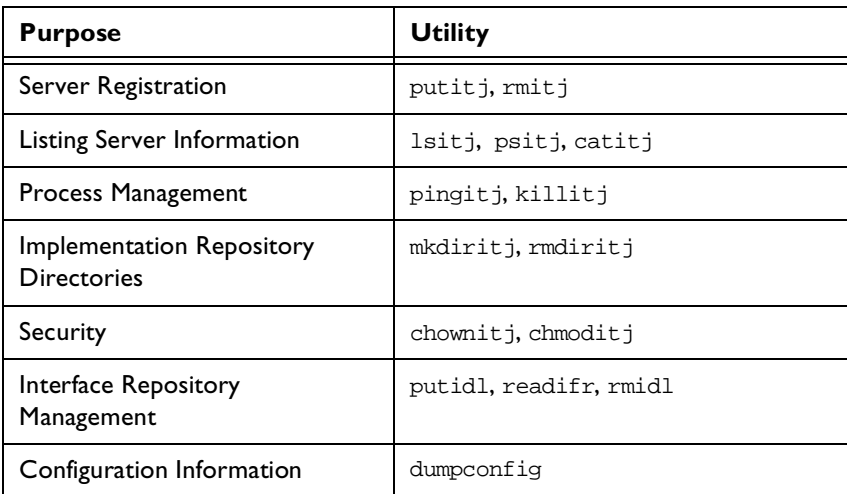

The following table shows the available command-line utilities:

**Table C.1:** *Orbix Java Command-Line Utilities*

This appendix describes each command-line utility in alphabetical order.

**Note:** To get help on any utility, enter the utility name followed by the -? or the  $-$ help switch. For example, putitj  $-$ ?.

# **catitj**

The catitj utility outputs full information about a given Implementation Repository entry.

#### **Syntax**

catitj [-v] [-h host] server\_name

#### **Options**

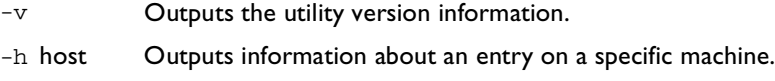

# **chmoditj**

The chmoditj utility modifies access control for a server. For example, you can use it to grant launch and invoke rights on a server to users other than the server owner.

#### **Syntax**

```
chmoditj [-v] [-h host] 
 { server | -a directory } 
 { i+,- } {user, group}
 1\{+, -\}{user, group} }
```
#### **Options**

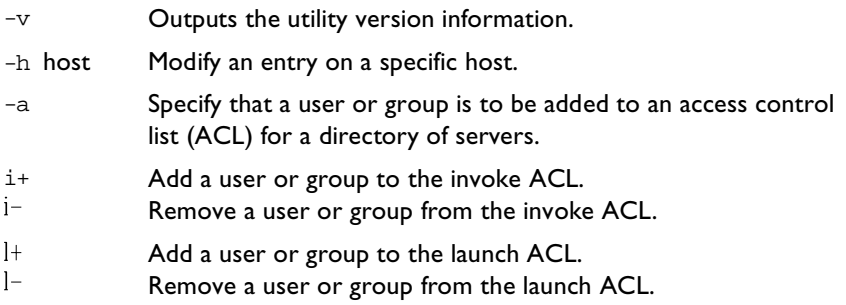

By default, only the owner of an Implementation Repository entry can launch or invoke the registered server. However, launch and invoke ACLs are associated with each entry in the Implementation Repository, and you can modify these ACLs to give certain users or groups the right to launch or invoke a specific server or a directory of servers.

There is also a pseudo-group name called all that you can use to implicitly add all users to an ACL.

## **chownitj**

The chownitj utility makes changes to the ownership of Implementation Repository entries and directories.

#### **Syntax**

```
chownitj [-v] [-h host] 
 { -s server_name new_owner | 
   -d directory \{ +, - \} \{ user, group \}
```
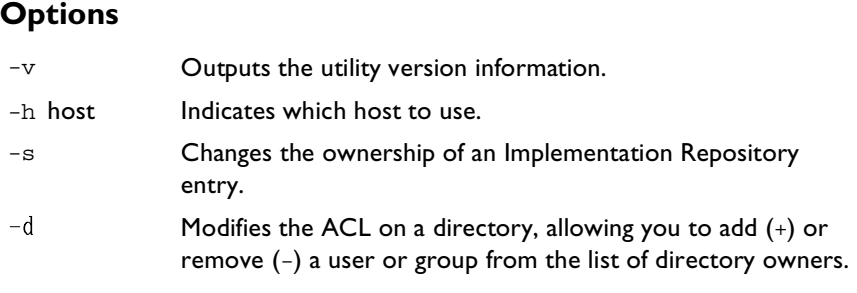

Only the current owner of an Implementation Repository entry has the right to change its ownership.

An Implementation Repository directory can have more than one owner. An ownership ACL is associated with each directory in the Implementation Repository, and this ACL can be modified to give certain users or groups ownership rights on a directory. Only a user on an ownership ACL has the right to modify the ACL.

**Note:** Spaces are significant in this command. Spaces must exist between an option and its argument, and on either side of the + or - that follows a directory.

Orbix Java supports the pseudo-group all which, when added to an ACL, grants access to all callers.

# **dumpconfig**

The dumpconfig utility outputs the values of the configuration variables used by Orbix, and the location of the Orbix configuration files in your system. It also reports if there are any syntax errors in your configuration files.

#### **Syntax**

dumpconfig [-v]

#### **Options**

-v Outputs the utility version information.

## **killitj**

The killitj utility kills (stops) a running server process.

#### **Syntax**

killitj [-v] [-h host] [-m marker] server\_name

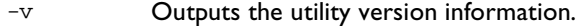

-h host Kills a server on a specific machine.

 $-m$ Specifies a marker value to identify a specific object, or set of objects, to which the killitj utility applies.

Where there is more than one server process, use the marker parameter to select between different processes. You must specify the -m marker parameter when killing a process in the unshared mode.

The killitj utility uses the SIGTERM signal. This utility does not remove the entry from the Implementation Repository.

## **lsitj**

The lsitj utility lists entries in an Implementation Repository directory.

## **Syntax**

lsitj [-v] [-h host] [-R] directory

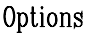

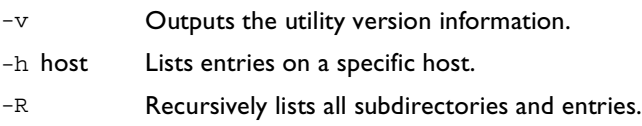

# **mkdiritj**

The mkdiritj utility creates a new registration directory.

### **Syntax**

mkdiritj [-v] [-h host] directory

## **Options**

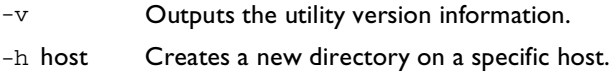

Hierarchical names are extremely useful in structuring the name space of servers in Implementation Repositories.

# **pingitj**

The pingitj utility tries to contact an Orbix Java daemon to determine if it is running.

## **Syntax**

pingitj [-v] [-h host]

## **Options**

- -v Outputs the utility version information.
- -h host Pings a specific host machine.

# **psitj**

The psitj utility outputs a list of server processes known to an Orbix Java daemon.

#### **Syntax**

psitj [-v] [-h host]

### **Options**

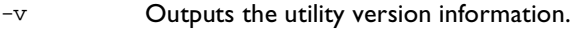

-h host Lists server processes on the specified host.

One line is output for each server process. Each line has values for the following fields:

Name Marker Code Comms Port Status Per-Client? OS-pid

The fields are as follows:

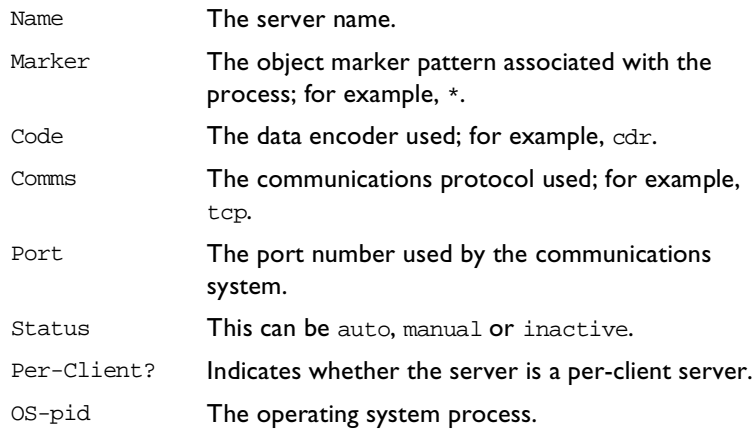

# **putidl**

The putidl utility allows you to add a set of IDL definitions to the Interface Repository. This utility takes the name of an IDL file as an argument. All IDL definitions within that file are added to the repository.

The Interface Repository server must be available for this utility to succeed.

#### **Syntax**

putidl {[-?] | [-v] [-h host] [-s] file}

## **Options**

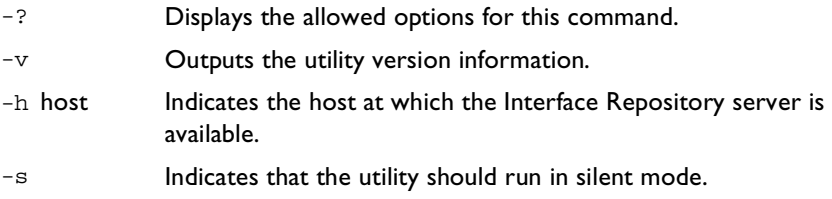

# **putitj**

The putitj utility creates an entry in the Implementation Repository that represents how Orbix Java can start a server.

**Note:** The availability of a given putitj switch depends on which Orbix Java daemon is used orbixd or orbixdj. Switches labelled orbixd are not currently supported by the Java daemon orbixdj.

#### **Syntax**

```
putitj [-v] [-h host] [-per-client | -per-client-pid]
[-shared | -unshared] [-marker marker] 
[-per-method [-method method] 
[ -j | -java] [-classpath classpath | -addpath path ]
[ -oc ORB_class ] [-os ORB_singleton_class] [ -jdk2]
[ -port iiop portnumber][ -l ] [ -persistent ]
[ -nservers | -n number_of_servers ] 
serverName [ -- command_line_parameters ]
```
## **Options**

Executing putitj without any arguments outputs a summary of its options. The options are as follows:

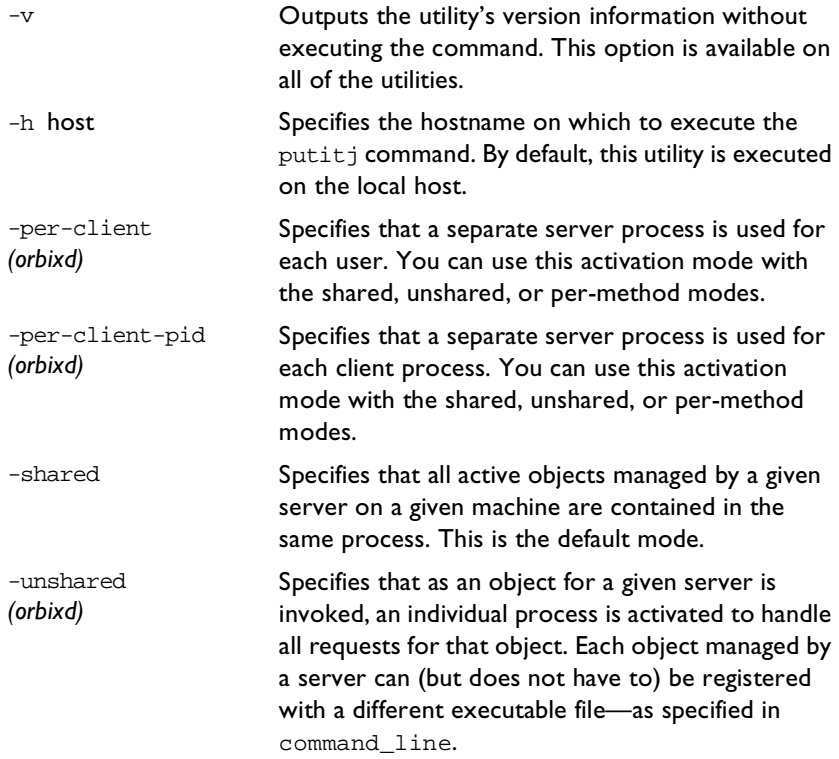

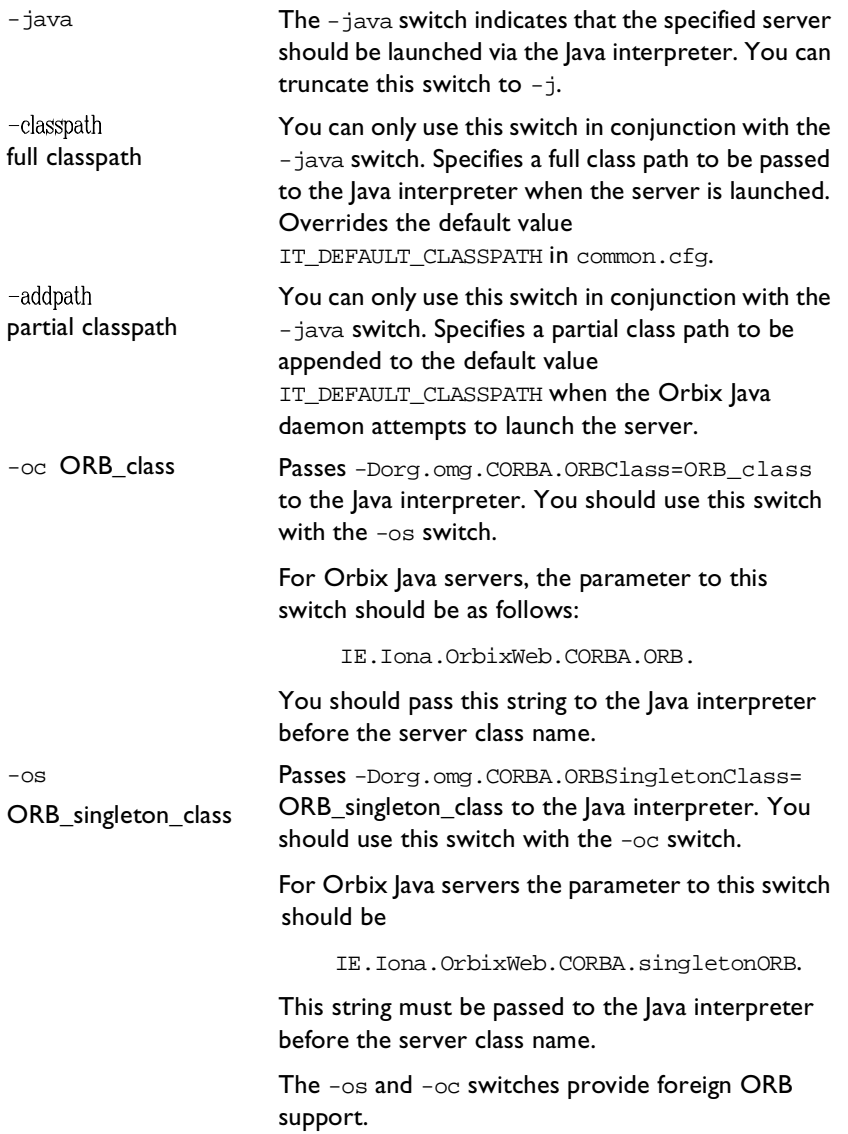

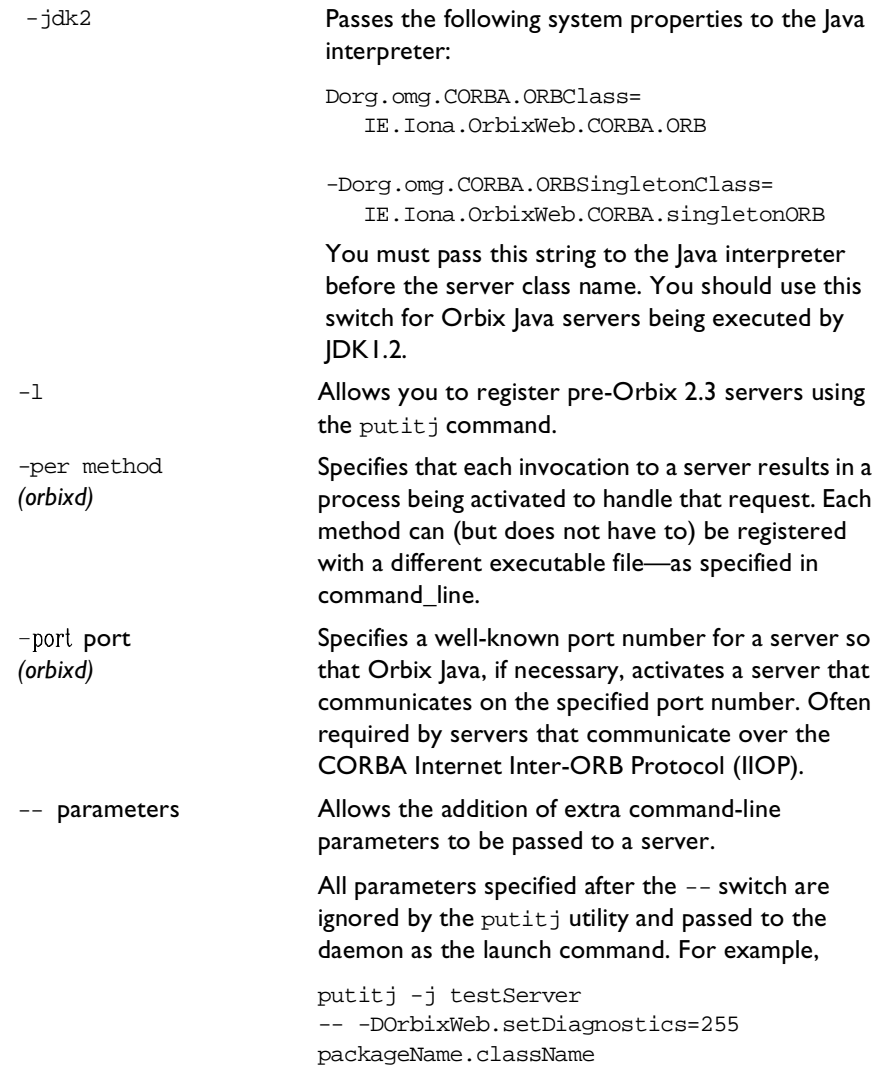

The following options apply to the shared mode:

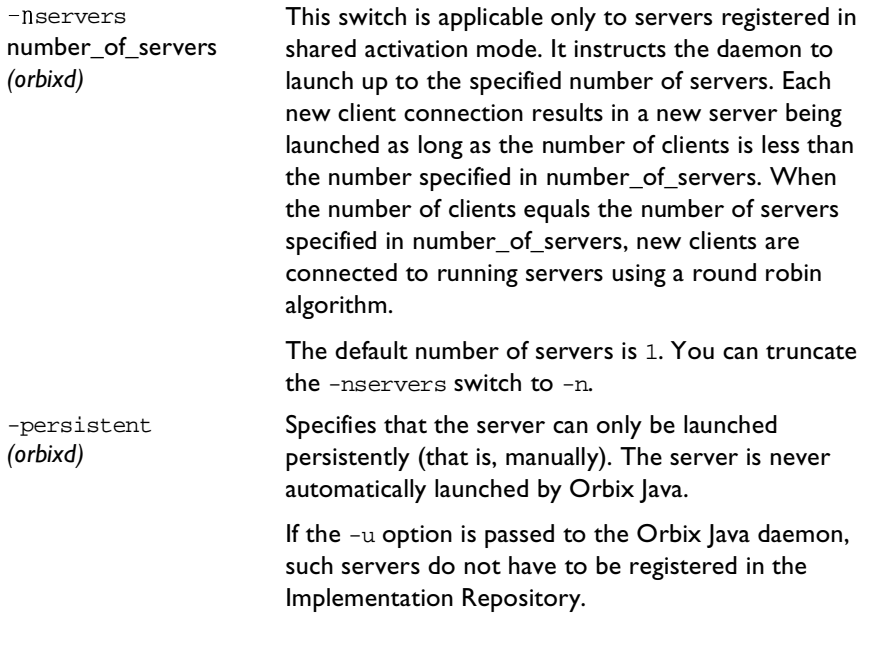

The following option applies to the shared and unshared modes:

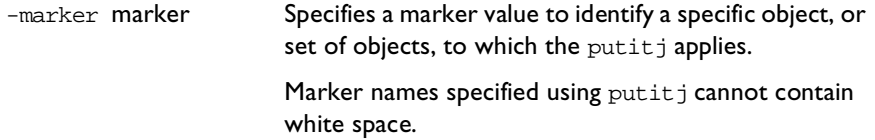

The following option applies to the per-method mode:

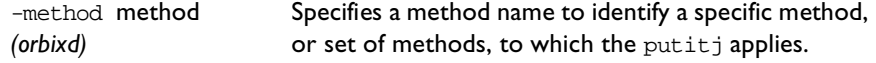

## **Server Activation Modes**

Activation modes control how servers are implemented when they become processes of the underlying operating system. The primary activation modes are as follows:

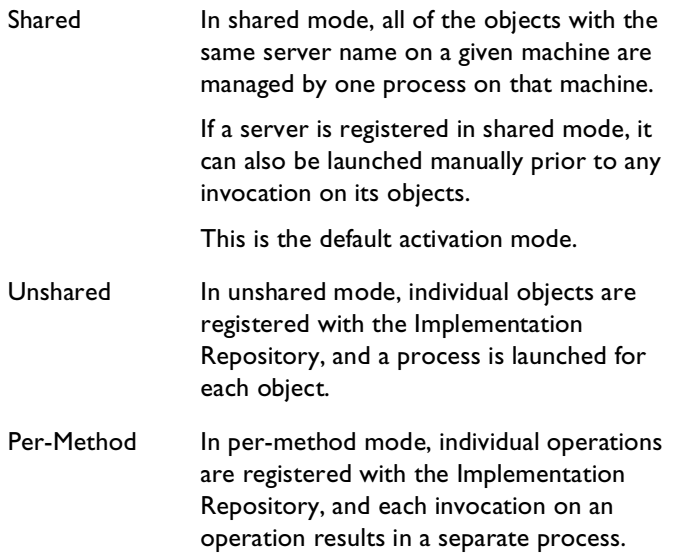

You should note the following:

**•** For a given server name, you can select only one of shared, unshared, or per-method.

- **•** For each of the modes shared or unshared, a server can be registered in a secondary activation mode:
	- ♦multiple-client
	- ♦per-client
	- ♦per-client-process

The default is multiple-client activation. This means that a server process is shared between multiple principals and multiple client processes.

Per-client activation results in a separate server process for each principal (end-user). Per-client-process activation results in a separate server process for each separate client process. Per-client and per-clientprocess activation are independent from shared, unshared and permethod modes. You can combine these activation modes in an arbitrary manner; for example, you can combine per-client with shared, unshared or with per-method.

**•** Manually-launched servers behave in a similar way to shared activation mode servers. If a server is registered as unshared or per-method, the server fails if it is launched manually. This is in line with the CORBA specification.

**Note:** Per-method servers are activated for a single IDL operation call. As a result, the per-client flag is ignored for per-method servers.

#### **Pattern Matching for Markers and Methods**

Pattern matching specifies a set of objects for the -marker option, or a set of methods for the -method option. Pattern matching allows a group of server processes to share a workload between them, whereby each server process is responsible for a range of object marker values. The pattern matching is based on regular expressions, as follows:

- Matches any sequence of characters.
- ? Matches any single character.

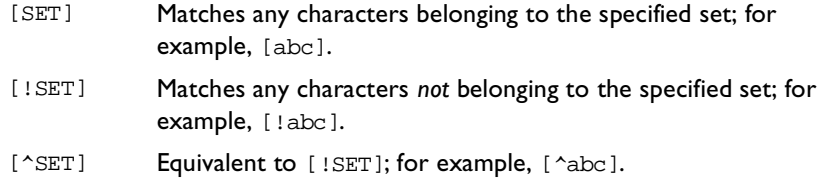

A SET, as presented above, is composed of characters and ranges. A range is specified using a hyphen character -.

Lastly, because each of the characters  $*$ ?!^-[]\ is special, in the sense that it is interpreted by the pattern matching algorithm; each can be preceded by a  $\setminus$ character to suppress its interpretation.

Examples of patterns are:

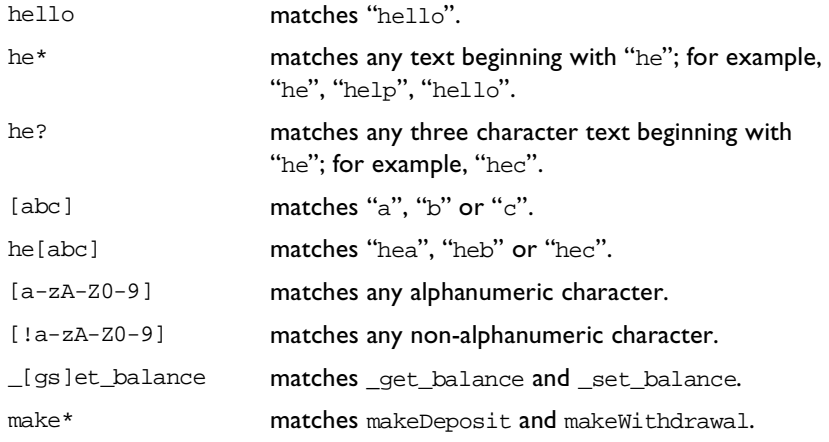

If an activation order exists in an Implementation Repository entry for a specific object marker or method, and another exists for an overlapping set of markers or methods, the particular server that is activated for a given object is nondeterministic. This means that no attempt is made to find an entry registered for best or exact match.

## **readifr**

The readifr utility allows you to view an IDL definition stored in the Interface Repository. This utility takes the fully scoped name of the IDL definition as an argument and displays that definition. Calling readifr with no arguments lists the contents of the entire Interface Repository.

The Interface Repository server must be available for this utility to succeed.

#### **Syntax**

readifr [-?] | [-v] [-h host] [-d] [-c] definition\_name

#### **Options**

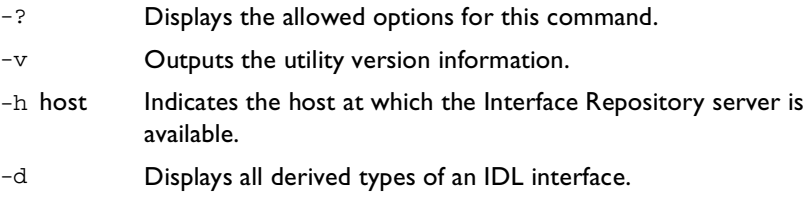

## **rmdiritj**

The rmdiritj utility removes an Implementation Repository registration directory.

#### **Syntax**

rmdiritj [-v] [-h host] [-R] directory

#### Options

- -v Outputs the utility version information.
- -h host Indicates the host from which the directory is deleted.
- -R Recursively deletes the directory, and all the Implementation Repository entries and subdirectories within it.
The rmdiritj utility returns an error if it is called without the -R option on a registration directory that is not empty.

#### <span id="page-144-0"></span>**rmidl**

The rmidl utility allows you to remove an IDL definition from the Interface Repository. This utility takes the fully scoped name of the IDL definition as an argument.

The Interface Repository server must be available for this utility to succeed.

#### **Syntax**

rmidl [-?] | [-v] [-h host] definition\_name

#### **Options**

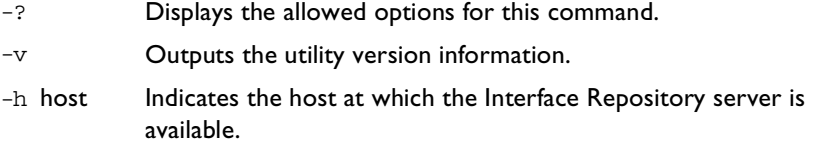

## <span id="page-145-0"></span>**rmitj**

Removes an Implementation Repository entry or modifies an entry.

#### **Syntax**

```
rmitj [-v] [-h host]
[-marker marker | -method method] server_name
```
#### **Options**

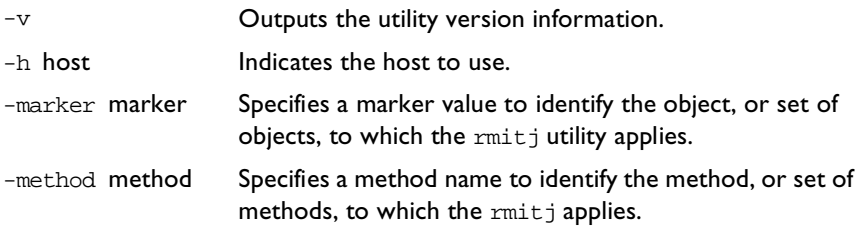

This utility does not kill any currently running processes associated with a server.

You can use pattern matching for markers and methods as described in the putitj utility reference on [page 122](#page-135-0).

# <span id="page-146-0"></span>**Appendix D System Exceptions**

*The following tables shows the system exceptions defined by CORBA, and the system exceptions that are specific to Orbix Java.*

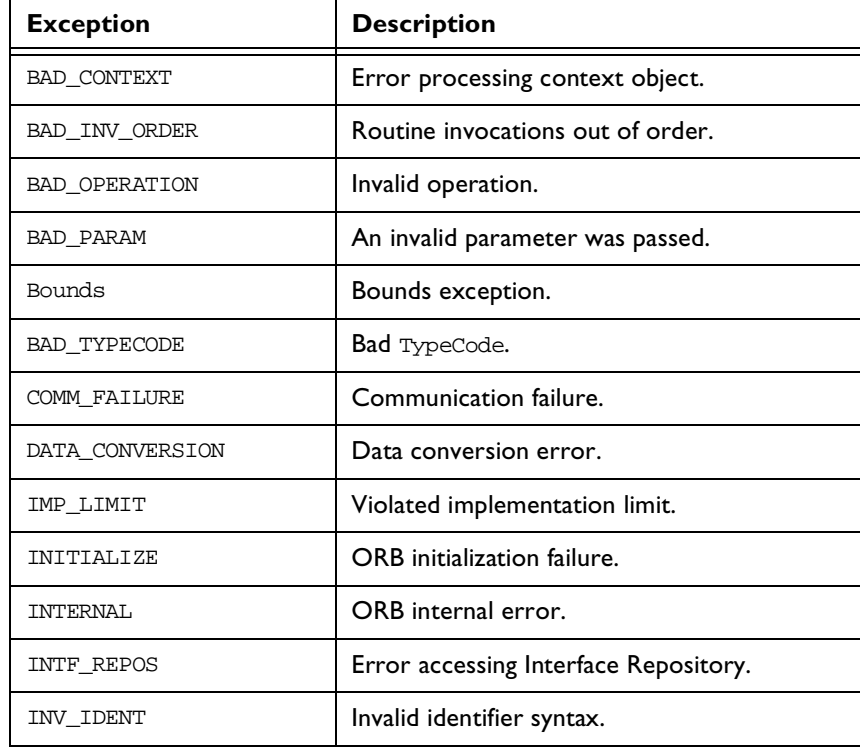

## **System Exceptions Defined by CORBA**

**Table D.1:** *CORBA System Exceptions*

| <b>Exception</b>   | <b>Description</b>                     |
|--------------------|----------------------------------------|
| INV FLAG           | Invalid flag was specified.            |
| INV OBJREF         | Invalid object reference.              |
| <b>MARSHAL</b>     | Request marshalling error.             |
| NO MEMORY          | Dynamic memory allocation failure.     |
| NO PERMISSION      | No permission for attempted operation. |
| NO IMPLEMENT       | Operation implementation unavailable.  |
| NO RESOURCES       | Insufficient resources for request.    |
| NO RESPONSE        | Response to request not yet available. |
| <b>OBJ ADAPTOR</b> | Failure detected by object adaptor.    |
| PERSIST_STORE      | Persistent storage failure.            |
| TRANSACTION        | Transaction exception.                 |
| TRANSIENT          | Transient failure—reissue request.     |
| <b>INKNOWN</b>     | The unknown exception.                 |

**Table D.1:** *CORBA System Exceptions*

## **System Exceptions Specific to Orbix Java**

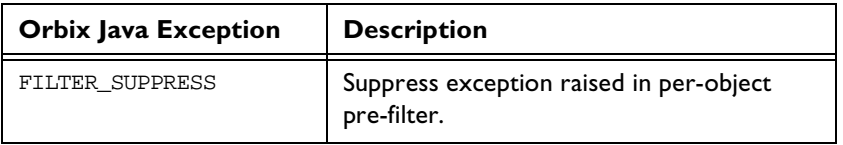

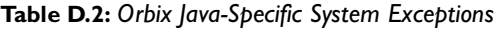

## **Index**

### **A**

[access control lists 25,](#page-38-0) [117](#page-130-0) [access rights to servers 71,](#page-84-0) [73](#page-86-0) [activation modes 28–](#page-41-0)[33,](#page-46-0) [127](#page-140-0) [multiple-client 33](#page-46-1) [per-client 33,](#page-46-2) [121](#page-134-0) [per-client-process 33](#page-46-3) [per-method 29,](#page-42-0) [32](#page-45-0) [setting 71,](#page-84-1) [75](#page-88-0) [shared 29](#page-42-1) [unshared 29,](#page-42-2) [30](#page-43-0) [activation orders for servers 22](#page-35-0) [adding IDL to the Interface Repository 86](#page-99-0) [administration, overview 4](#page-17-0) applets [signed 49](#page-62-0)

#### **C**

[catitj 21,](#page-34-0) [116](#page-129-0) [chmoditj 26,](#page-39-0) [116](#page-129-1) [chownitj 26,](#page-39-1) [117](#page-130-1) clients applets [security issues 49](#page-62-0) [common.cfg 8](#page-21-0) [modifying 55](#page-68-0) [opening in Configuration Explorer 55](#page-68-1) [communications protocols 121](#page-134-1) [config 108](#page-121-0) configuration [API calls 10](#page-23-0) parameters [getting 6,](#page-19-0) [10](#page-23-1) [setting 6,](#page-19-1) [10](#page-23-2) [Configuration Explorer 53,](#page-66-0) [59](#page-72-0) [adding configuration files 63](#page-76-0) [adding configuration scopes 62](#page-75-0) [adding configuration variables 60](#page-73-0) [deleting configuration scopes 62](#page-75-1) [deleting configuration variables 61](#page-74-0) [modifying configuration values 55,](#page-68-0) [58](#page-71-0) [opening iona.cfg 55](#page-68-2) [valid names 61](#page-74-1) [valid values 61](#page-74-1)

configuration files [common.cfg 8,](#page-21-0) [55](#page-68-0) [iona.cfg 8,](#page-21-1) [55](#page-68-2) [orbixweb3.cfg 9,](#page-22-0) [58](#page-71-0) connecting [to an Interface Repository 85](#page-98-0) [connection timeout 112](#page-125-0) [CORBA 1](#page-14-0) [customizing configuration 59](#page-72-0)

#### **D**

daemon configuring [port value 57](#page-70-0) [server base port value 57](#page-70-1) [data encoders 121](#page-134-2) [default classpath 57](#page-70-2) [defaultConfigFile\(\) 11](#page-24-0) [directories in Implementation Repository 20](#page-33-0) [distributed objects 1](#page-14-1) [domains 57,](#page-70-3) [96](#page-109-0) [dumpconfig 118](#page-131-0)

## **E**

**Exceptions** [system exceptions 133](#page-146-0) [exporting IDL to files 90](#page-103-0)

#### **G**

[getConfigFile\(\) 11](#page-24-1) [getConfigItem\(\) 10](#page-23-3) [getConfiguration\(\) 11](#page-24-2) [gids 27](#page-40-0) [group identifiers 27](#page-40-0)

#### **H**

[hierarchical server names 20](#page-33-0) [HTTP Tunnelling 46](#page-59-0)

#### **I**

[IDL 1](#page-14-2) IDL definitions

[adding to Interface Repository 39](#page-52-0) [removing from Interface Repository 40](#page-53-0) [IFR server 38](#page-51-0) [IIOP 77](#page-90-0) [server ports 34](#page-47-0) [well-known ports for servers 125](#page-138-0) [Implementation Repository 2,](#page-15-0) [15–](#page-28-0)[35,](#page-48-0) [65–](#page-78-0)[81](#page-94-0) [basic usage 17](#page-30-0) [changing owners of servers 26](#page-39-2) [connecting to 67](#page-80-0) [deleting directories 69](#page-82-0) [directories 20](#page-33-0) [directory path 96](#page-109-1) [disconnecting from 68](#page-81-0) [entries 16](#page-29-0) [listing details of servers 21](#page-34-1) [listing registered servers 21](#page-34-2) [location of 57](#page-70-4) [modifying server registration details 78](#page-91-0) [permissions to servers 25](#page-38-1) [registering servers 19,](#page-32-0) [71,](#page-84-2) [77](#page-90-1) [removing server registrations 20](#page-33-1) [IMP\\_LIMIT 35](#page-48-1) [Interface Repository 3,](#page-16-0) [37–](#page-50-0)[41](#page-54-0) [adding IDL definitions 39](#page-52-0) [configuring 38](#page-51-1) [exporting 90](#page-103-1) [location of 57](#page-70-5) [reading contents 40](#page-53-1) [removing IDL definitions 40](#page-53-0) [server 38](#page-51-2) [command-line options 39](#page-52-1) [Interface Repository Browser 83–](#page-96-0)[91](#page-104-0) [adding IDL definitions 86](#page-99-0) [configuring 91](#page-104-1) [connecting to an Interface Repository 85](#page-98-0) [exporting IDL to files 90](#page-103-0) IDL [adding 86](#page-99-1) [viewing 87,](#page-100-0) [89](#page-102-0) [refreshing 91](#page-104-2) [starting 84](#page-97-0) [viewing IDL definitions 87–](#page-100-1)[90](#page-103-2) [Internet domains 57,](#page-70-3) [96](#page-109-0) [invoke permissions to servers 25](#page-38-2) [invoke rights to servers 73](#page-86-0) [iona.cfg 8](#page-21-1) [opening in Configuration Explorer 55](#page-68-2) [IOR for Orbix Java daemon 111](#page-124-0) [IT\\_ACCEPT\\_CONNECTIONS 97](#page-110-0)

IT\_ALWAYS\_CHECK\_LOCAL\_OBJS\_97 [IT\\_ANY\\_BUFFER\\_SIZE 97](#page-110-2) [IT\\_BIND\\_IIOP\\_VERSION 98](#page-111-0) IT\_BIND\_USING\_IIOP\_98 [IT\\_BUFFER\\_SIZE 98](#page-111-2) [IT\\_CLASSPATH\\_SWITCH 59,](#page-72-1) [98](#page-111-3) [IT\\_CONNECTION\\_ORDER 99](#page-112-0) IT\_CONNECTION\_TABLE\_PER\_THREAD\_99 [IT\\_CONNECTION\\_TIMEOUT 99](#page-112-2) [IT\\_CONNECT\\_TABLE\\_SIZE\\_DEFAULT 99](#page-112-3) [IT\\_DAEMON\\_PORT 57,](#page-70-0) [95](#page-108-0) [IT\\_DAEMON\\_SERVER\\_BASE 34,](#page-47-1) [57,](#page-70-1) [95](#page-108-1) [IT\\_DAEMON\\_SERVER\\_RANGE 34,](#page-47-2) [96](#page-109-2) [IT\\_DEFAULT\\_CLASSPATH 17,](#page-30-1) [18,](#page-31-0) [57,](#page-70-2) [96](#page-109-3) [IT\\_DEFAULT\\_IIOP\\_VERSION 100](#page-113-0) [IT\\_DETECT\\_APPLET\\_SANDBOX 100](#page-113-1) [IT\\_DII\\_COPY\\_ARGS 100](#page-113-2) [IT\\_DSI\\_COPY\\_ARGS 100](#page-113-3) [IT\\_ENABLE\\_MULTI\\_HOMED\\_SUPPORT 101](#page-114-0) [IT\\_HTTP\\_TUNNEL\\_HOST 101](#page-114-1) [IT\\_HTTP\\_TUNNEL\\_PORT 101](#page-114-2) [IT\\_HTTP\\_TUNNEL\\_PREFERRED 101](#page-114-3) [IT\\_HTTP\\_TUNNEL\\_PROTO 101](#page-114-4) [IT\\_IIOP\\_LISTEN\\_PORT 101](#page-114-5) [IT\\_IIOP\\_PROXY\\_HOST 101](#page-114-6) [IT\\_IIOP\\_PROXY\\_PORT 101](#page-114-7) [IT\\_IIOP\\_PROXY\\_PREFERRED 102](#page-115-0) [IT\\_IMPL\\_IS\\_READY\\_TIMEOUT 102](#page-115-1) [IT\\_IMPL\\_READY\\_IF\\_CONNECTED 102](#page-115-2) IT IMP\_REP\_PATH 57, [96](#page-109-4) [IT\\_INITIAL\\_REFERENCES 102](#page-115-3) [IT\\_INT\\_REP\\_PATH 38,](#page-51-3) [57,](#page-70-5) [96](#page-109-5) [IT\\_IORS\\_USE\\_DNS 103](#page-116-0) [IT\\_JAVA\\_COMPILER 59,](#page-72-2) [103](#page-116-1) IT\_IAVA\_INTERPRETER 18, [57,](#page-70-6) [96](#page-109-6) [IT\\_JAVA\\_SYSTEM\\_PROPERTY\\_SWITCH 103](#page-116-2) [IT\\_KEEP\\_ALIVE\\_FORWARDER\\_CONN 103](#page-116-3) [IT\\_LISTENER\\_PRIORITY 103](#page-116-4) [IT\\_LOCAL\\_DOMAIN 57,](#page-70-3) [96,](#page-109-7) [103](#page-116-5) IT\_LOCAL\_HOSTNAME\_104 [IT\\_LOCATE\\_ATTEMPTS 104](#page-117-1) [IT\\_MARSHAL\\_NULLS\\_OK 104](#page-117-2) [IT\\_MULTI\\_THREADED\\_SERVER 104](#page-117-3) [IT\\_NAMES\\_HASH\\_TABLE\\_LOAD\\_FACTOR 10](#page-117-4) 4 [IT\\_NAMES\\_HASH\\_TABLE\\_SIZE 104](#page-117-5) [IT\\_NAMES\\_REPOSITORY\\_PATH 105](#page-118-0) [IT\\_NAMES\\_SERVER 105](#page-118-1) [IT\\_NAMES\\_SERVER\\_HOST 105](#page-118-2) IT\_NAMES\_TIMEOUT\_105

[IT\\_NS\\_IP\\_ADDR 105](#page-118-4) [IT\\_NS\\_PORT 105](#page-118-5) [IT\\_OBJECT\\_CONNECT\\_TIMEOUT 105](#page-118-6) IT\_OBJECT\_TABLE\_LOAD\_FACTOR\_106 [IT\\_OBJECT\\_TABLE\\_SIZE 106](#page-119-1) [IT\\_ORBIXD\\_IIOP\\_PORT 106](#page-119-2) [IT\\_ORBIXD\\_PORT 106](#page-119-3) IT\_READER\_PRIORITY\_106 [IT\\_REQ\\_CACHE\\_SIZE 106](#page-119-5) [IT\\_SEND\\_FRAGMENTS 107](#page-120-0) [IT\\_TRADING\\_SERVER 107](#page-120-1) [IT\\_USE\\_ALIAS\\_TYPECODE 107](#page-120-2) IT\_USE\_BIDIR\_IIOP\_107 [IT\\_USE\\_EXTENDED\\_CAPABILITIES 107](#page-120-4) [IT\\_USE\\_ORBIX\\_COMP\\_OBJREF 108](#page-121-1) IT\_USE\_ORB\_THREADGROUP\_108

#### **K**

[killitj 25,](#page-38-3) [119](#page-132-0)

#### **L**

[launch commands for servers 77](#page-90-2) [launch permissions to servers 25](#page-38-4) [launch rights to servers 73](#page-86-0) [listing registered servers 21](#page-34-2) [lsitj 20,](#page-33-2) [21,](#page-34-3) [119](#page-132-1)

#### **M**

[manually-started servers 23](#page-36-0) [mkdiritj 20,](#page-33-3) [120](#page-133-0) multi-homed [configuration variables 14](#page-27-0) [hosts 13](#page-26-0) [multiple-client activation mode 33](#page-46-1)

#### **N**

[nobody, user identifier 28](#page-41-1)

#### **O**

[OMG 1](#page-14-3) Orbix [architecture components 2](#page-15-1) Orbix Java daemon [check-point information 111](#page-124-1) [command options 111](#page-124-2) [contacting 22](#page-35-1) [starting for unregistered servers 24](#page-37-0) [trace information 111](#page-124-3)

[orbixd 2](#page-15-2) [running in protected mode 111](#page-124-4) [running in silent mode 111](#page-124-5) [version information 112](#page-125-1) [orbixusr, user identifier 27](#page-40-1) [orbixweb3.cfg 9](#page-22-0) [modifying 58](#page-71-0) [owners, changing for servers 26](#page-39-2)

#### **P**

[pattern matching, when registering servers 31](#page-44-0) [per-client activation mode 33,](#page-46-2) [121](#page-134-0) [per-client-process activation mode 33](#page-46-3) [per-method activation mode 29,](#page-42-0) [32](#page-45-0) [persistent servers 23,](#page-36-0) [79,](#page-92-0) [112](#page-125-2) [pingDuringBind 108](#page-121-3) [pingitj 22,](#page-35-2) [120](#page-133-1) port numbers [for servers 77](#page-90-0) [for the Orbix Java daemon 57](#page-70-0) ports [for Orbix Java daemon 95](#page-108-2) [for servers 34,](#page-47-3) [121,](#page-134-3) [125](#page-138-0) protected mode [running orbixd in 111](#page-124-4) [protocols 121](#page-134-1) [putidl 39,](#page-52-0) [122](#page-135-1) [putitj 17,](#page-30-2) [122](#page-135-2) [specifying classpath 17](#page-30-1) [specifying partial classpath 18](#page-31-0)

#### **R**

[readifr 40,](#page-53-1) [130](#page-143-0) [reading contents of the Interface Repository 40](#page-53-1) [registering servers 19](#page-32-0) [regular expressions 31](#page-44-1) [rmdiritj 20,](#page-33-4) [130](#page-143-1) [rmidl 40,](#page-53-0) [131](#page-144-0) [rmitj 20,](#page-33-5) [31,](#page-44-2) [32,](#page-45-1) [132](#page-145-0)

#### **S**

security [of servers 25](#page-38-1) [Server Manager 65–](#page-78-0)[81](#page-94-0) [configuring 80](#page-93-0) [connecting to an Implementation Repository 67](#page-80-0) [deleting directories 69](#page-82-0) [disconnecting from an Implementation](#page-81-0)  [Repository 68](#page-118-3)

[killing persistent servers 79](#page-92-1) [launching persistent servers 79](#page-92-0) [modifying server details 78](#page-91-1) [registering servers 71,](#page-84-2) [77](#page-90-1) [specifying access rights 73](#page-86-0) [specifying activation modes 75,](#page-88-0) [77](#page-90-2) [starting 66](#page-79-0) servers [access control lists 25](#page-38-0) [access rights 71,](#page-84-0) [73](#page-86-0) [activation modes 28–](#page-41-0)[33,](#page-46-0) [71](#page-84-1) [activation orders 16](#page-29-1) [details of registration 21](#page-34-1) [details of running servers 121](#page-134-3) [for Interface Repository 38](#page-51-0) [hierarchical names 20](#page-33-0) [IIOP port numbers 77](#page-90-0) [IIOP ports 125](#page-138-0) [invoke permissions 25](#page-38-2) [killing 79](#page-92-1) [launch commands 77](#page-90-2) [launch permissions 25](#page-38-4) [launching persistently 79](#page-92-2) [listing 21](#page-34-2) [managing 15](#page-28-0) [modifying registration details 78](#page-91-0) [names of 16](#page-29-1) [owners of 16,](#page-29-1) [26](#page-39-2) [permissions for 16,](#page-29-1) [25](#page-38-1) [ports 34](#page-47-0) [registering 19,](#page-32-0) [71,](#page-84-3) [77](#page-90-1) [removing registration of 20](#page-33-1) [starting manually 23](#page-36-0) [stopping 25](#page-38-5) [setConfigItem\(\) 10](#page-23-4) [setConfiguration\(\) 11](#page-24-3) [setDiagnostics 109](#page-122-0) [shared activation mode 29](#page-42-1) [silent mode, running orbixd in 111](#page-124-5) starting [the Interface Repository Browser 84](#page-97-1) [the Server Manager 66](#page-79-1) [stopping servers 25](#page-38-5)

#### **T**

[TCP/IP 121](#page-134-1) [toolbar 66](#page-79-2) tools [Configuration Explorer 53](#page-66-0) [Interface Repository Browser 83–](#page-96-0)[91](#page-104-0)

[Server Manager 65–](#page-78-0)[81](#page-94-0) [toolbar 66](#page-79-2) [trace information from Orbix Java daemon 111](#page-124-3)

#### **U**

[uids 27](#page-40-0) [unregistered servers 112](#page-125-3) [unshared activation mode 29,](#page-42-2) [30](#page-43-0) [useDefaults 109](#page-122-1) [user identifiers 27](#page-40-0)

#### **V**

[version number, of Orbix Java 112](#page-125-1)

#### **W**

[Wonderwall 43](#page-56-0) [configuring 45](#page-58-0) [configuring Orbix Java for use 45](#page-58-1)

#### **X**

[XDR 121](#page-134-2)

#### **Z**

[91](#page-104-2)